### Eclipse Tooling For RPG and COBOL Development

### in WDSC

Phil Coulthard, George Farr, Claus Weiss IBM Toronto Laboratory

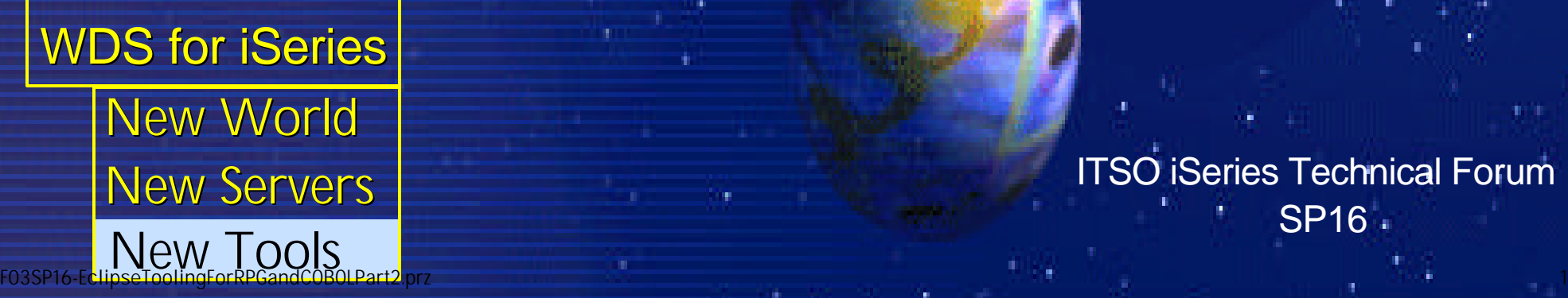

ITSO iSeries Technical Forum SP16

## **Disclaimer**

#### **Acknowledgement:**

- This presentation is a collaborative effort of the IBM Toronto AS/400 Application Development presentation team, including work done by:
	- Phil Coulthard, George Farr, Claus Weiss, Don Yantzi, David Slater, Alison Butteril, Linda Cole

#### **Disclaimer:**

The information contained in this document has not been submitted to any formal IBM test and is distributed on an as is basis without any warranty either express or implied. The use of this information or the implementation of any of these techniques is a customer responsibility and depends on the customers' ability to evaluate and integrate them into the customers' operational environment. While each item may have been reviewed by IBM for accuracy in a specific situation, there is no guarantee that the same or similar results will result elsewhere. Customers attempting to adapt these techniques to their own environment do so at their own risk.

#### **Reproduction:**

• The base presentation is the property of IBM Corporation. Permission must be obtained PRIOR to making copies of this material for any reason.

## **WDSc 4.0!**

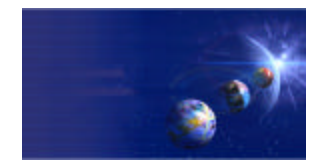

iSeries AD, IBM Toronto

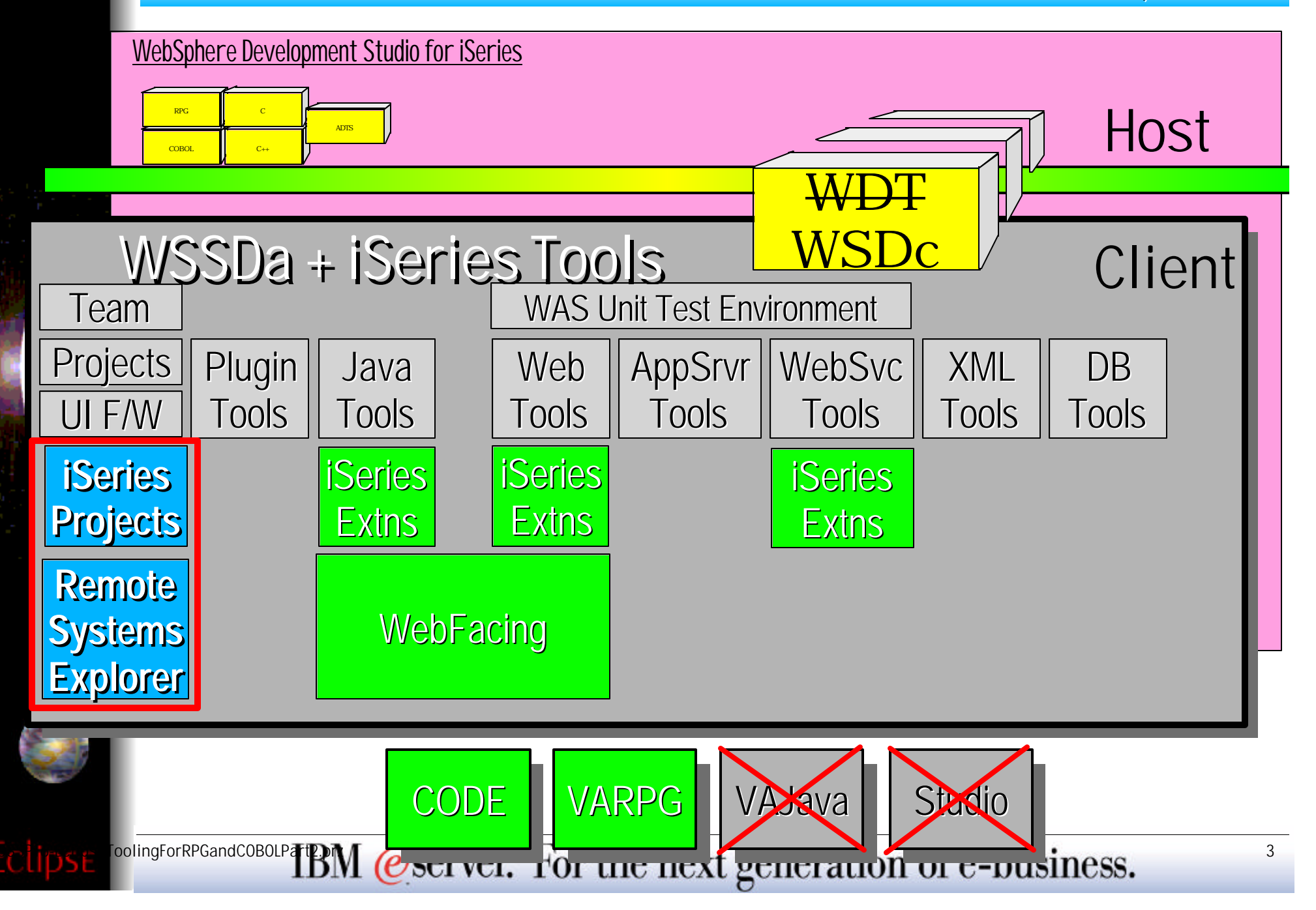

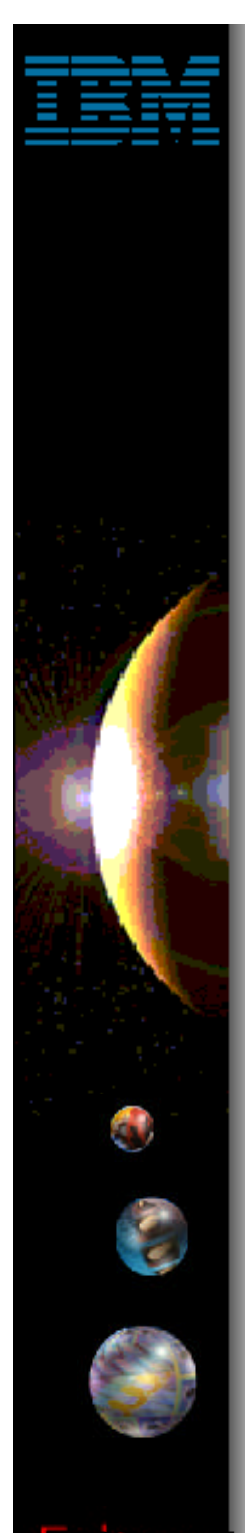

## **WDSc: RPG/CBL Tools**

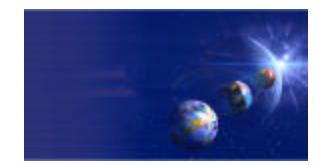

iSeries AD, IBM Toronto

## RPG and COBOL Tools

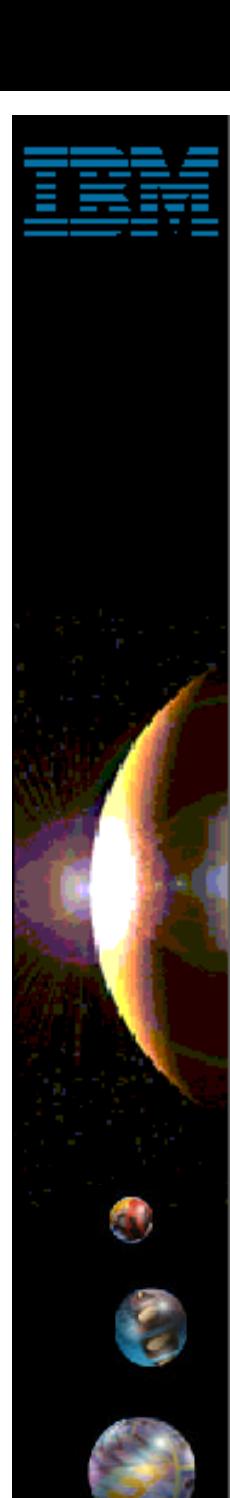

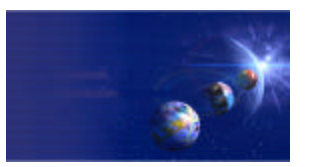

iSeries AD, IBM Toronto

## iSeries Tools for RPG and COBOL

## 1. Remote Systems Explorer

- **PDM-like drill-down or filtered access to:**
	- **iSeries** libraries, objects, members, records, fields
	- **iSeries** Jobs
	- **iSeries IFS** Folders and Files
	- **Linux** (including iSeries **LPAR**) Folders and Files
	- **Unix** and **Windows** Folders and Files
	- **Local** Folders and Files

### 2. iSeries Projects **Project-based, team-sharable, development**

 $\frac{1}{2}$ <sup>oolingForRPGandCOBOLPart</sup> $\frac{1}{2}$ BM @server. For the next generation of e-business.

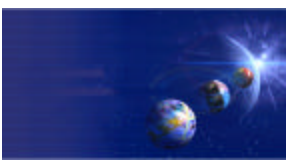

iSeries AD, IBM Toronto

- 1. Remote Systems Explorer (RSE)
	- **A perspective with many views**
		- **Remote Systems** 
			- $\vee$  the primary "tree" view for exploring

#### **Commands**

 $\blacktriangledown$  the view for running and logging commands

#### **Properties**

 $\blacktriangledown$  the view for showing information about selected object(s)

#### **iSeries Error List**

 $\blacktriangledown$  the view for showing errors returned by compilers

#### **many more views...**

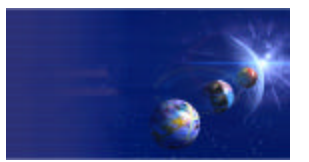

iSeries AD, IBM Toronto

## RSE: Connections

- What is a "connection"?
	- **Information identifying a remote system**
	- **Given an arbitrary name**
	- **Contains environment info such as lib list**
	- **Used in many WDSc tools** 
		- ▶ RSE, iSeries Projects, Java Tools, Web Tools, **WebFacing**

### ◆ RSE manages connections

- **Create connections here (using wizard)**
- **Change, rename, copy, delete them here**
- **Expand them to work with resources here**

0

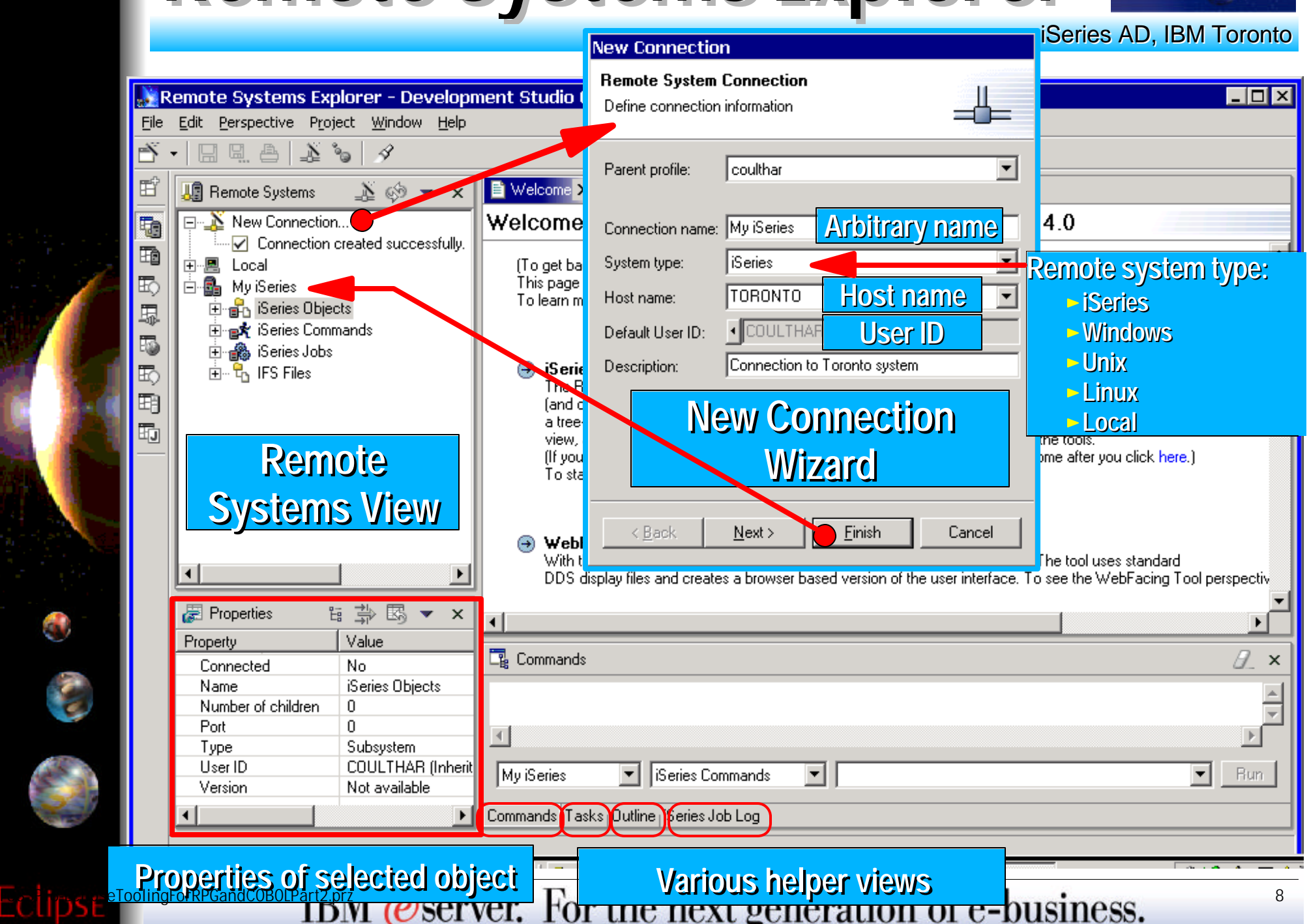

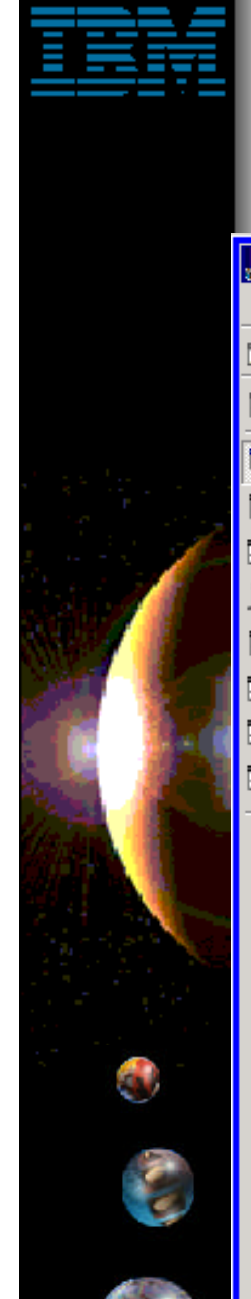

## **Connection Actions**

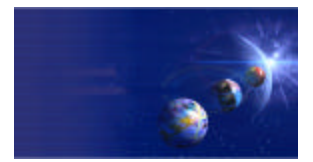

iSeries AD, IBM Toronto

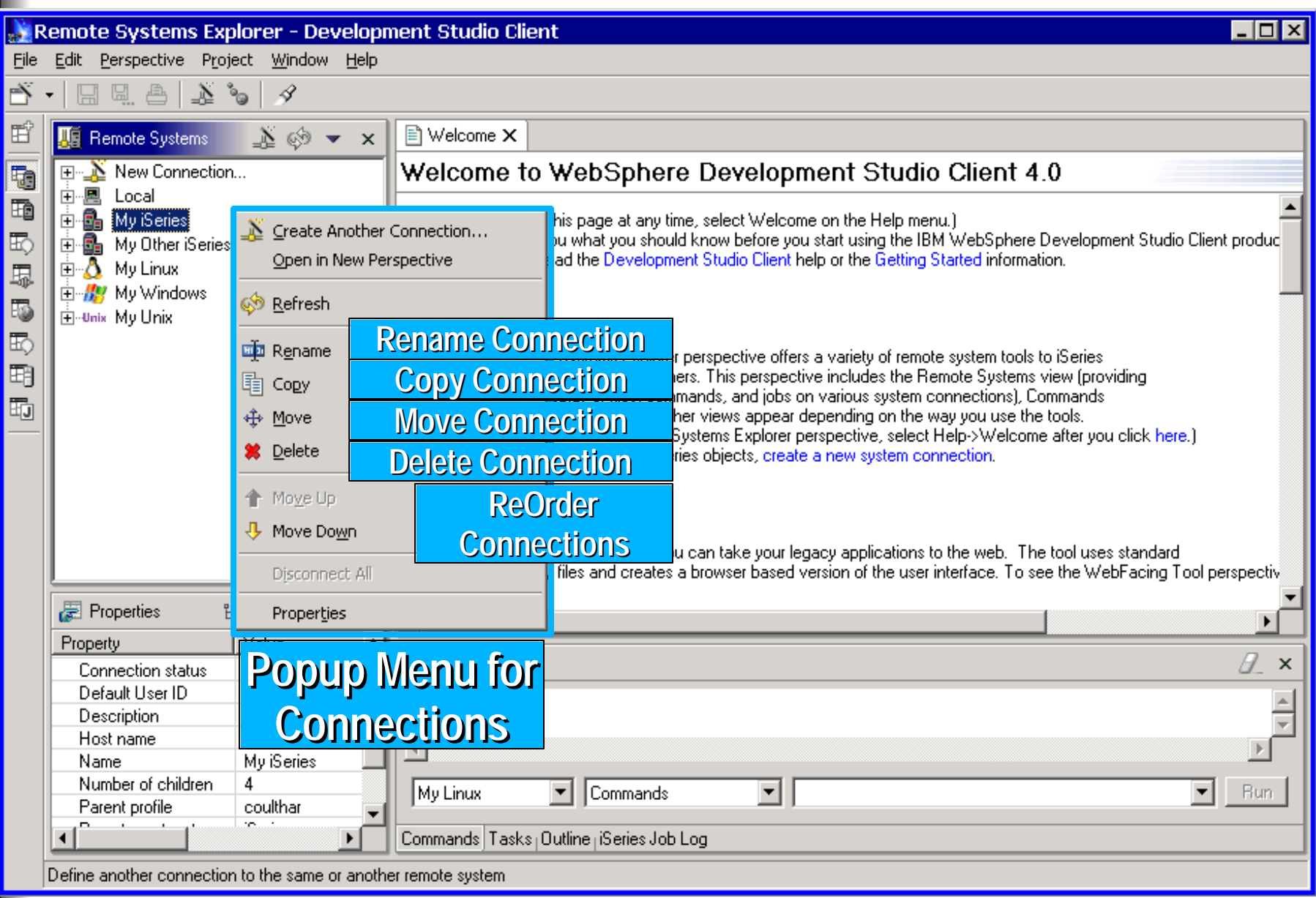

 $F_{\text{collingForRPGandCOBOLP}}$  TBM @server. For the next generation of e-business.

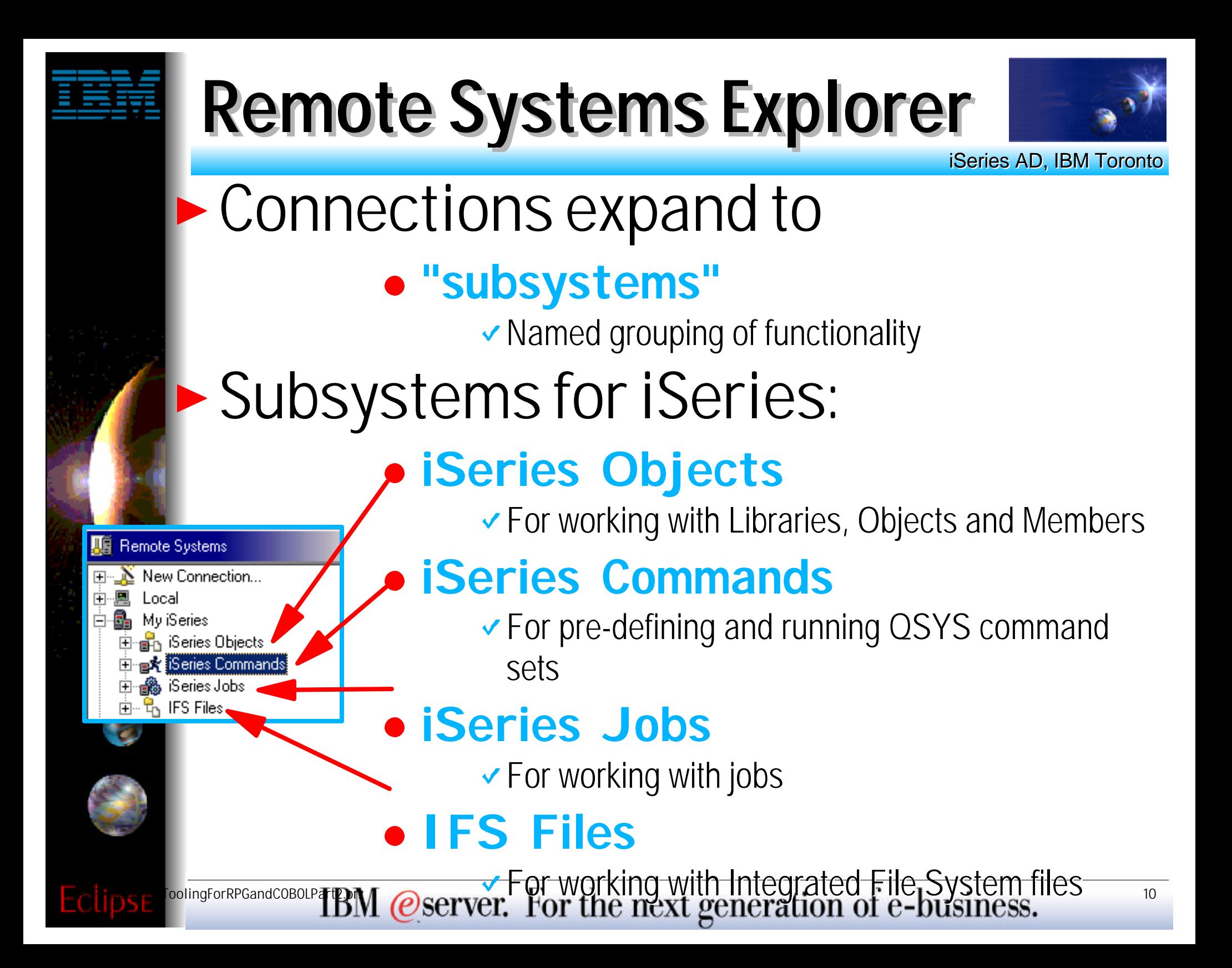

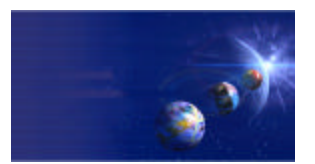

iSeries AD, IBM Toronto

### iSeries Commands Properties

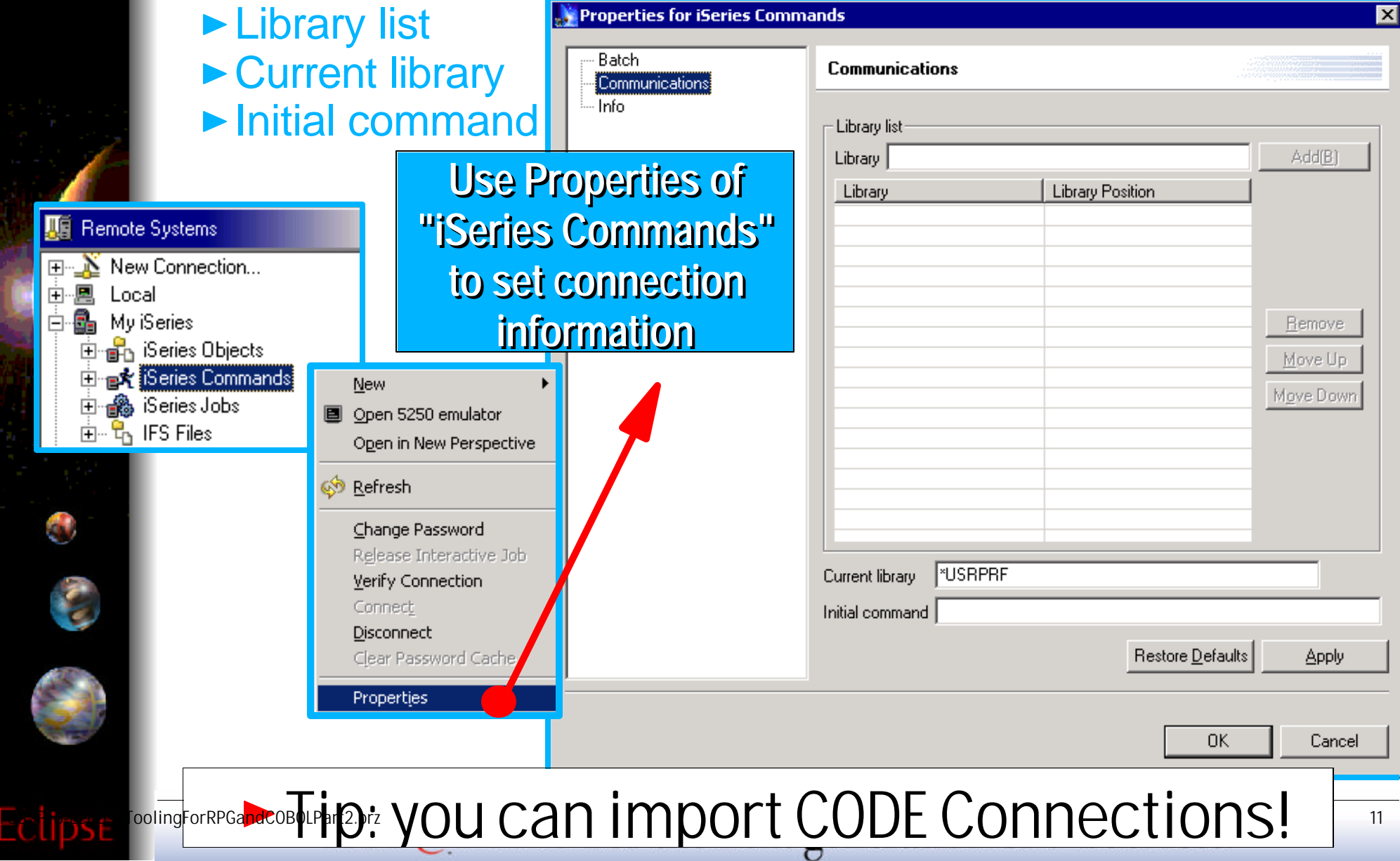

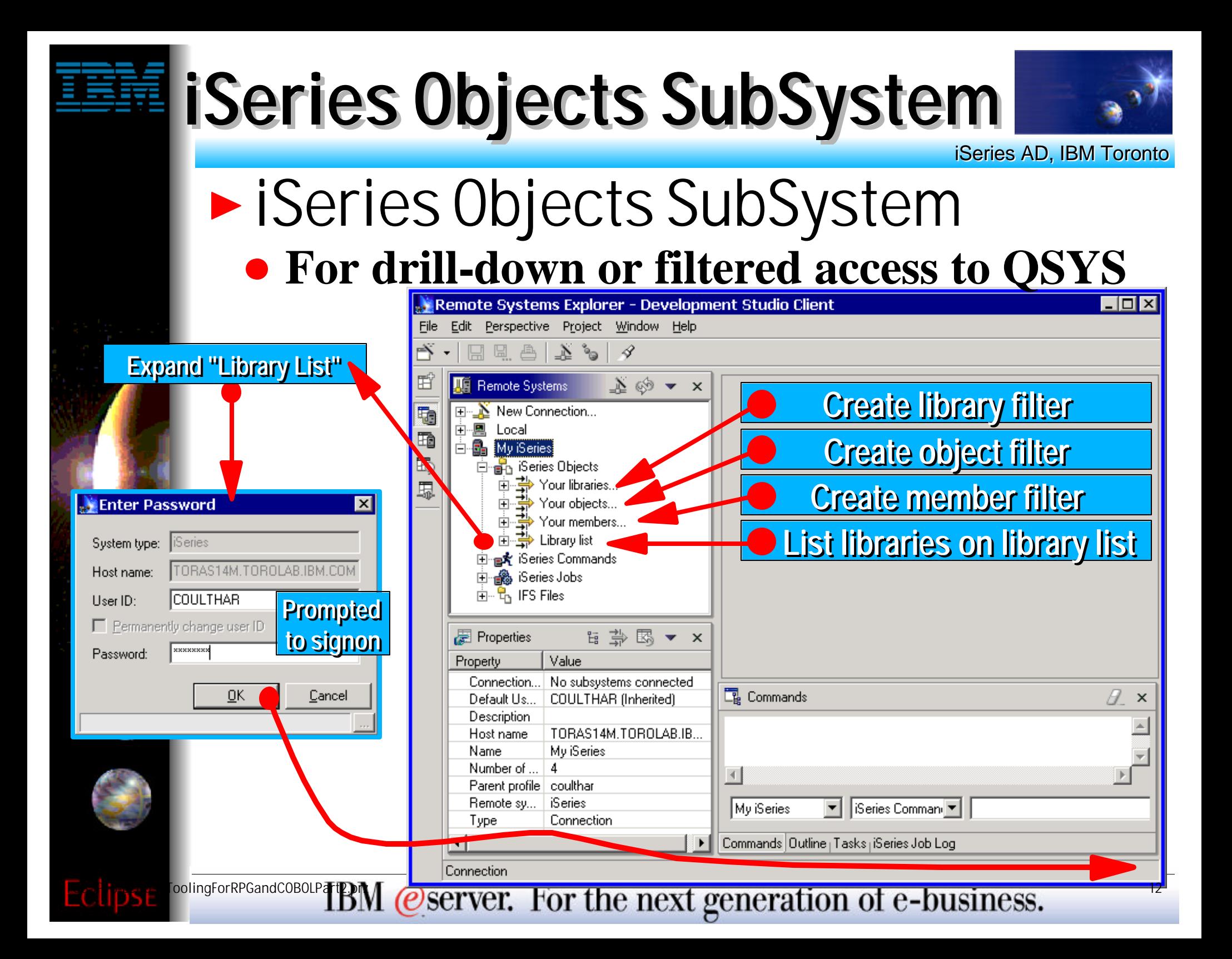

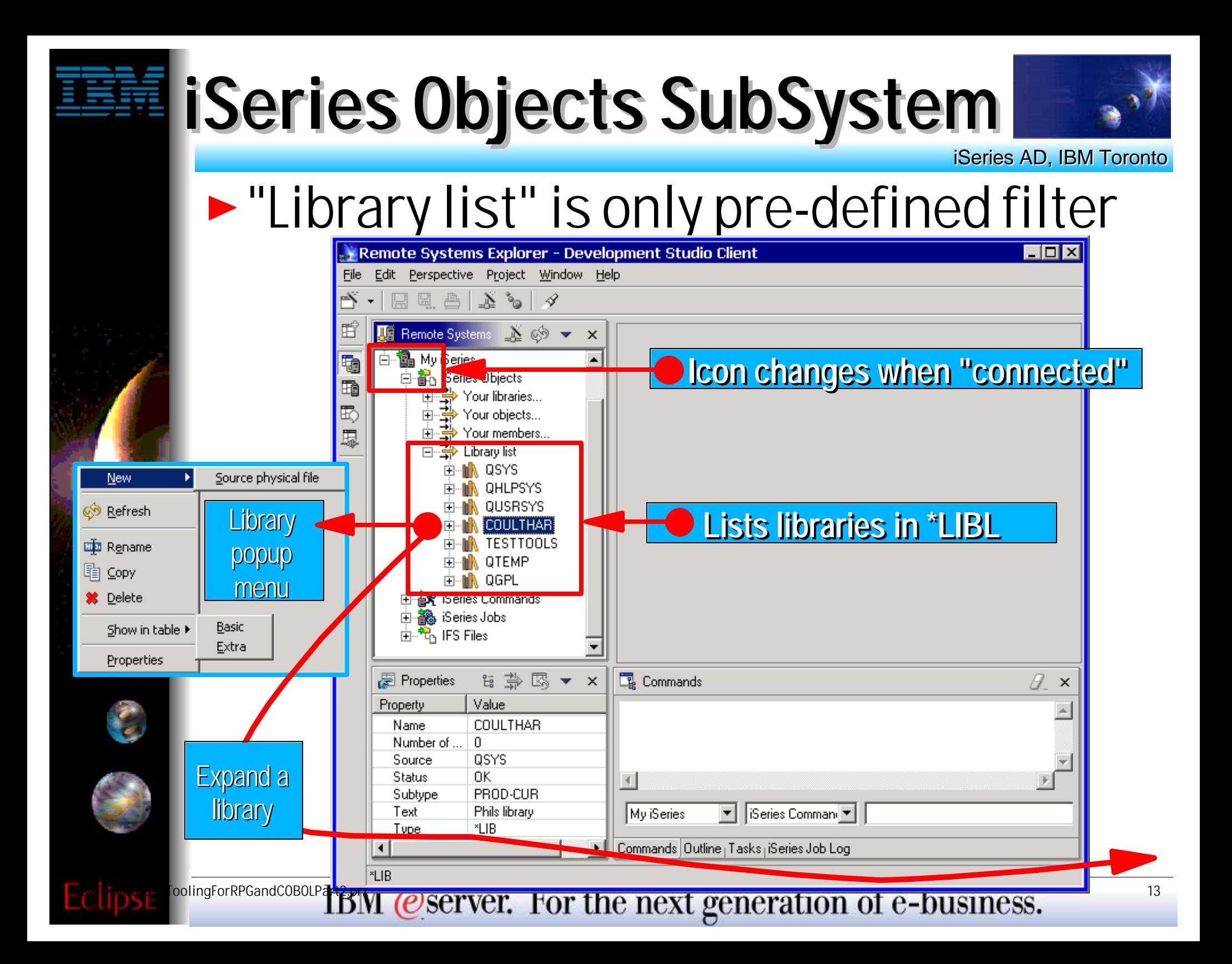

# **iSeries Objects SubSystem**

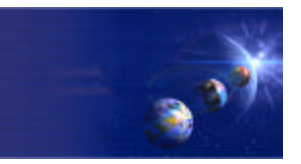

iSeries AD, IBM Toronto

### **Expanding a library lists all objects**

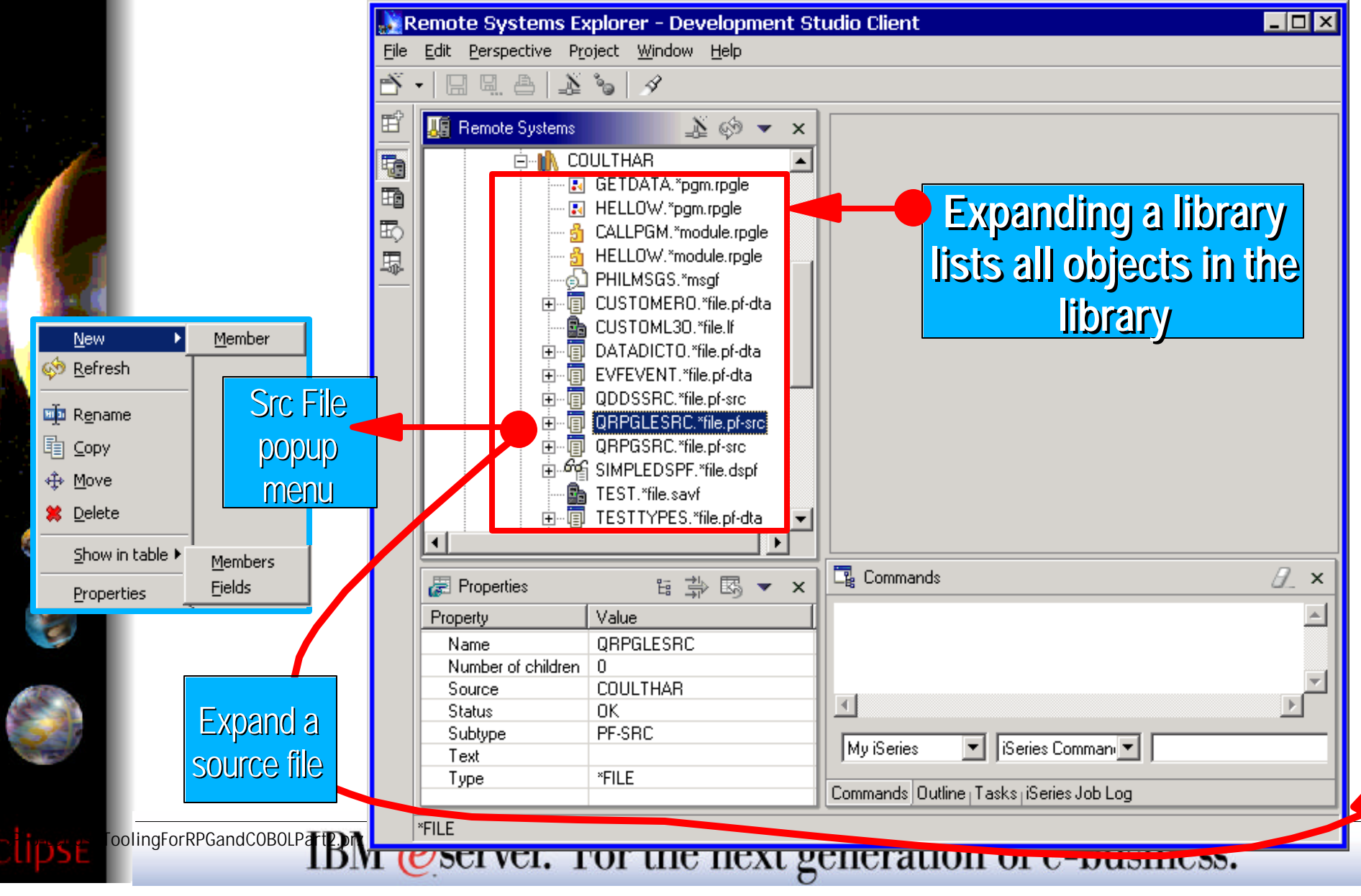

# **iSeries Objects SubSystem**

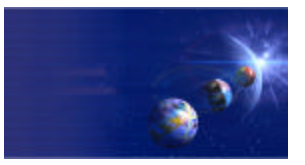

iSeries AD, IBM Toronto

### **Expanding a src file lists all members**

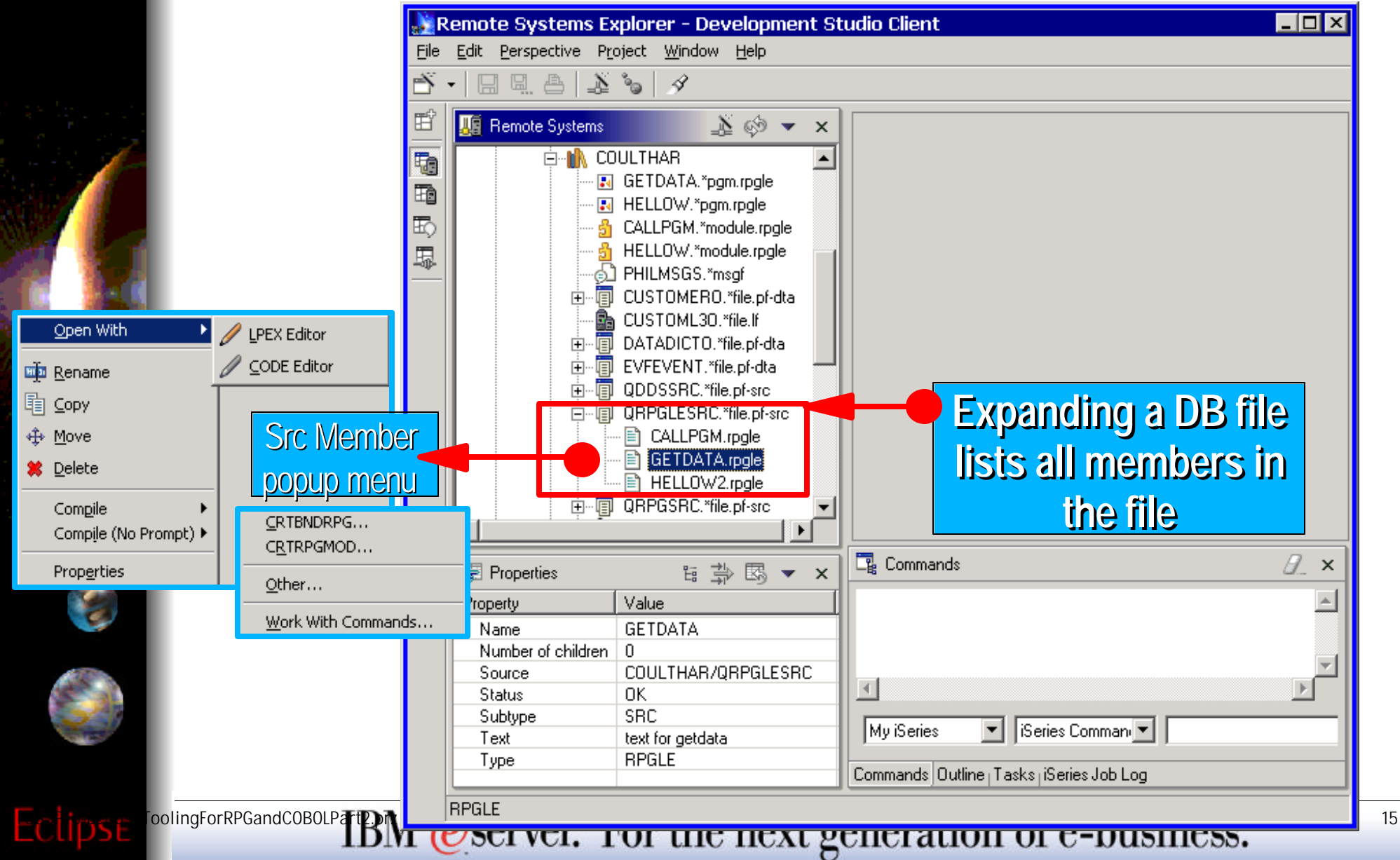

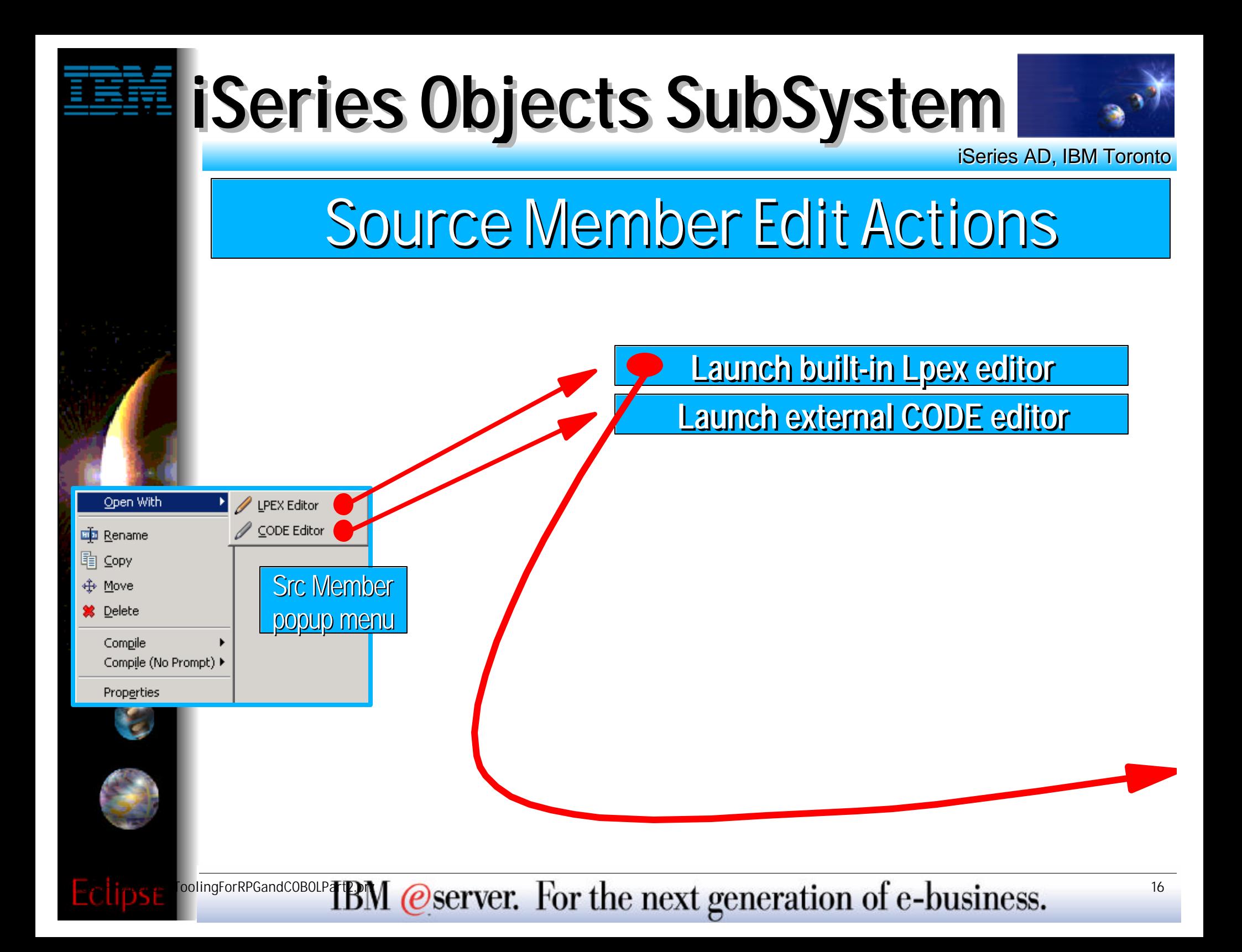

# **Editing**

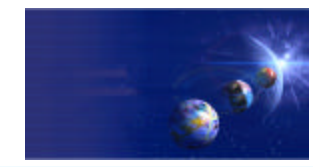

iSeries AD, IBM Toronto

#### **Lpex ("JLpex") built-in IDE editor**

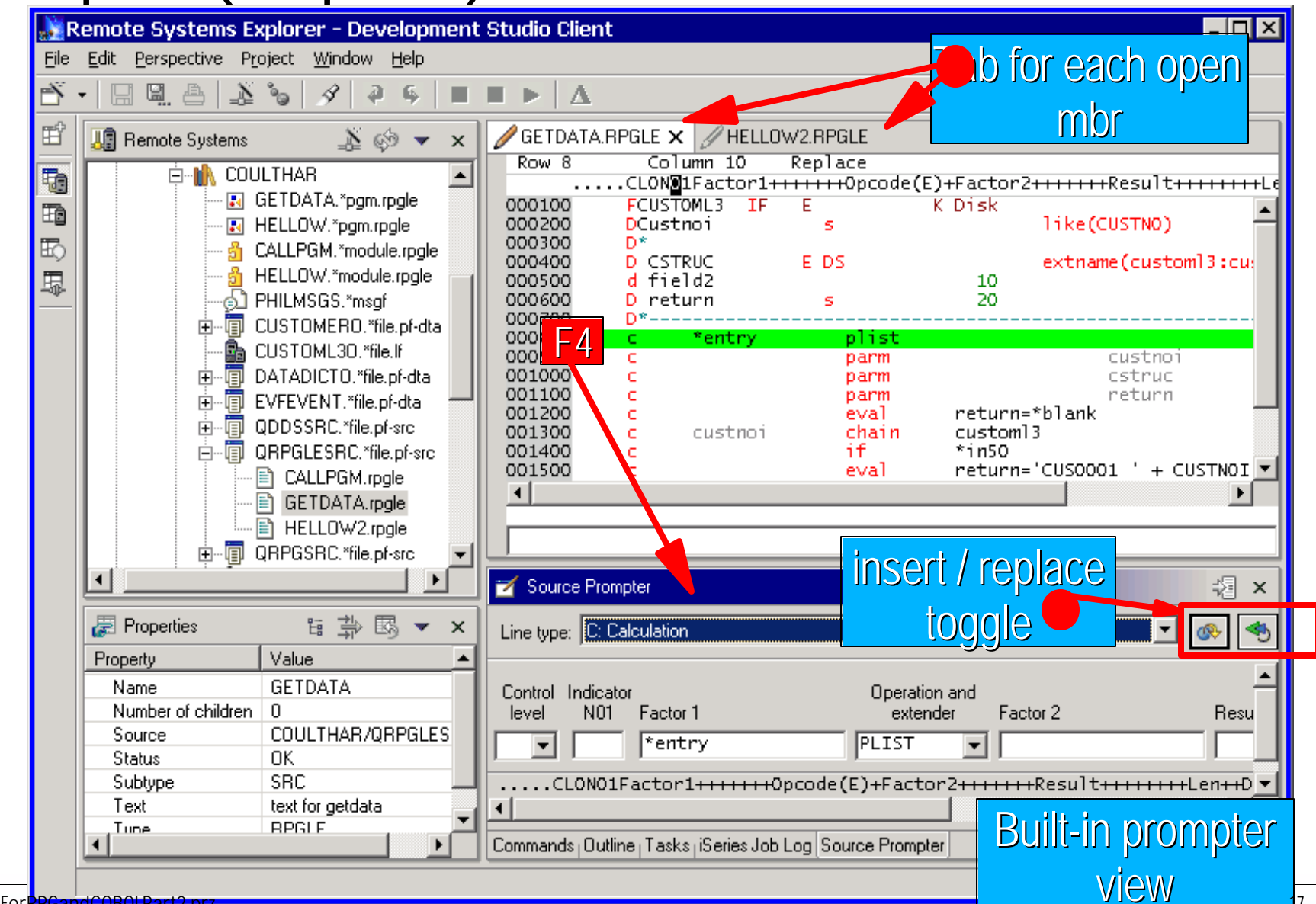

oolingForRPGandCOBOLPTERIN (*ESETVET.* For the next generation of e-business.

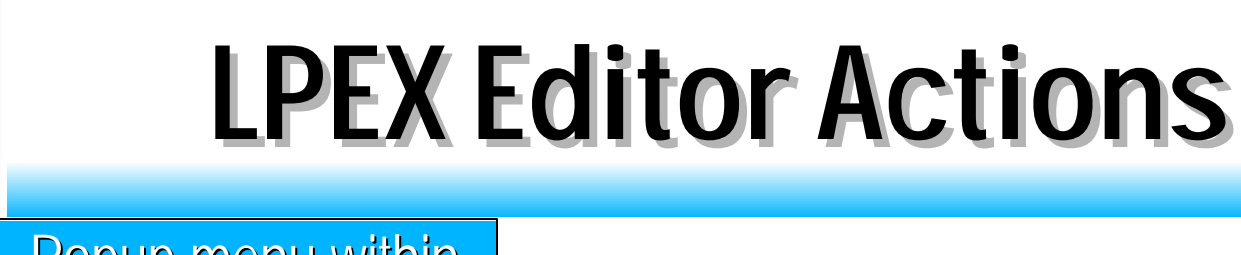

61

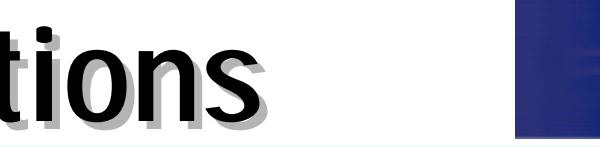

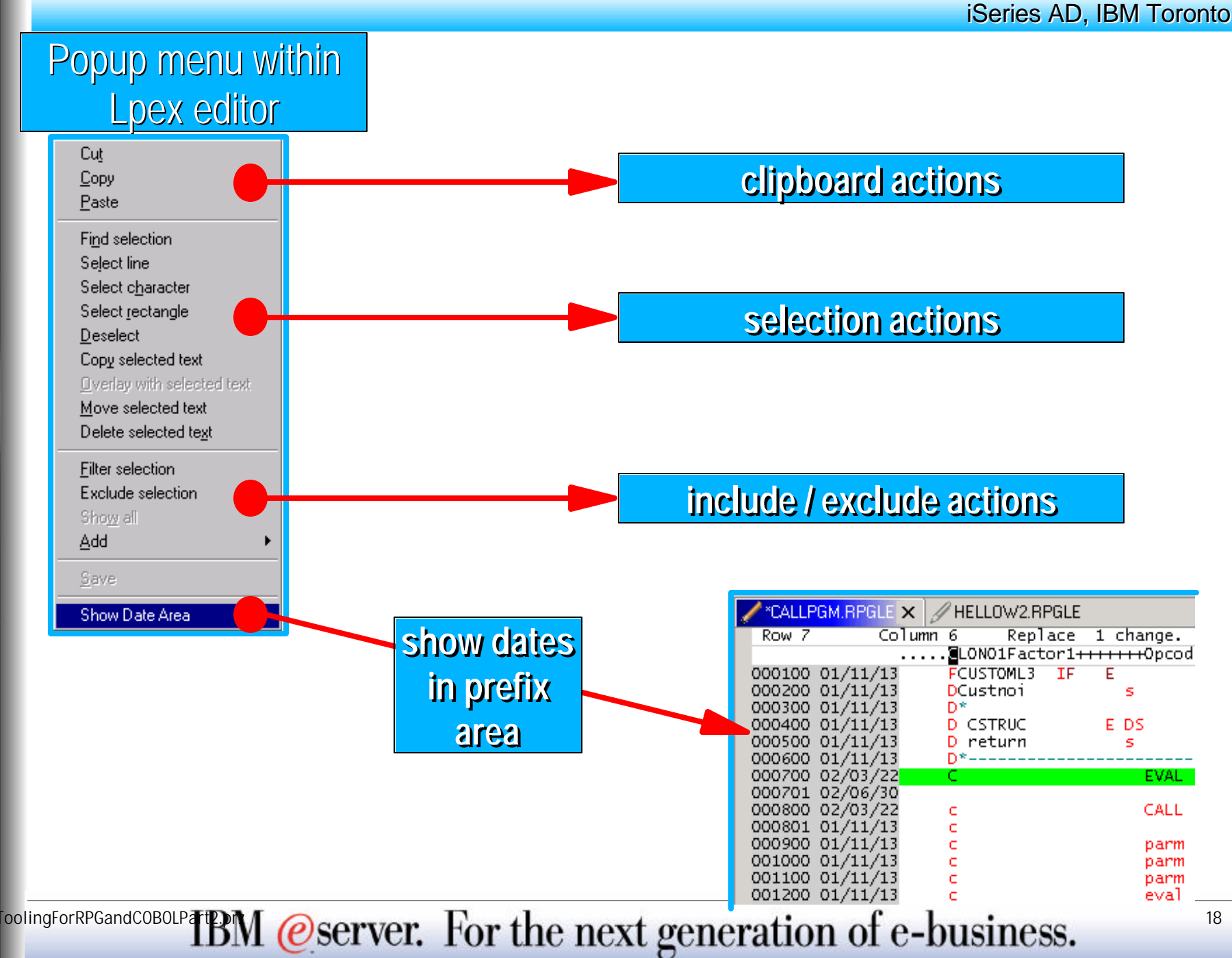

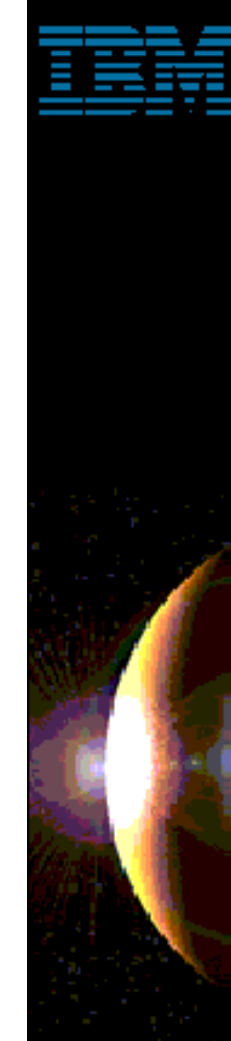

0

## **LPEX Editor Actions**

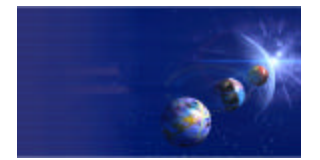

iSeries AD, IBM Toronto

#### Edit Menu when Lpex editor has focus

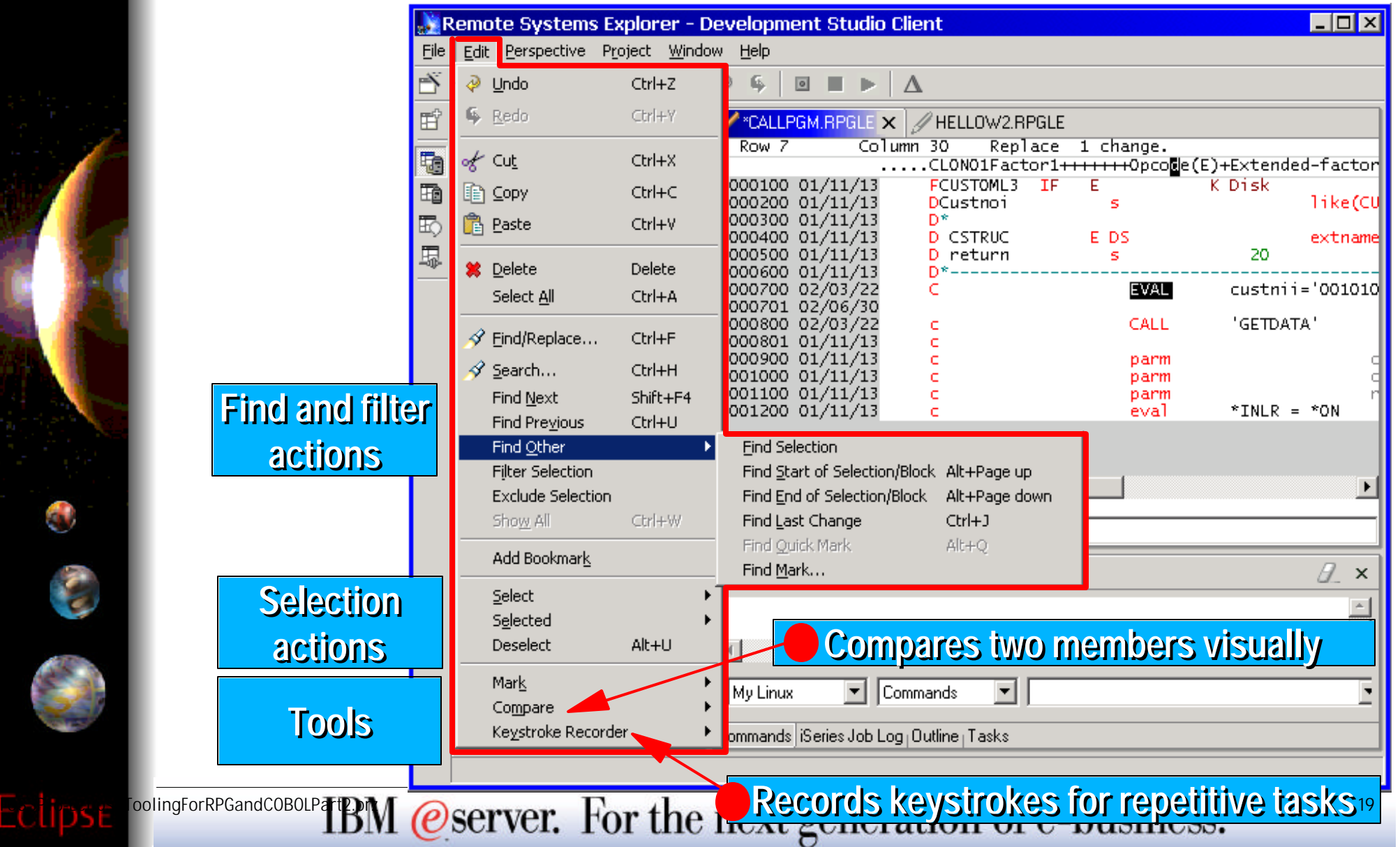

# **LPEX vs CODE Editor**

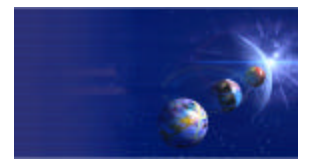

iSeries AD, IBM Toronto

- **Lpex Editor** 
	- **Re-write of CODE Editor for Eclipse**
- What it has today:
	- **All base support from CODE Editor, such as:**
		- Alt+L/C/M/D/U/S/J to select/copy/move/delete/unselect/split/join
		- Select streams, lines, blocks and rectangles (Edit menu)
		- ▶ Command-line for directly entering editor commands
		- ► Keystroke recording for repetitive tasks
		- ► Compare utility
		- $\blacktriangleright$  Rich search, find and replace
		- ▶ Bookmarks and quick marks
		- ► Ctrl+L to locate a line
		- ► Line-number and datestamp maintenance + prefix area
		- ► File->Get File to import a file
		- **Filter Selection to only show lines containing selected text**
		- $\blacktriangleright$  Printing

## **LPEX vs CODE Editor**

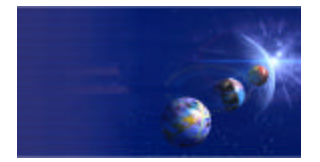

iSeries AD, IBM Toronto

## **Lpex iSeries Support**

- ▶ Color highlighting for RPG, COBOL, CL, DDS
- ▶ Maintenance of 12-byte line number and datestamp
- ► F4 Prompting
- ► SEU prefix area commands (eg I, II, D, DD)
- ▶ RPG/DDS ruler

## What is yet to come:

- **REXX macros (Java macros are supported)**
- $\bullet$  **Outline View support**
- **F1 context sensitive help** 
	- but all reference manuals are available in Help perspective
- **Syntax checking and Program Verify**
- **Miscellaneous CODE tools and extensions**
	- ▶ RPG SmartGuides, Field Reference tool, Navigator Tool, Zoom...

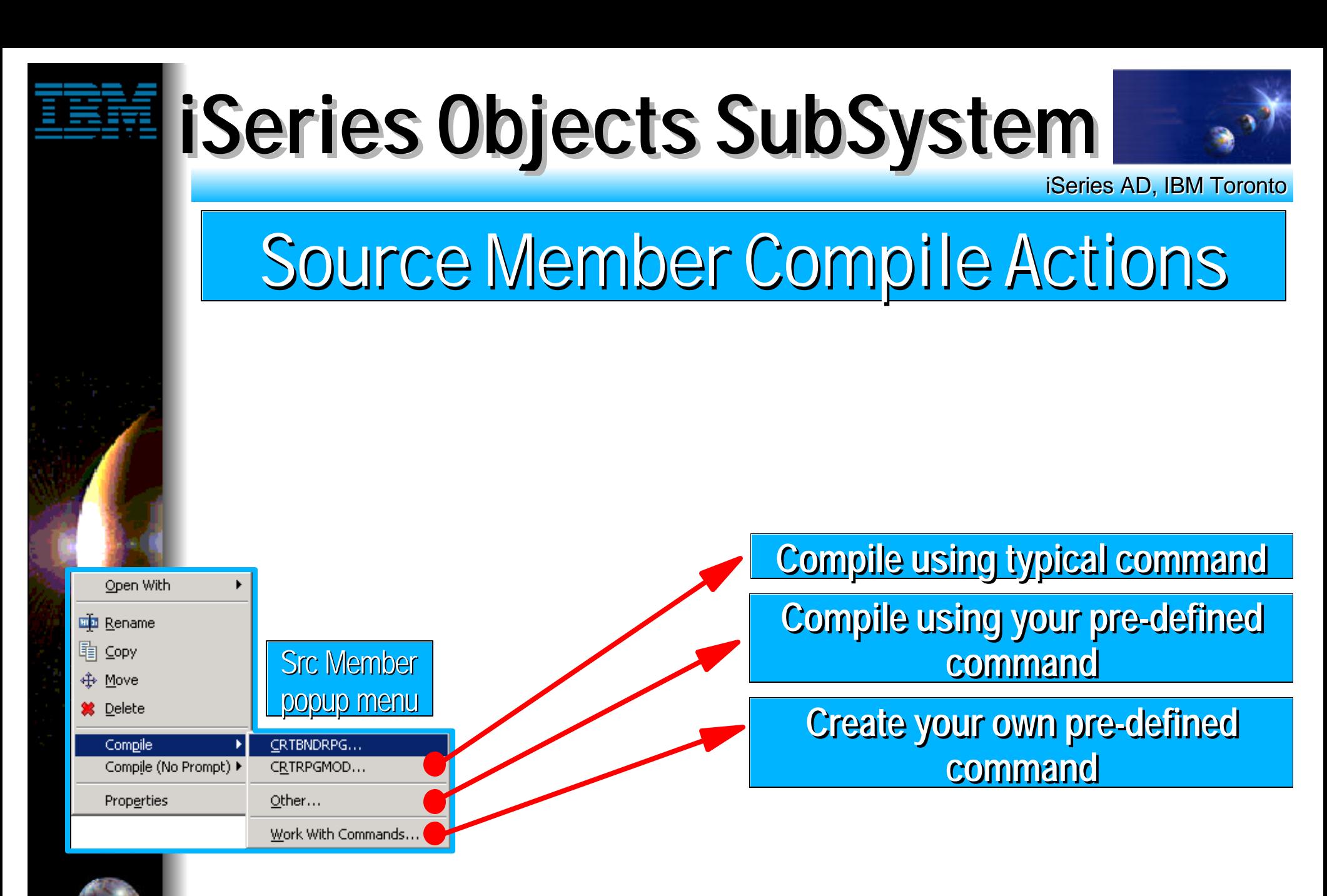

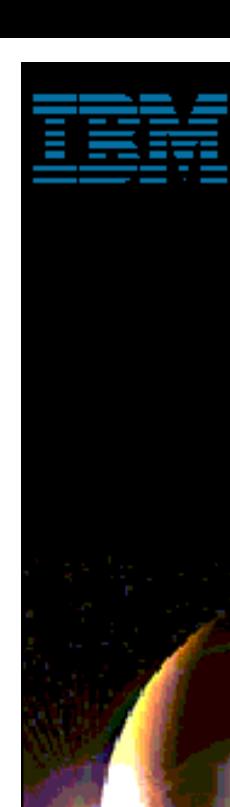

# **iSeries Objects SubSystem**

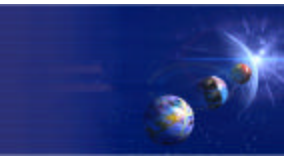

iSeries AD, IBM Toronto

## Compile With Prompt

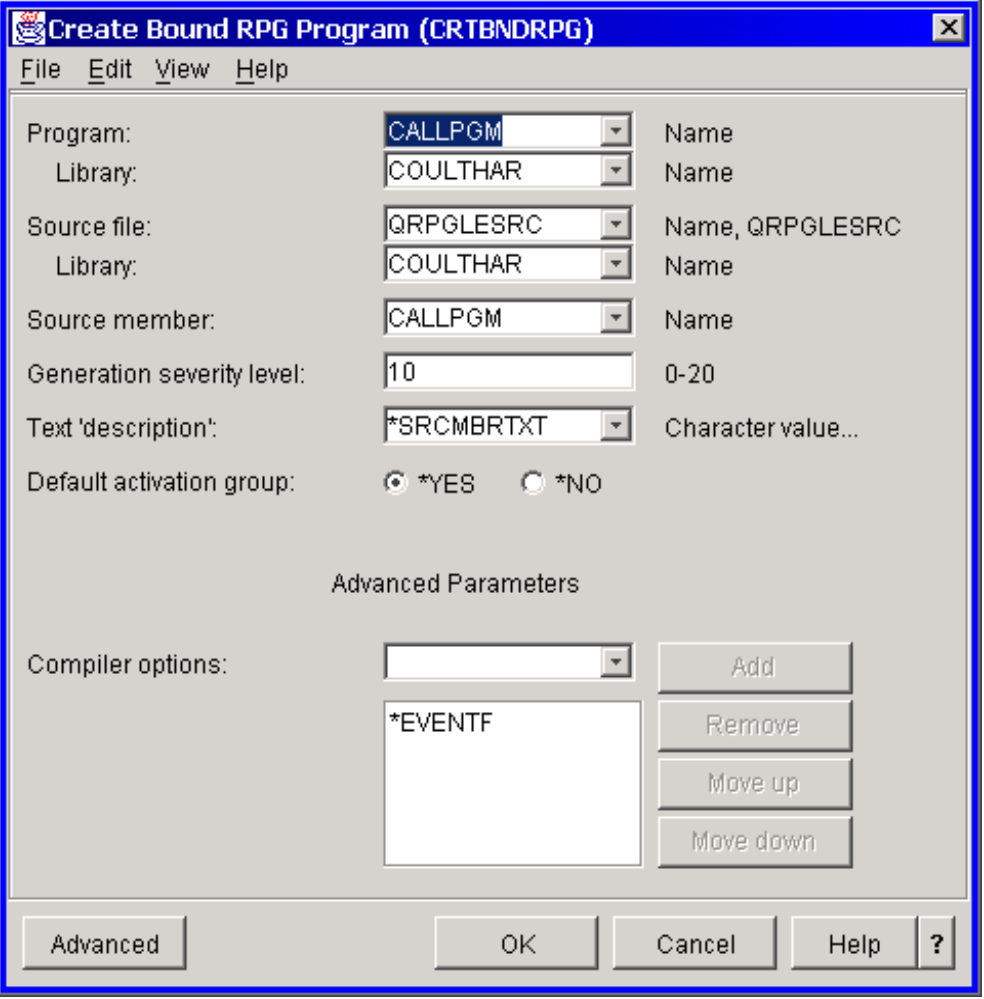

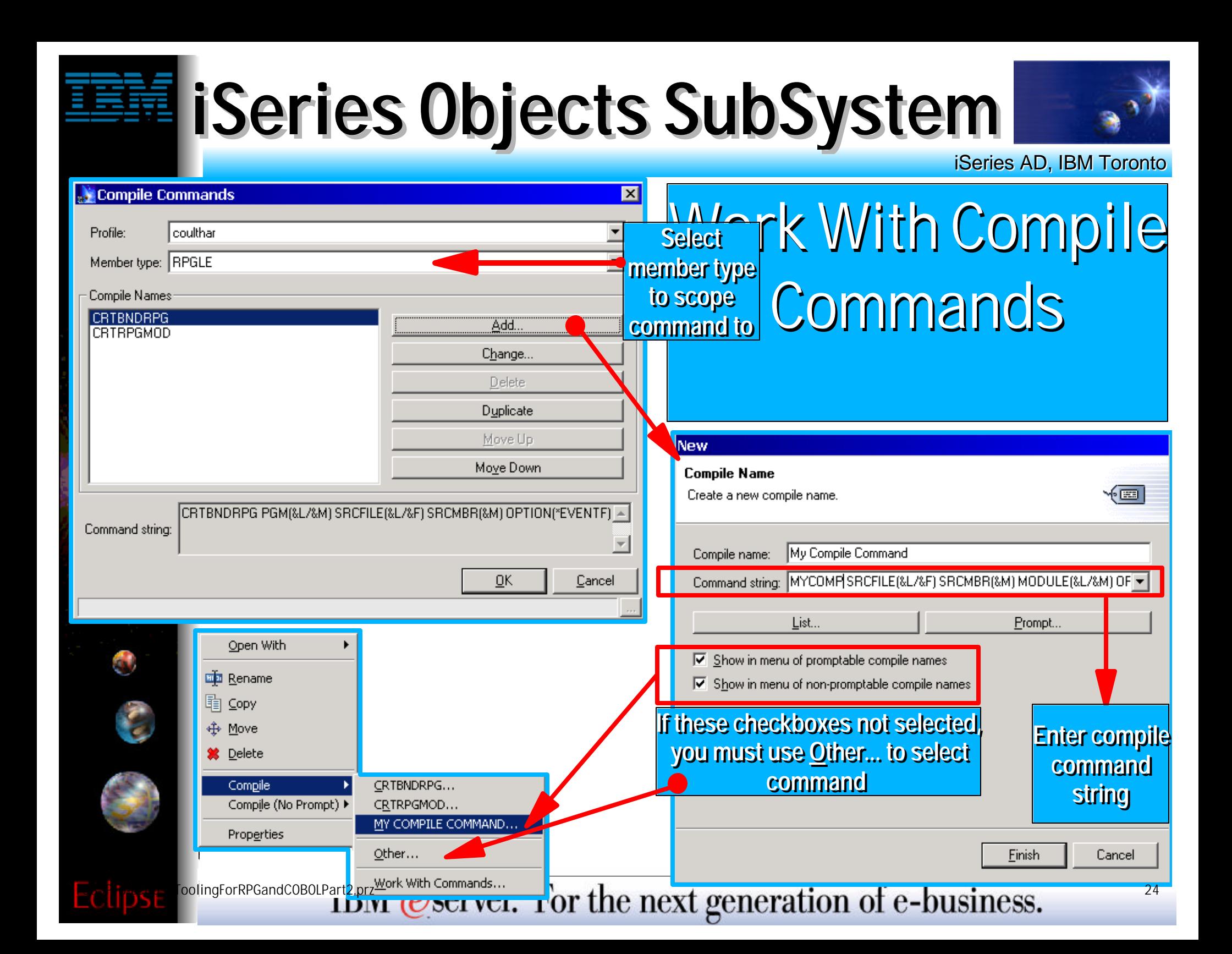

# **iSeries Objects SubSystem**

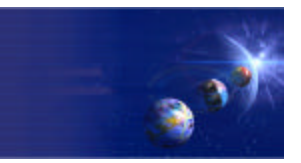

iSeries AD, IBM Toronto

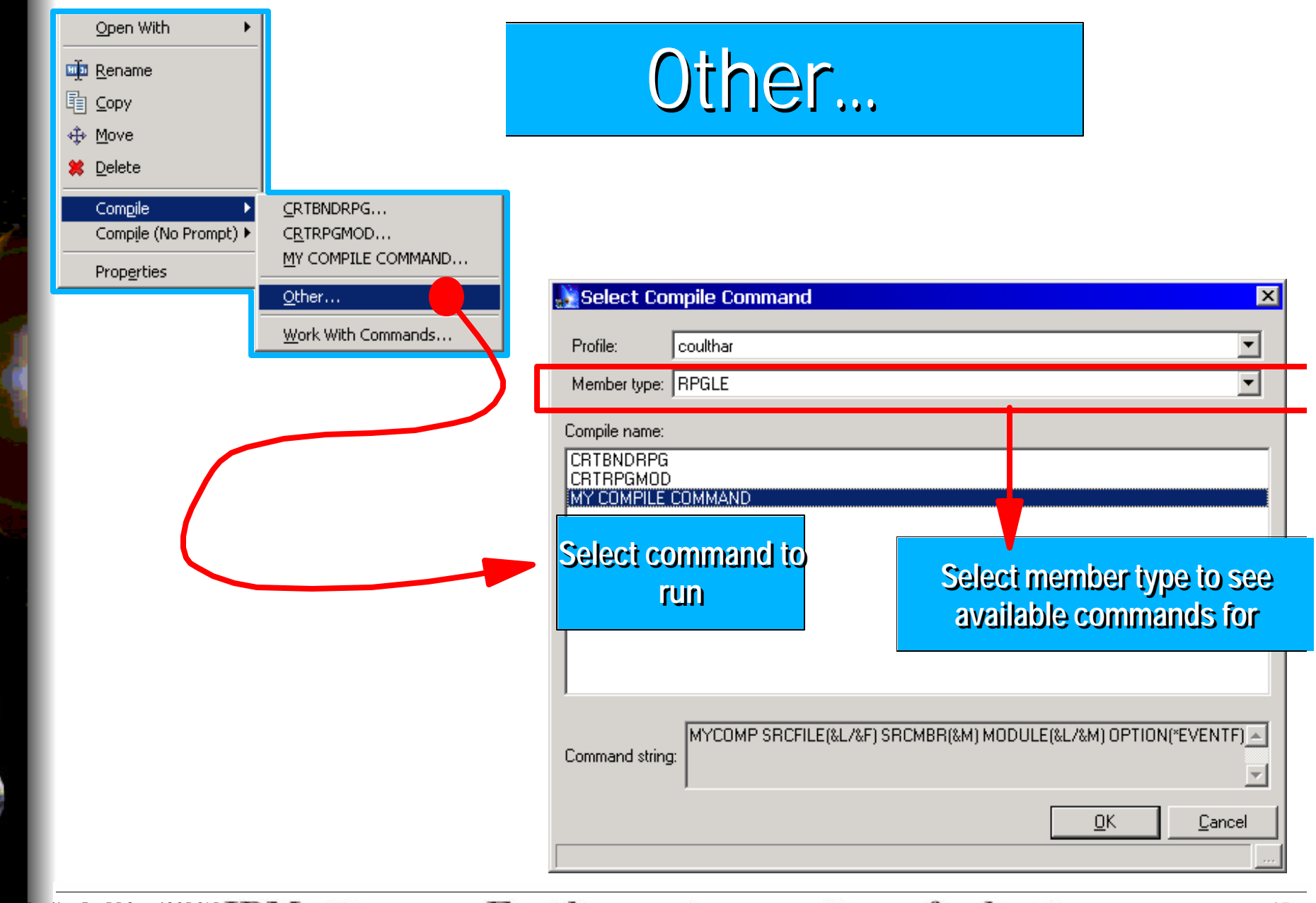

# **Compiling**

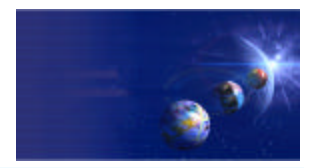

iSeries AD, IBM Toronto

#### Compile Action...

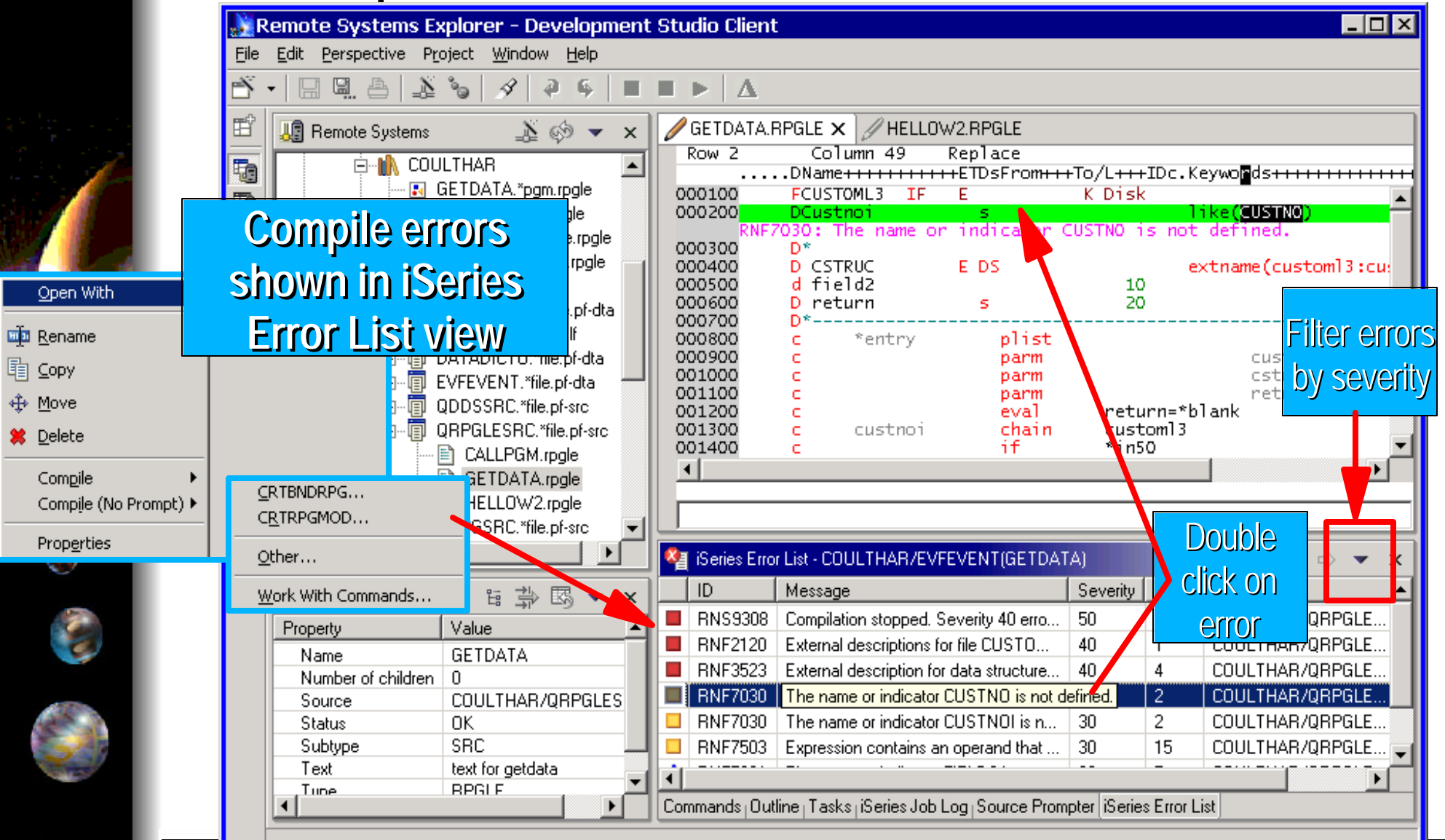

oolingForRPGandCOBOLPart2.prz **263 ESS 26 ESS 26 ESS 26 ESS 26 ESS 26 ESS 26 ESS 26 ESS 26 ESS 26 ESS 26 ESS 26 ESS 26 ESS 26 ESS 26 ESS 26 ESS 26 ESS 26 ESS 26 ESS 26 ESS 26 ESS 26 ESS 26 ESS 26 ESS 26 ESS 26 ESS 26 ESS 2** 

# **Actions on QSYS Objects**

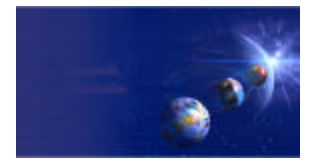

iSeries AD, IBM Toronto

### **Pre-defined right-click actions**

#### **• Common actions**

- ▶ Rename, Delete, Copy, Move, Properties
- ► Rename checks for name uniqueness as you type!

#### **Library actions**

- ► Create Source Physical File
- ▶ Show in table (Basic or Extra)

#### **• Program actions**

- ▶ Run (normal, batch, interactive)
- **Debug**
- **D**Update

#### **• Module actions**

- ► Create Program, Service Program
- ► Update Program, Service Program

#### **• Data and Source Physical File actions**

Show in table (Members or Fields) ...continued... F03SP16-EclipseToolingForRPGandCOBOLPart2.prz 27

# **Actions on QSYS Objects**

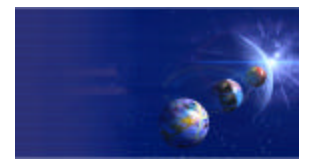

iSeries AD, IBM Toronto

### **Pre-defined right-click actions**

- **Display and Printer File actions**
	- ▶ Show in Table (fields)

#### $\bullet$  Member actions

- ▶ Open with->Lpex Editor, CODE Editor, CODE Designer
- ► Compile (with and without prompt)
	- $\checkmark$  Can specify what compile command to execute per member type
	- Compilers errors displayed in iSeries Error List view
		- Double click on error to position editor at offending line

#### **Job actions**

- ► End (Immediate or Controlled)
- **>Hold**
- ▶ Release
- ► Display Job Log
- **Properties**

## **Table Views**

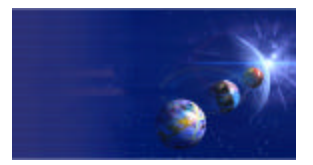

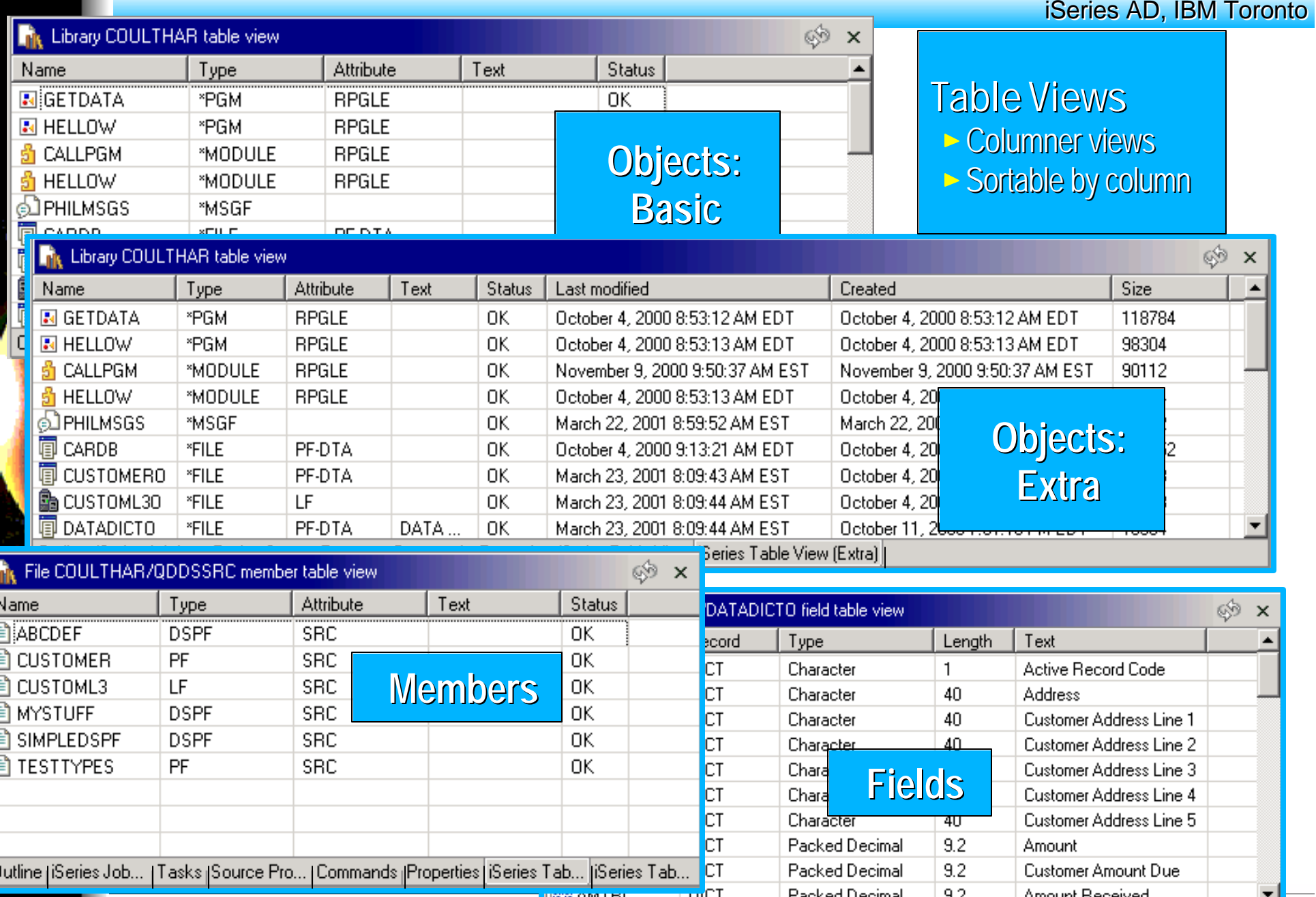

<u>lim fan Ian Ian I</u>

FoolingForRPGandCOBOLP**art2. Handel COSETVET.** FOR the next generation of e-business.

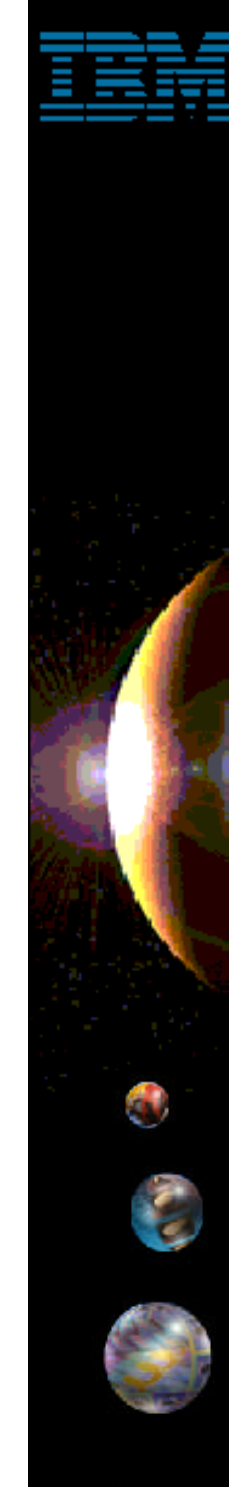

## **User Defined Actions**

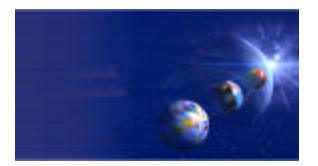

iSeries AD, IBM Toronto

## RSE: User Actions

► User-Defined Actions (like PDM!)

**Right-click on iSeries Objects**

#### **Work With File Types**

- Create named types to scope actions against
- Eg. "RPG" might be RPG + RPGLE + SQLRPGLE

#### **Work With Actions**

- Create, delete or change user-defined actions
- **v** Scope them by File Type

### **Tip: you can import CPO Actions!**

 $\frac{1}{\sqrt{2}}$ <sup>oolingForRPGandCOBOLPa</sup>TBM @server. For the next generation of e-business.

# **File Types for User Actions**

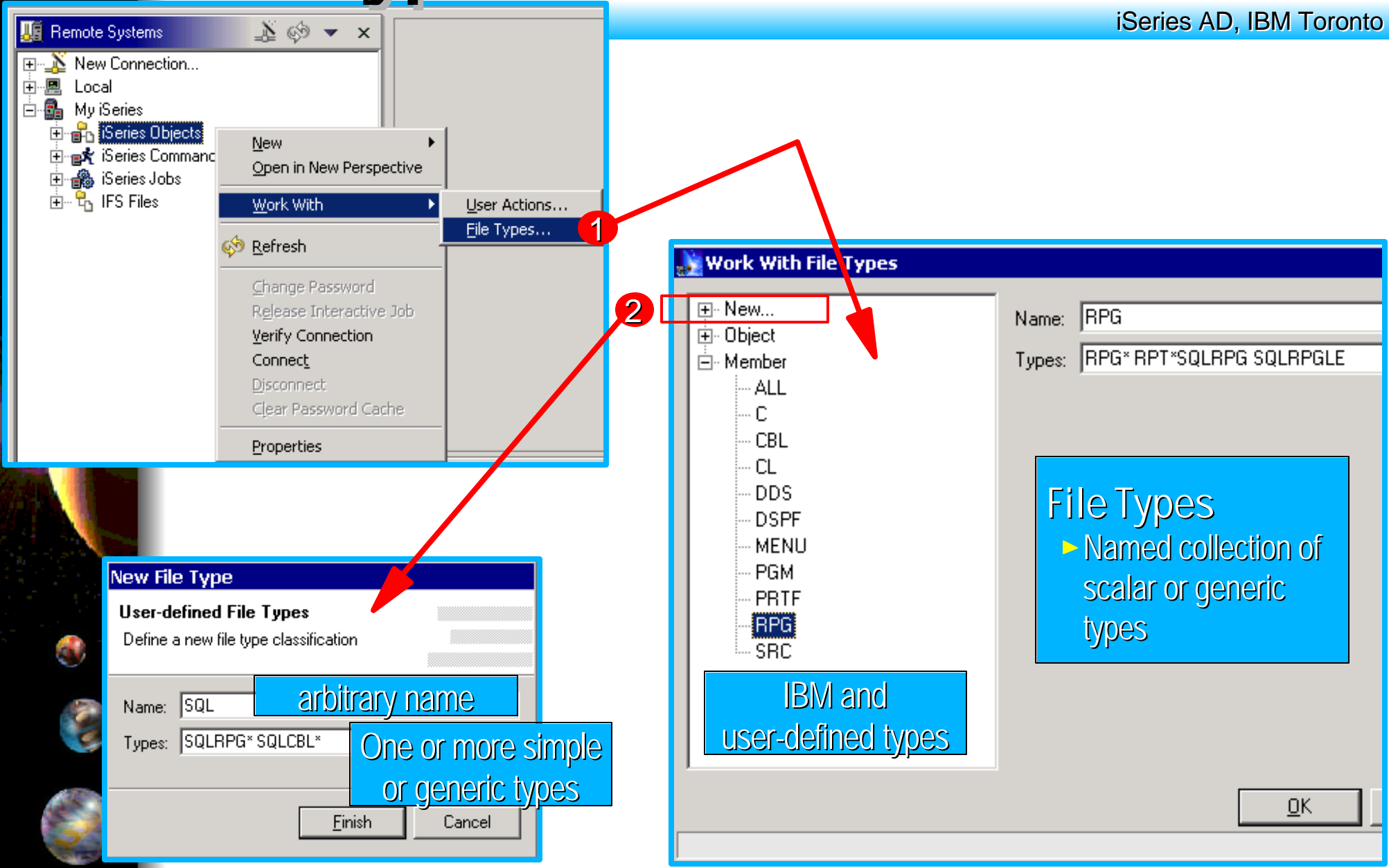

## **Defining User Actions**

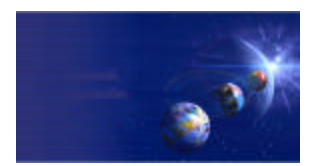

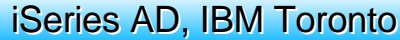

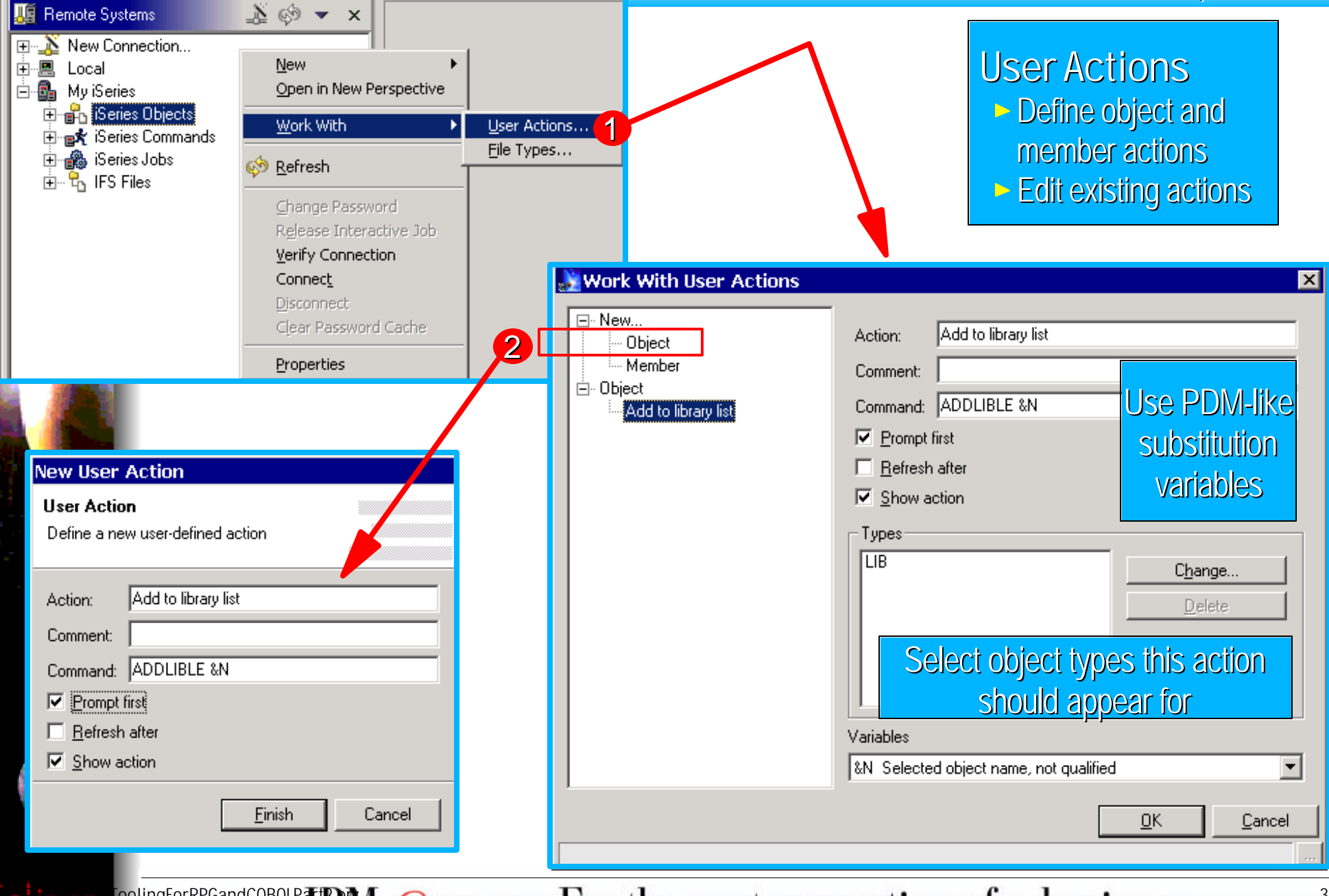

## **Using User Actions**

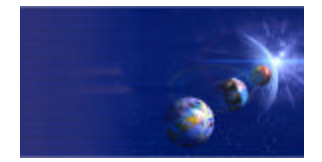

iSeries AD, IBM Toronto

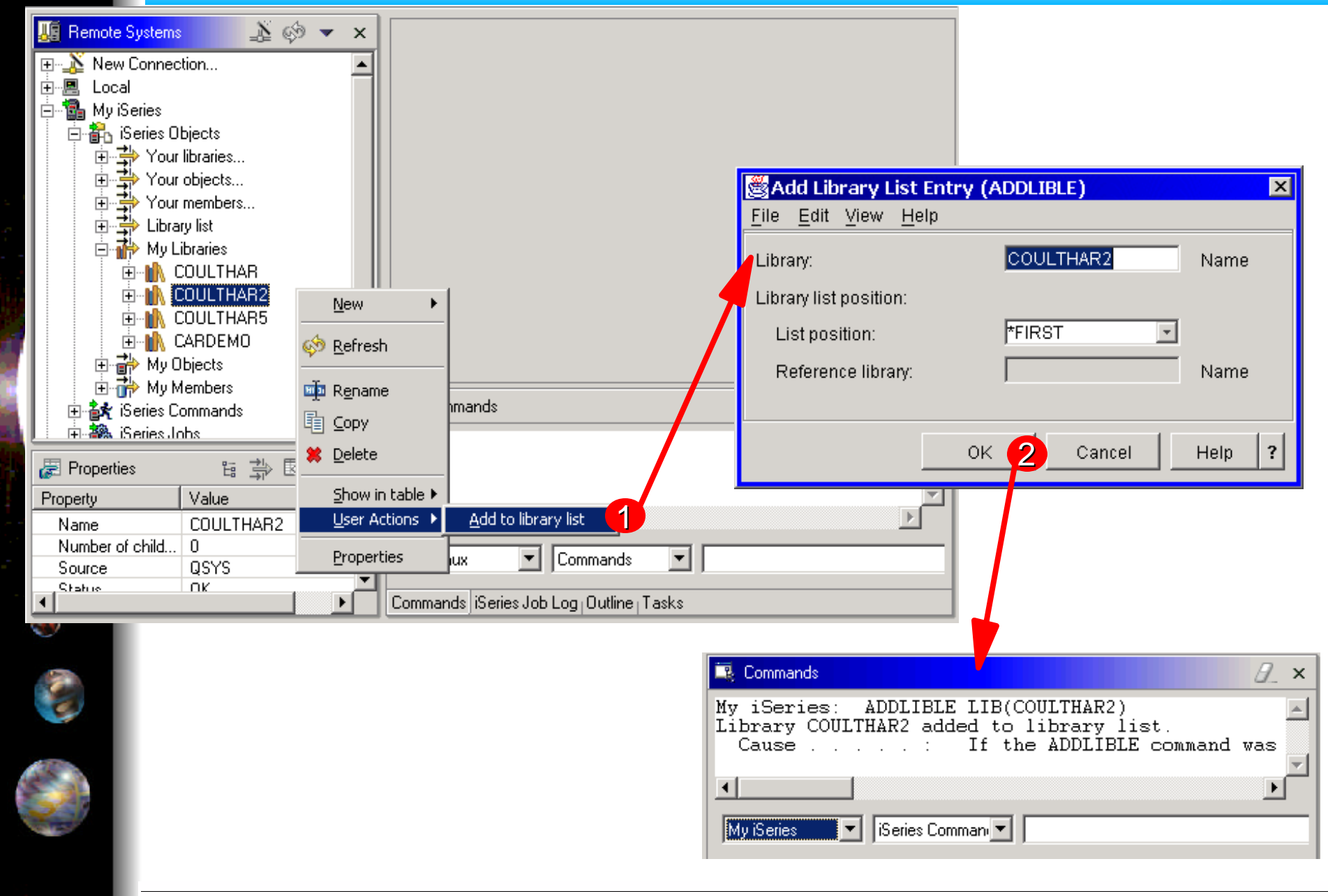

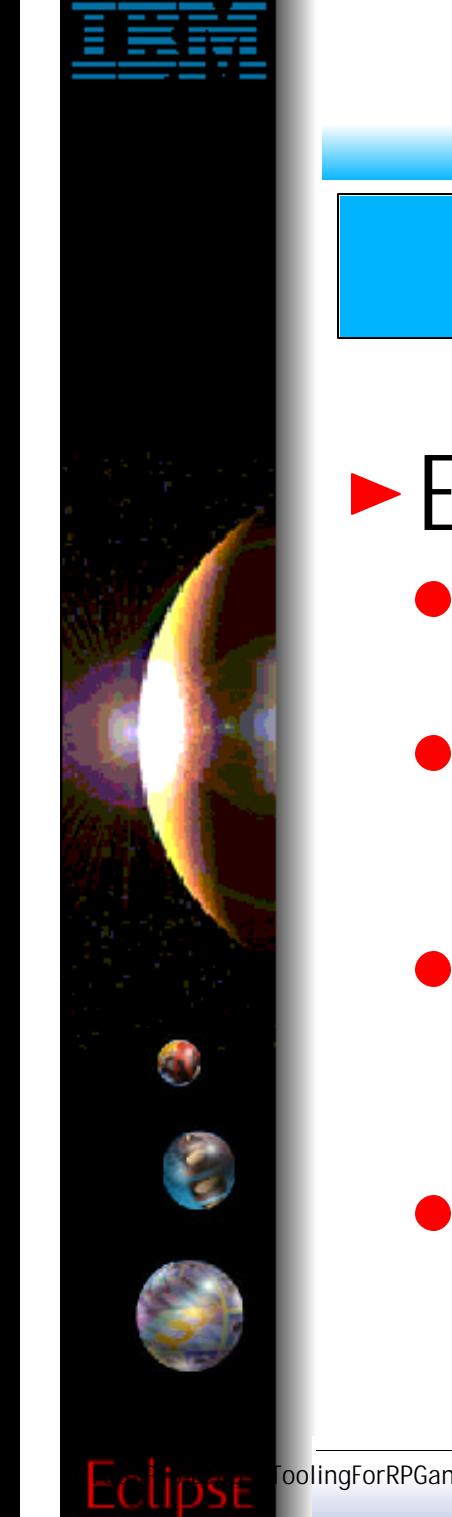

# **RSE Filters**

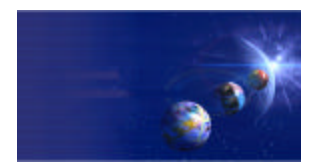

iSeries AD, IBM Toronto

## RSE: Filters

### **Expand a subsystem to see "filters"**

- **Like WRKXXXPDM generic name filters but**
	- ► Are named and saved

#### **There are some predefined**

- ▶ Such as Library List to see \*LIBL libraries in iSeries Objects
- ► Such as popular commands in iSeries Commands
- **To create your own, right click on subsystem object**
	- ► Or select "Your XXXX..."
- **Each filter can contain multiple filter strings**
	- ► So you can list all libraries that start with A and B

## **RSE QSYS Filters**

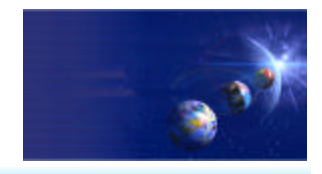

iSeries AD, IBM Toronto

### **Library filters**

**Specify simple, generic or special library names** Library name can be simple, generic or special

### ► Object filters

**Specify simple / generic object names, lib-qualified**

Library name can be simple, generic or special

**v** Object name can be simple or generic

**Specify simple / generic object types and attributes** Can specify one or more type:attribute pairs (OR operation)

## **Member filters**

**Specify simple / generic mbr names, lib/file-qual'fd**

**Specify simple / generic member types**

Can specify one or more member types (OR operation)

 $F_{\text{collingFqrRPG}and \text{COBOLPart2.}prz}$  Tip: you can import CPO Filters!

# **RSE Filters**

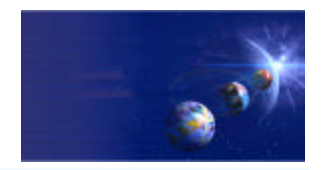

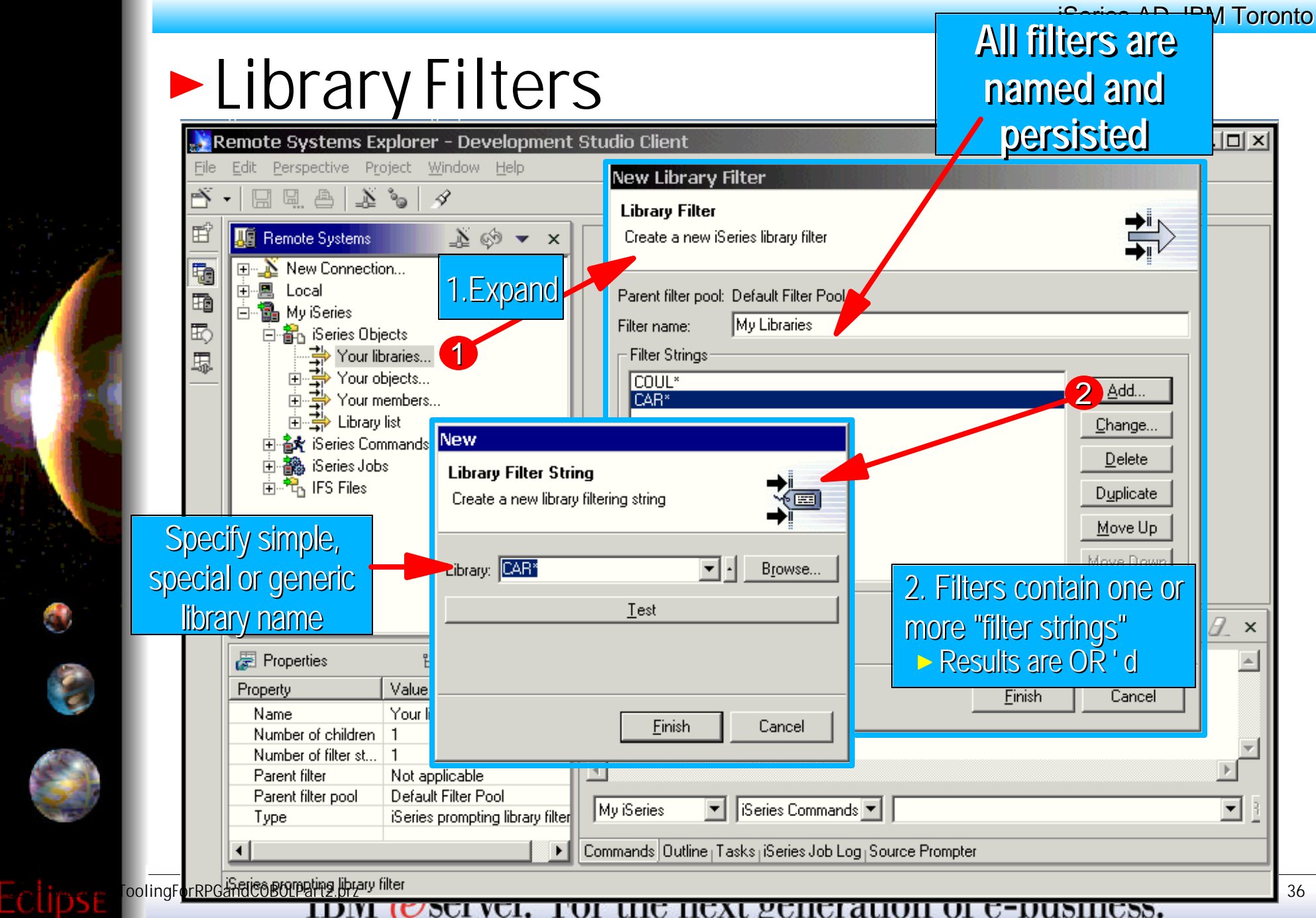

◓

 $\bullet$ 

**COL**
## **RSE Filters**

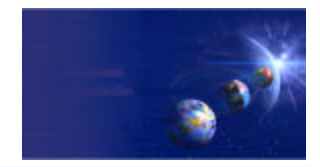

iSeries AD, IBM Toronto

#### **Expanding Library Filters**

61

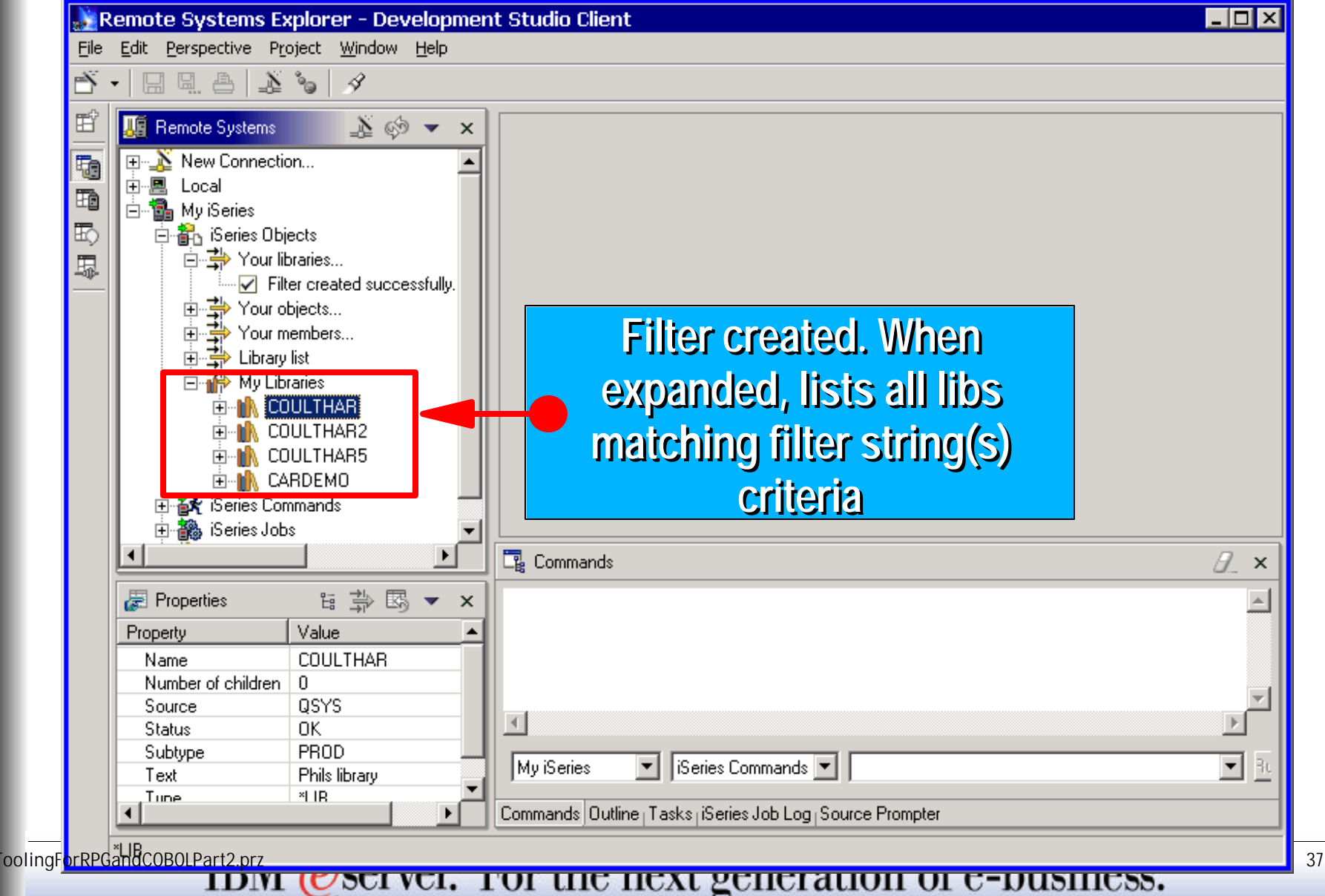

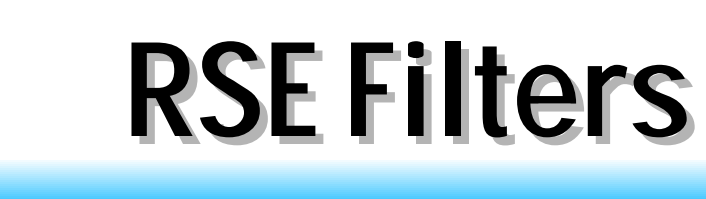

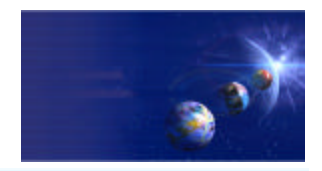

iSeries AD, IBM Toronto

#### **Dbject Filters**

 $\bullet$ 

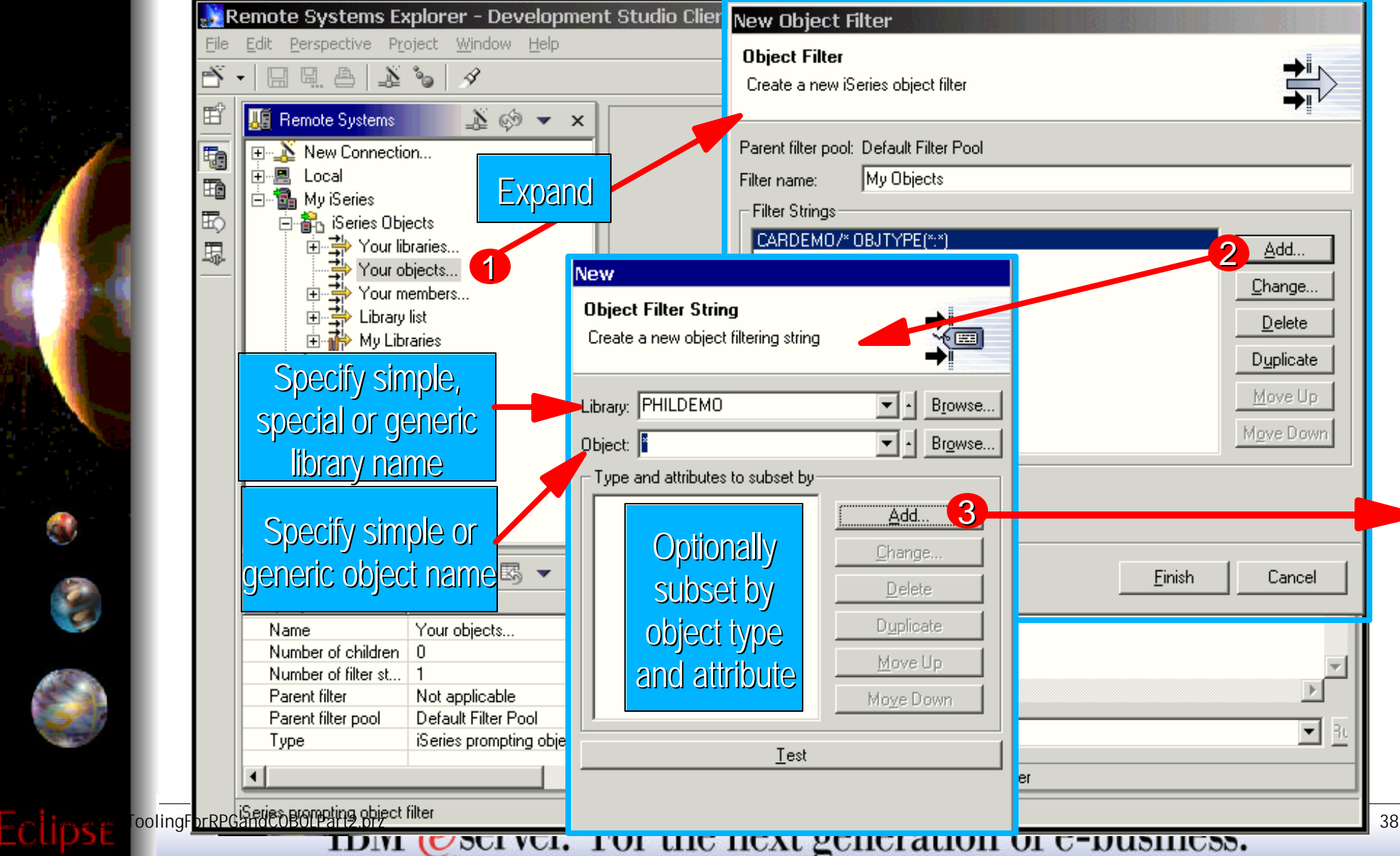

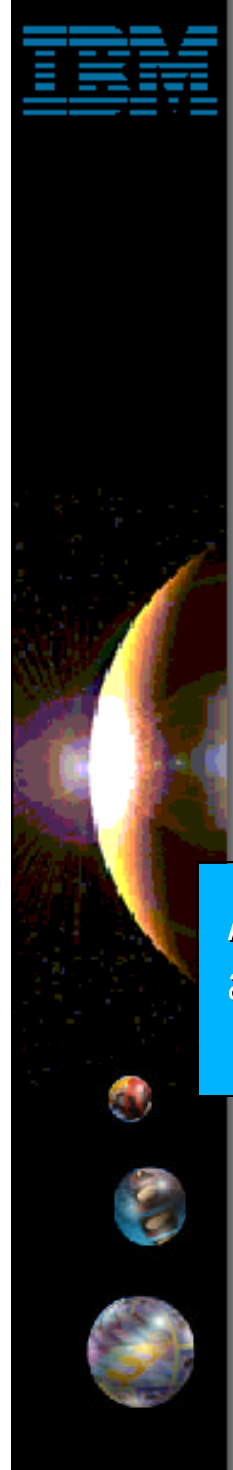

## **RSE Filters**

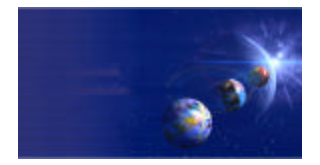

iSeries AD, IBM Toronto

#### ► Object Filters: Filtering by type+attr

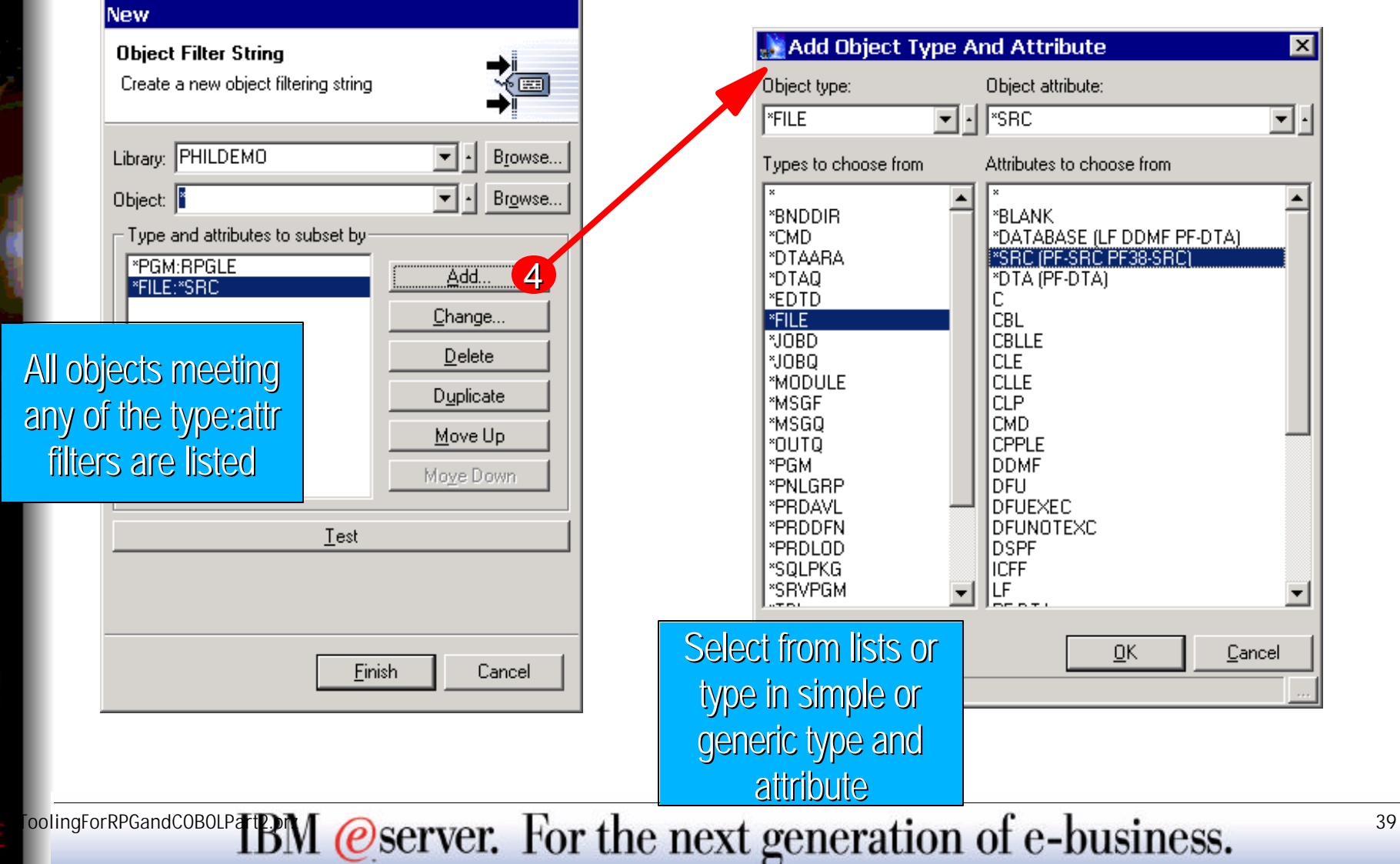

## **RSE Filters**

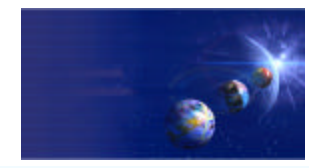

iSeries AD, IBM Toronto

#### **Expanding Object Filters**

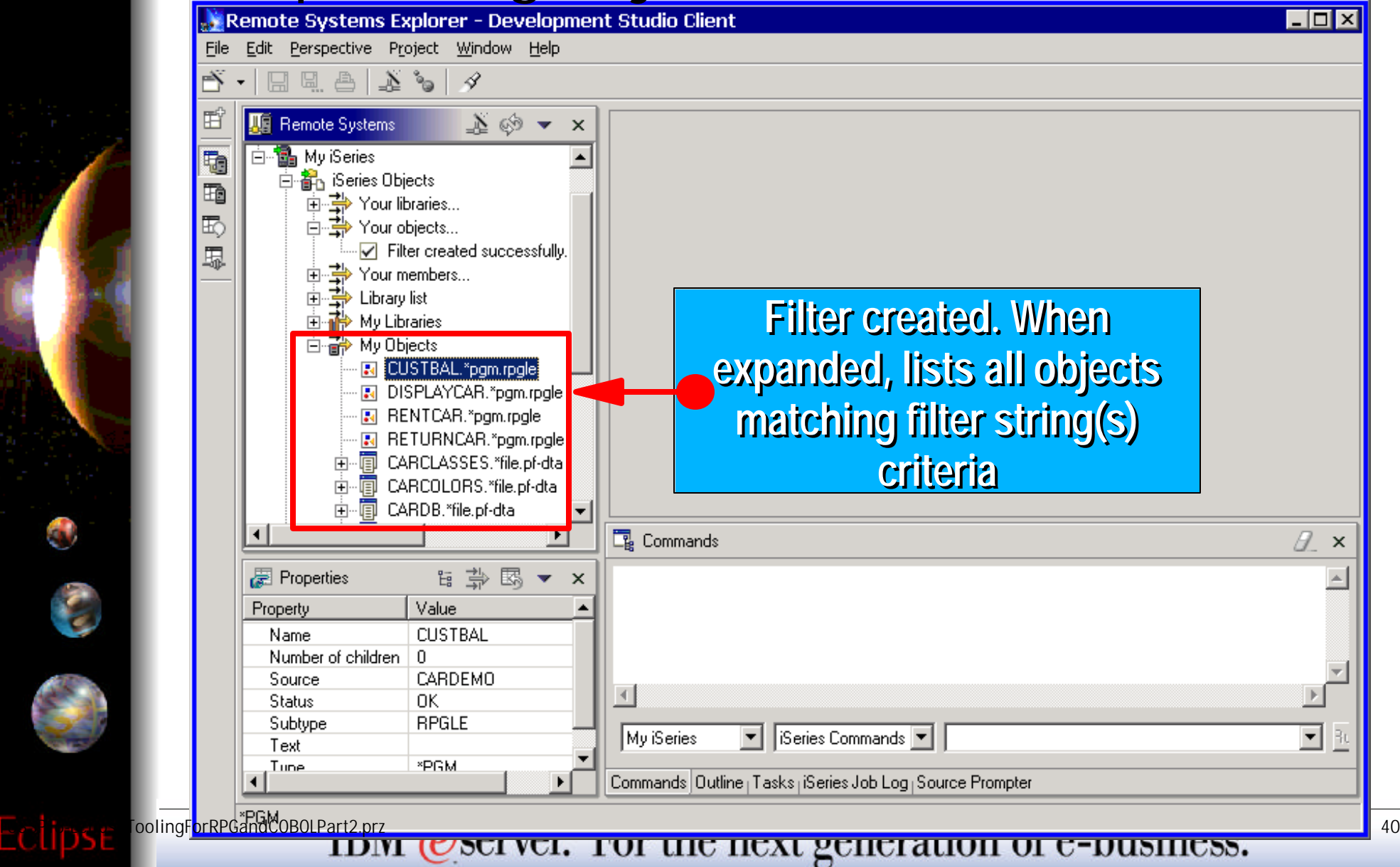

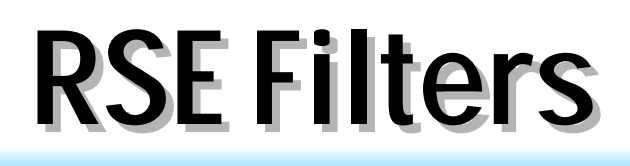

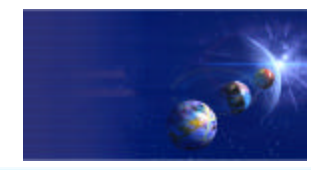

iSeries AD, IBM Toronto

#### **Member Filters**

0

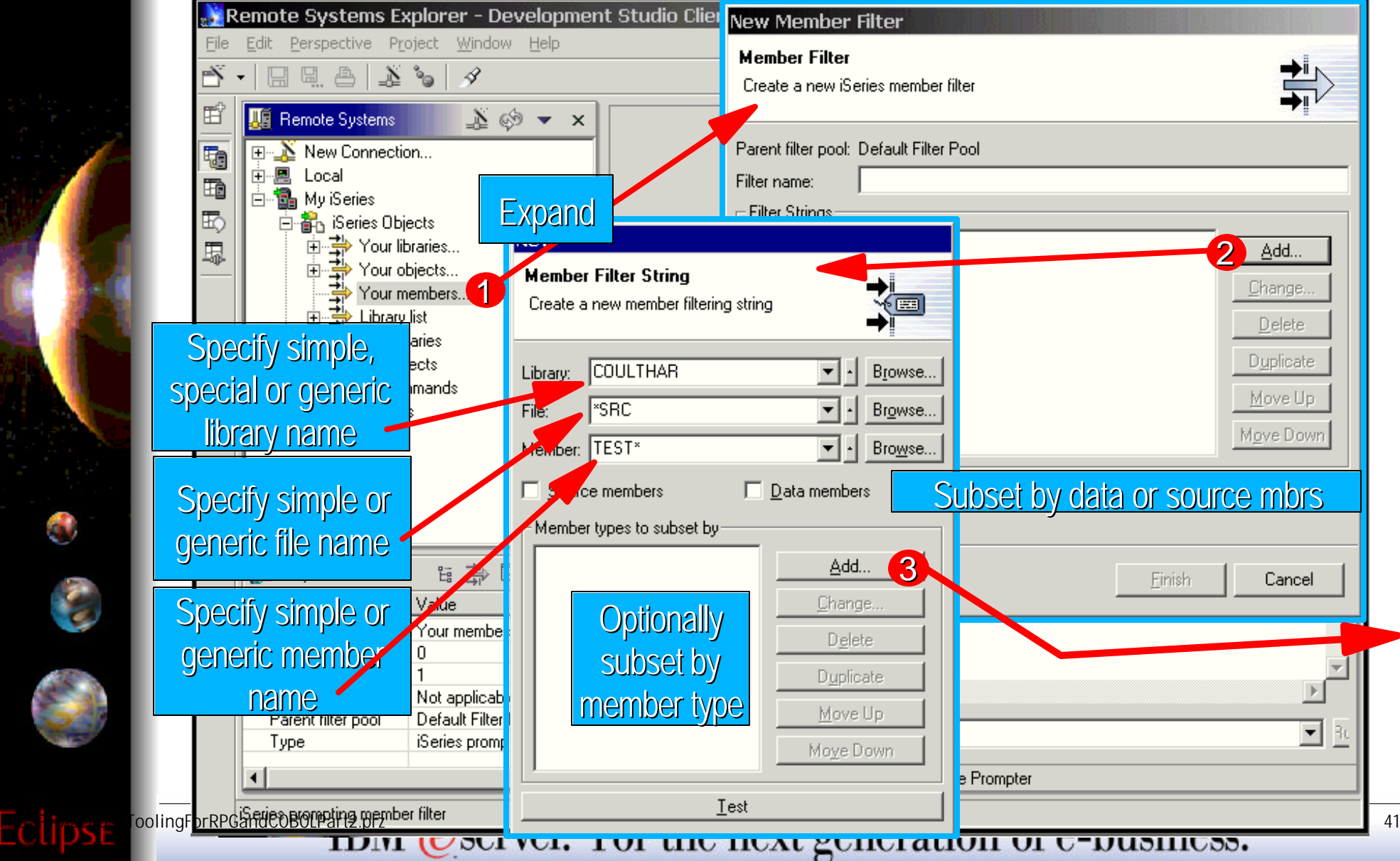

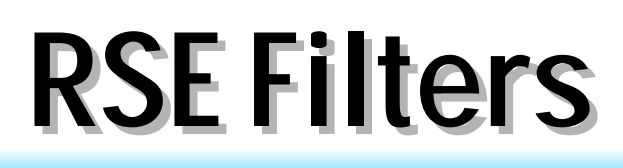

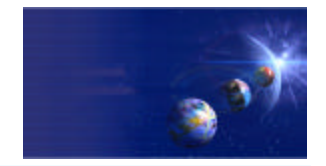

iSeries AD, IBM Toronto

#### **Member Filters: filtering by mbr type**

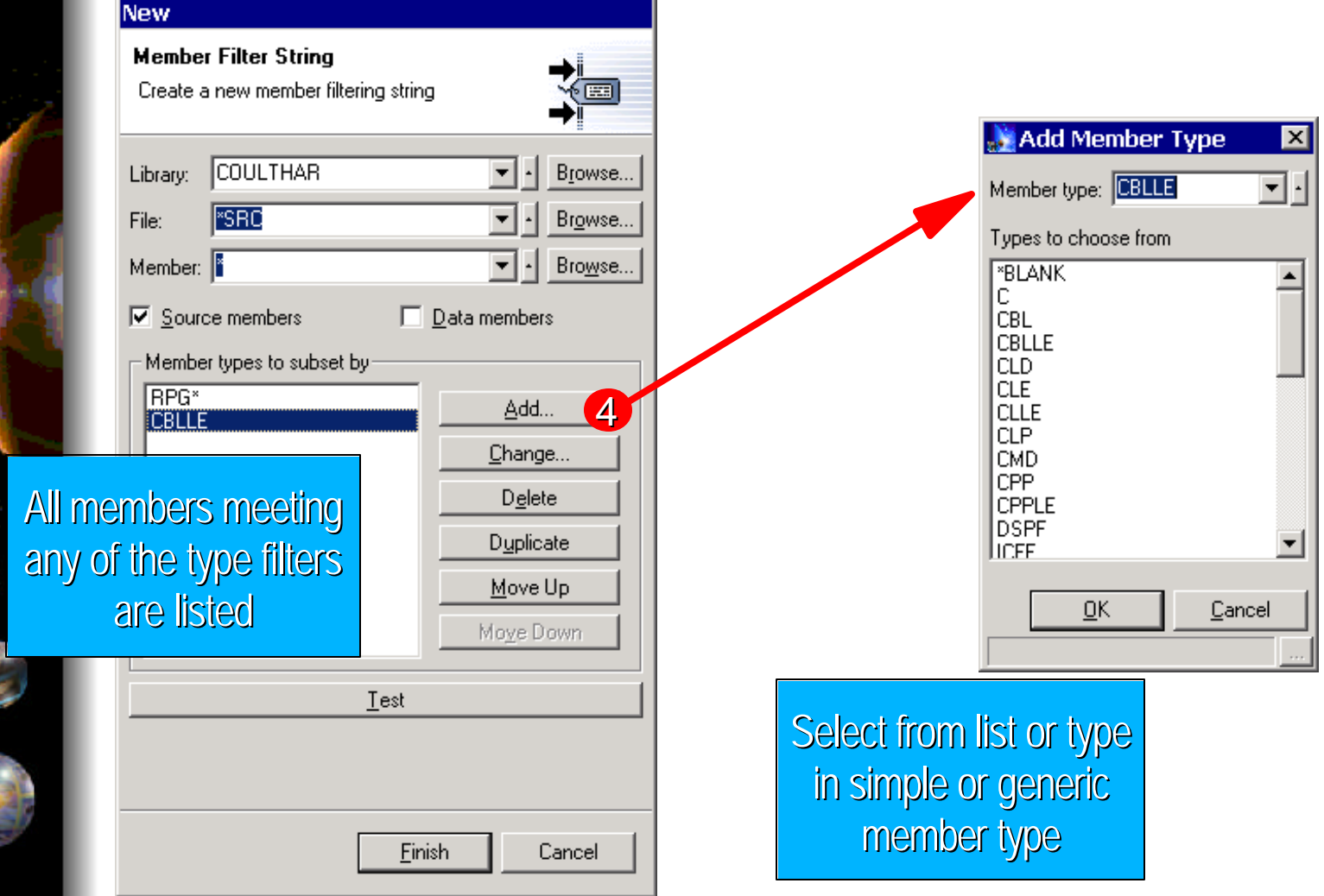

FoolingForRPGandCOBOLP**TBM** @server. For the next generation of e-business.  $42$ 

## **RSE Filters**

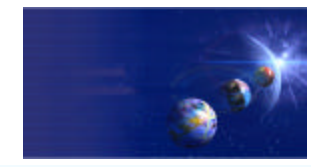

iSeries AD, IBM Toronto

#### **Expanding Member Filters**

۹

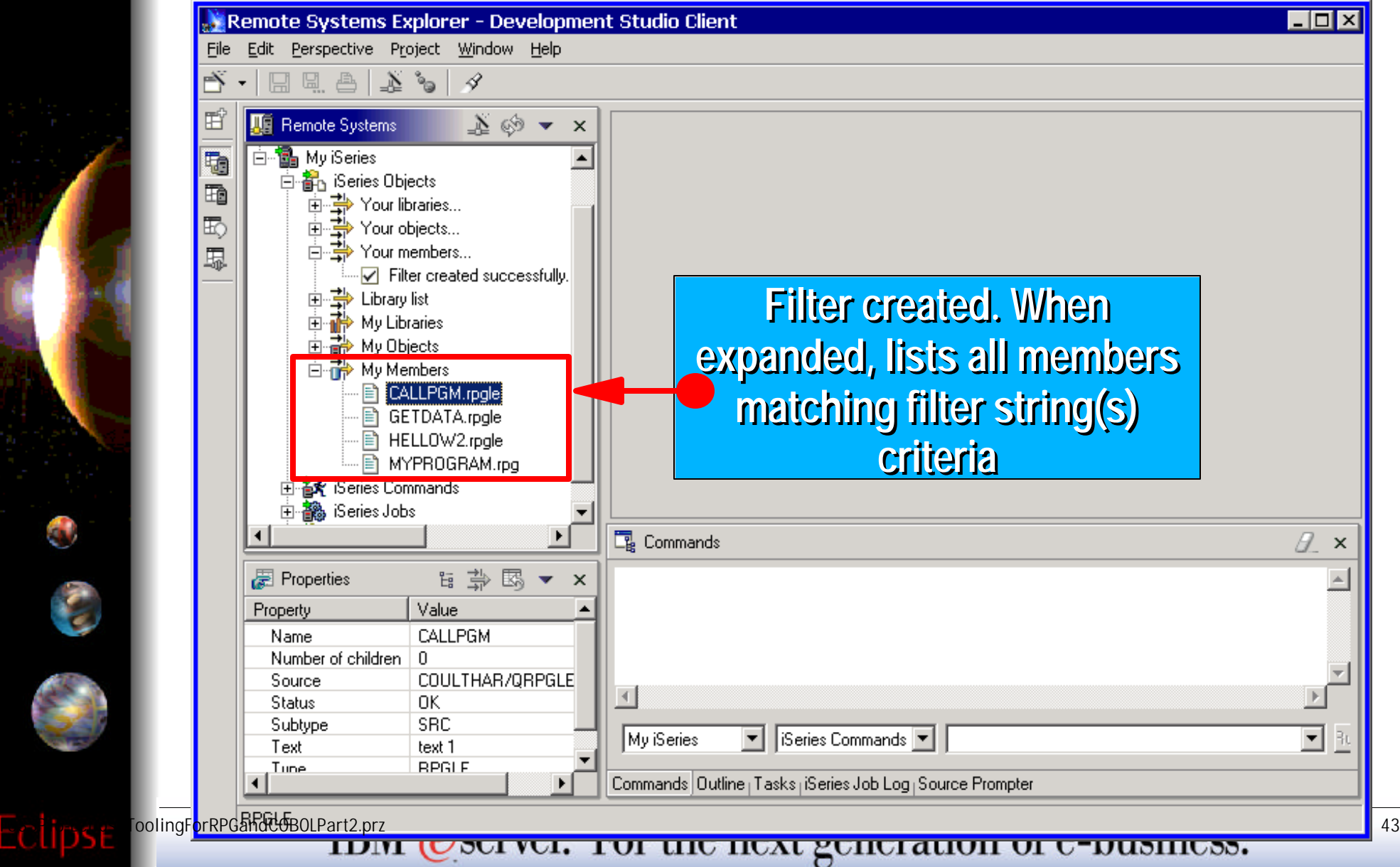

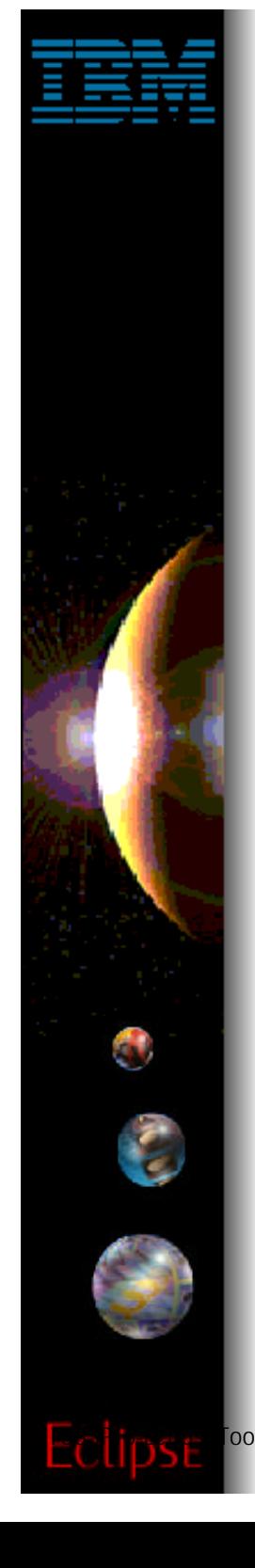

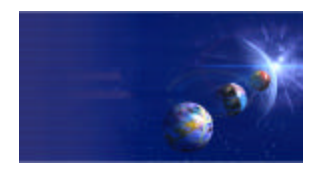

iSeries AD, IBM Toronto

### RSE: Filter Pools

- Eventually, you'll have too many filters
	- **Time to turn on "Show Filter Pools" via preferences or pulldown in RSE title bar**
		- Expanding subsystems will then first show filter pools
	- **Filters are grouped into named pools**
		- ► By default they are added to the single default filter pool named Default Filter Pool

#### **You can create your own filter pools**

- ► Then add filters to it
- Expand a filter pool to see just the filters in it
- **Filters pools group filters**
	- Group by project, release, connection, task, etc etc

oolingForRPGandCOBOLP**TEN** @server. For the next generation of e-business.

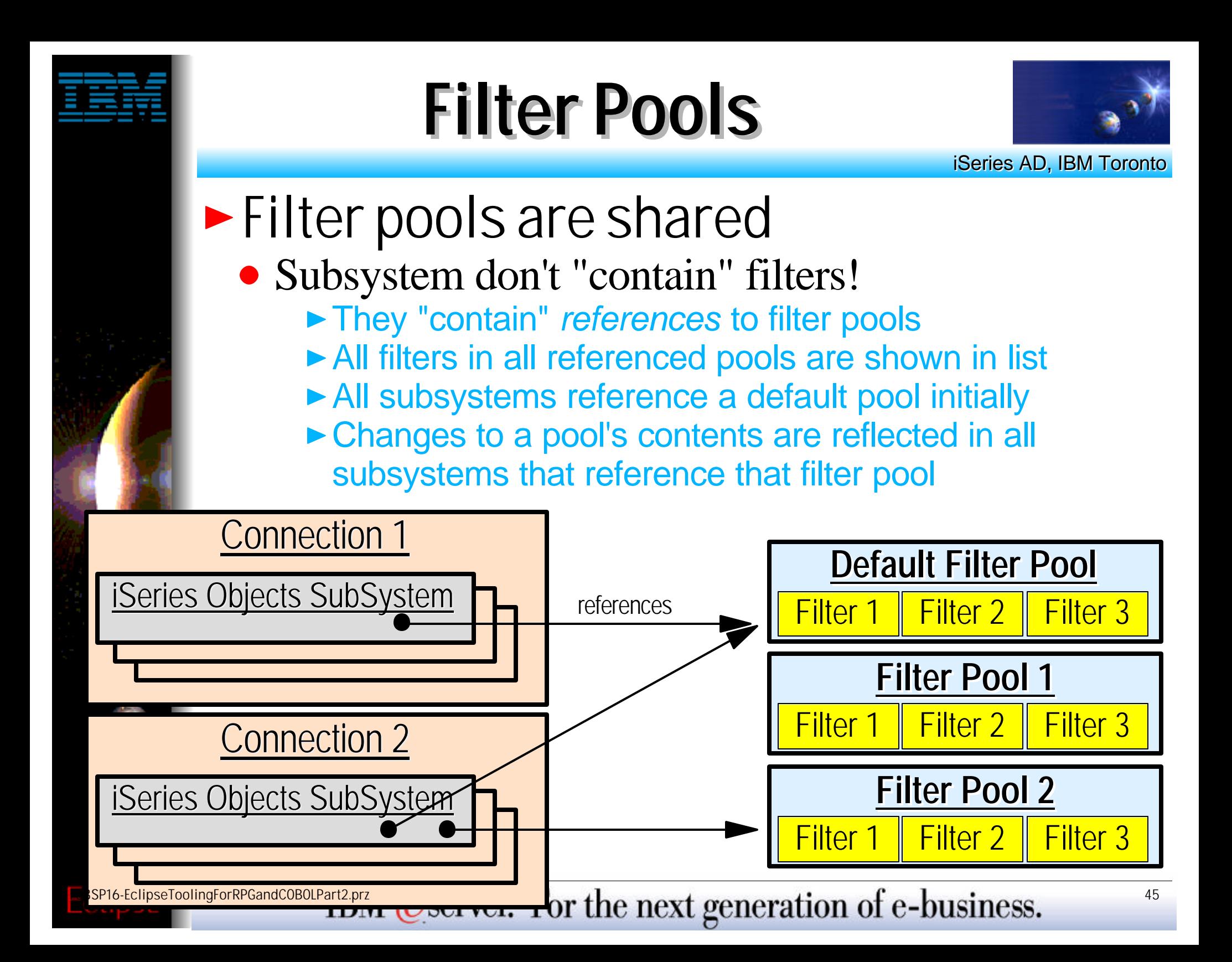

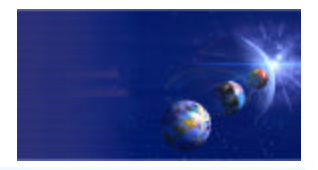

iSeries AD, IBM Toronto

- ► Why share filter pools?
	- 1. Filters shared across connections
		- **Filter created in connection A can be re-used in** connection B
			- $\vee$  By placing the filter in a filter pool shared by both connections

#### 2. Filters private per connection

▶ Create a unique filter pool per connection if sharing not desired

3. Filters both shared and private per connection ► Some filter pools can be private, some shared

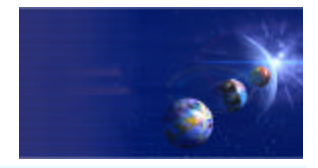

iSeries AD, IBM Toronto

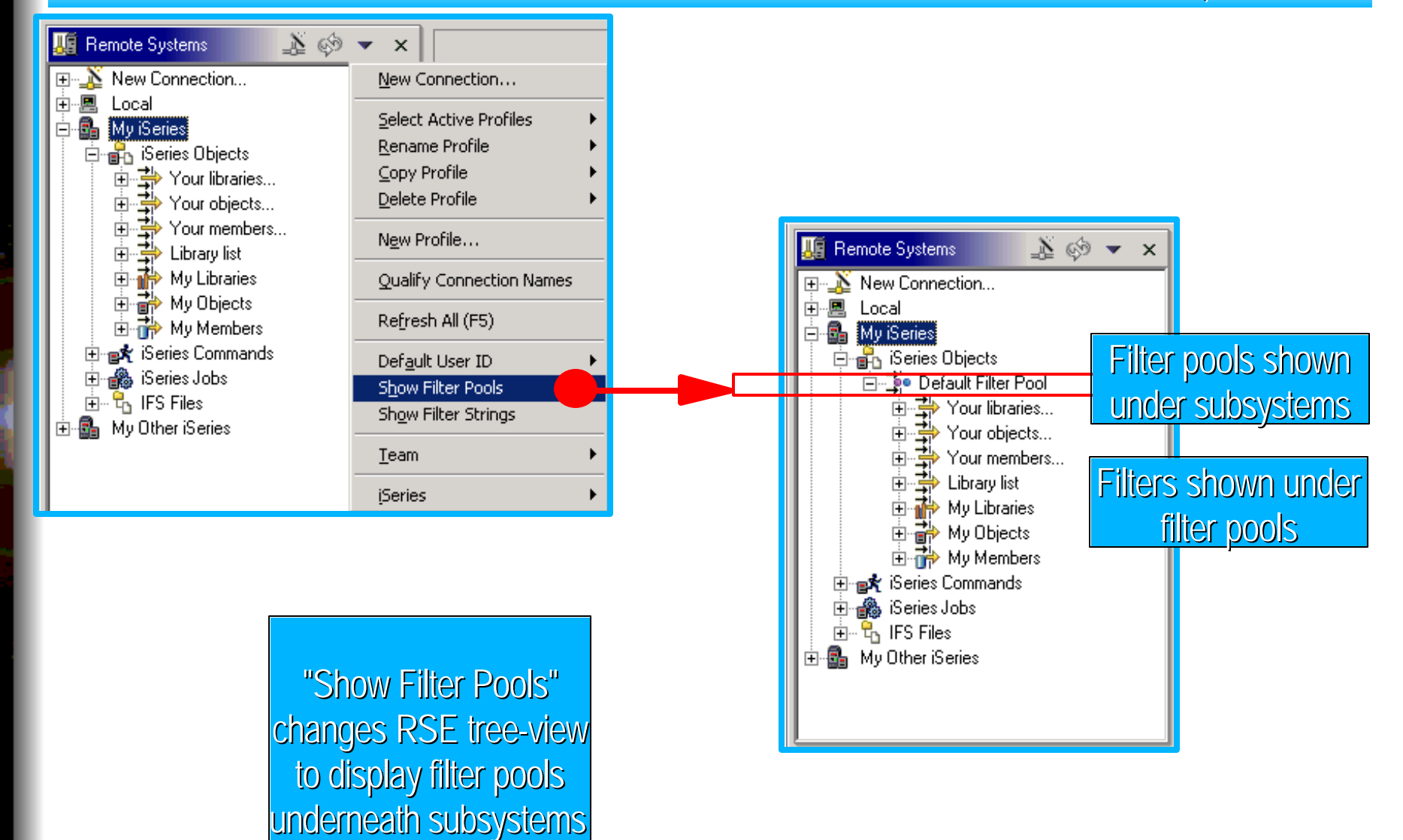

FoolingForRPGandCOBOLP**TEM @server.** For the next generation of e-business.  $47$ 

0

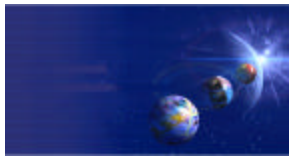

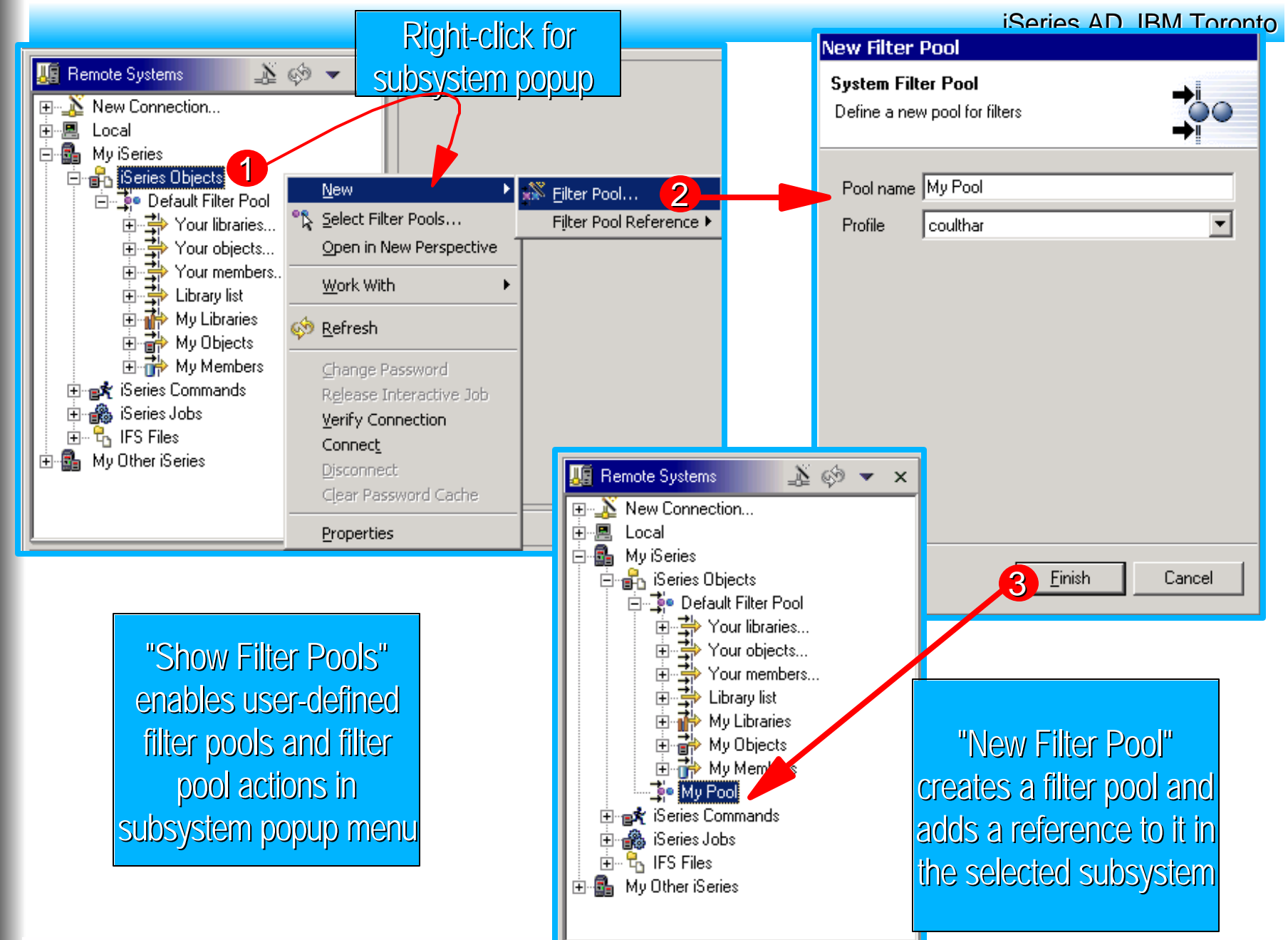

FoolingForRPGandCOBOLP**TEM @server.** For the next generation of e-business.  $48$ 

0

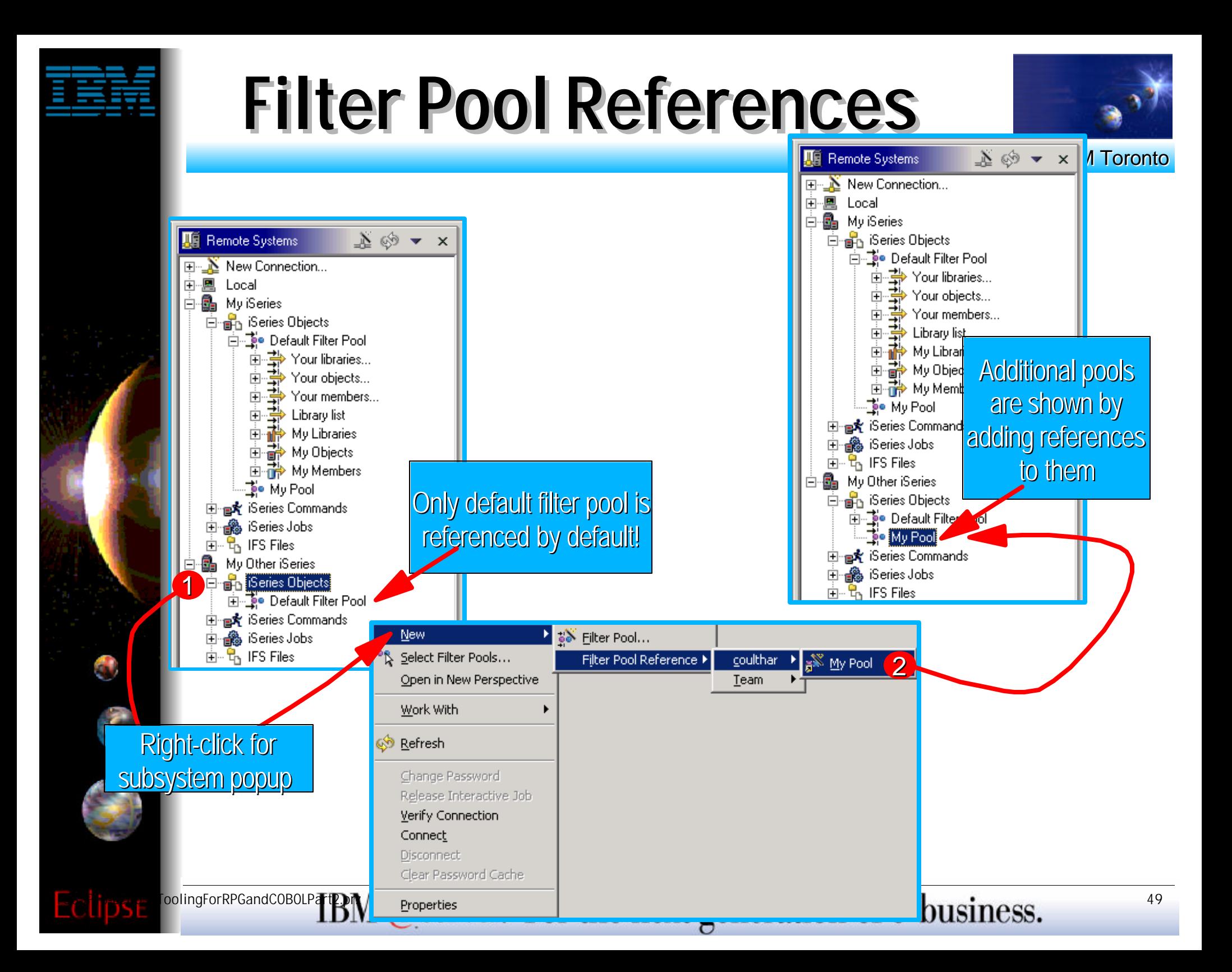

### **Filter Pool References**

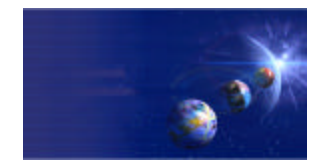

iSeries AD, IBM Toronto

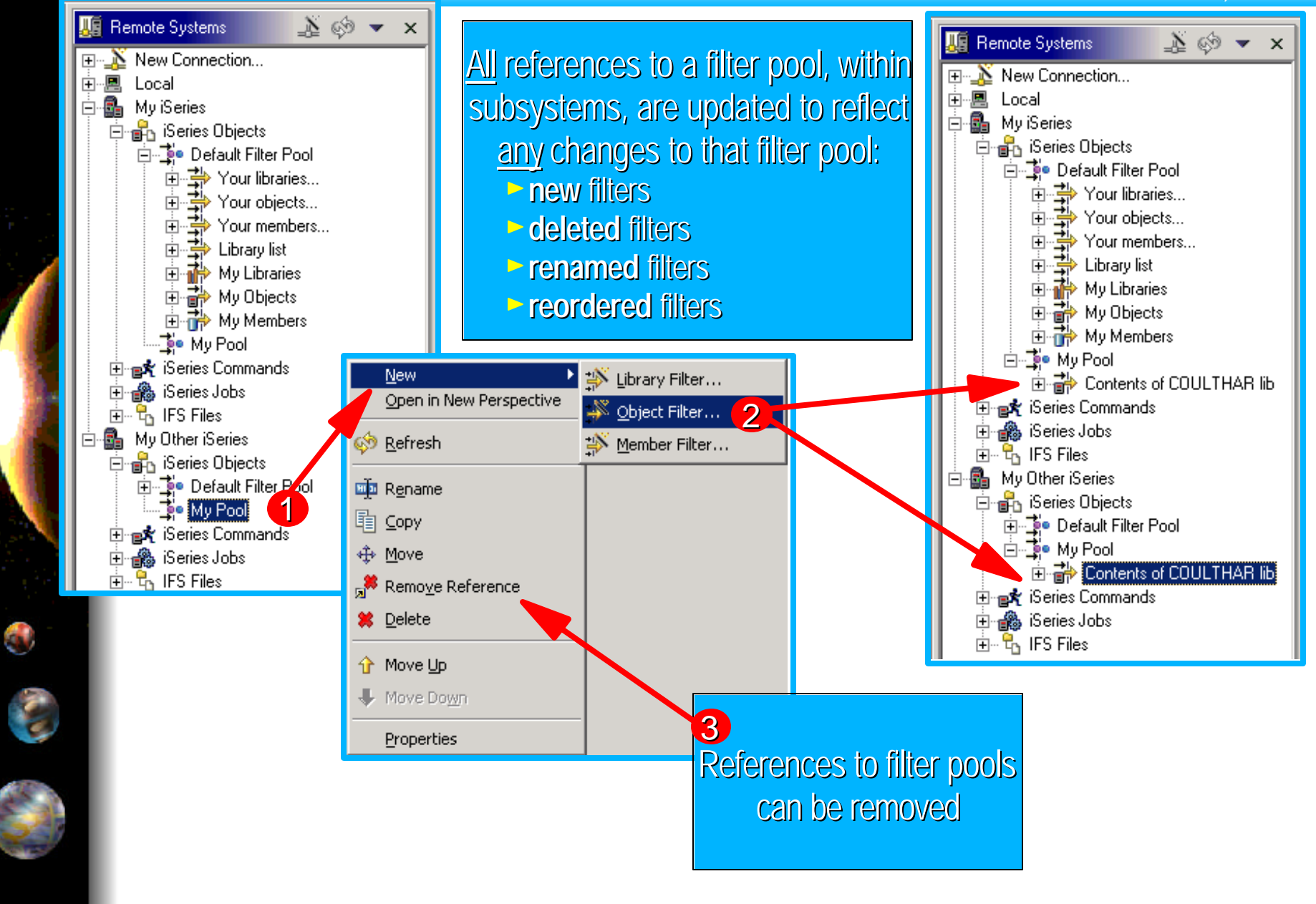

FoolingForRPGandCOBOLP**TEM @server.** For the next generation of e-business.  $50$ 

# **Filter Actions**

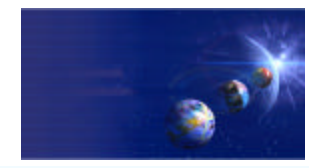

iSeries AD, IBM Toronto

#### **Popup menu actions for filters:** • Update parent filter pool that contains the filter Reflected in all subsystems that reference pool

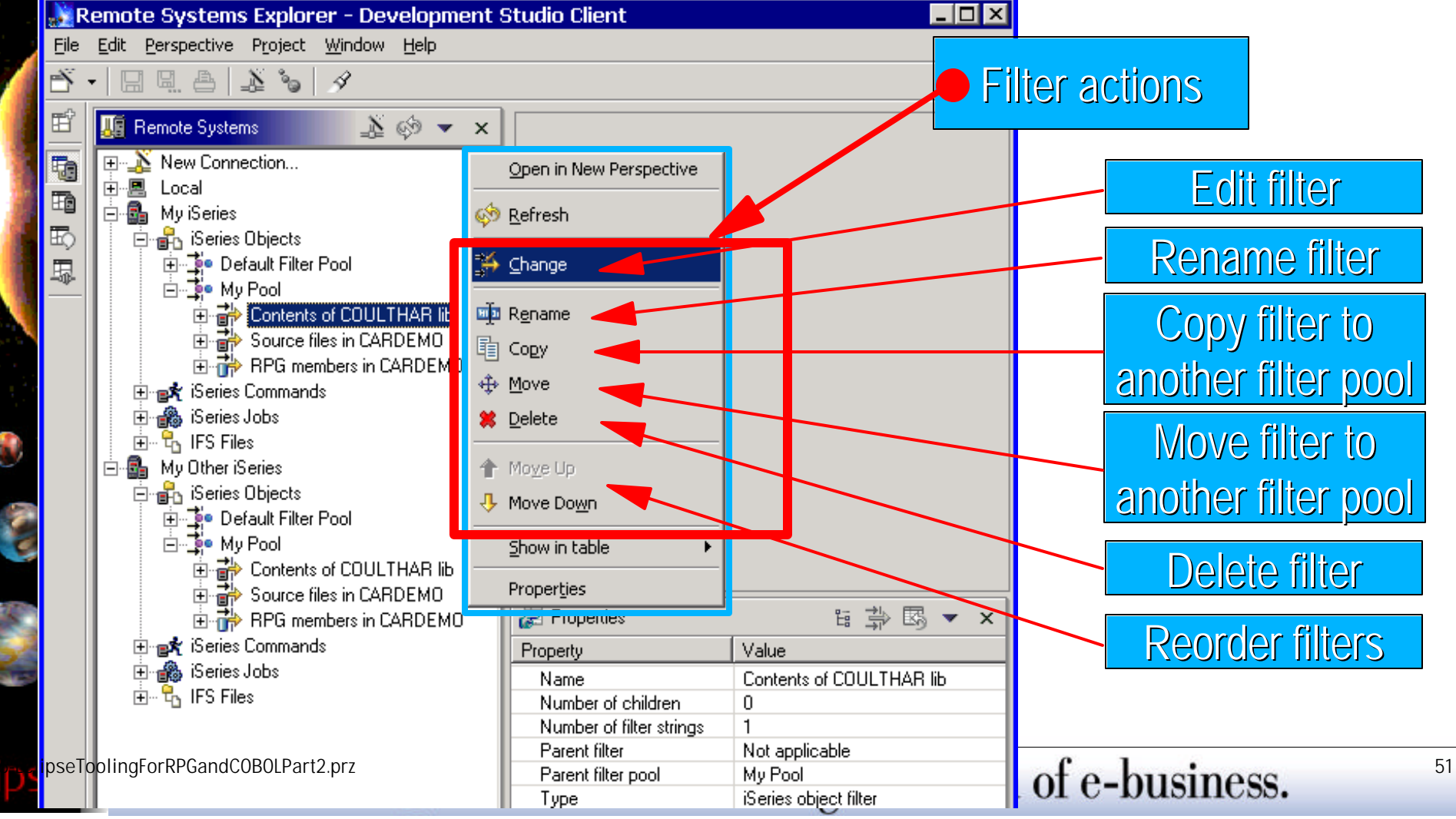

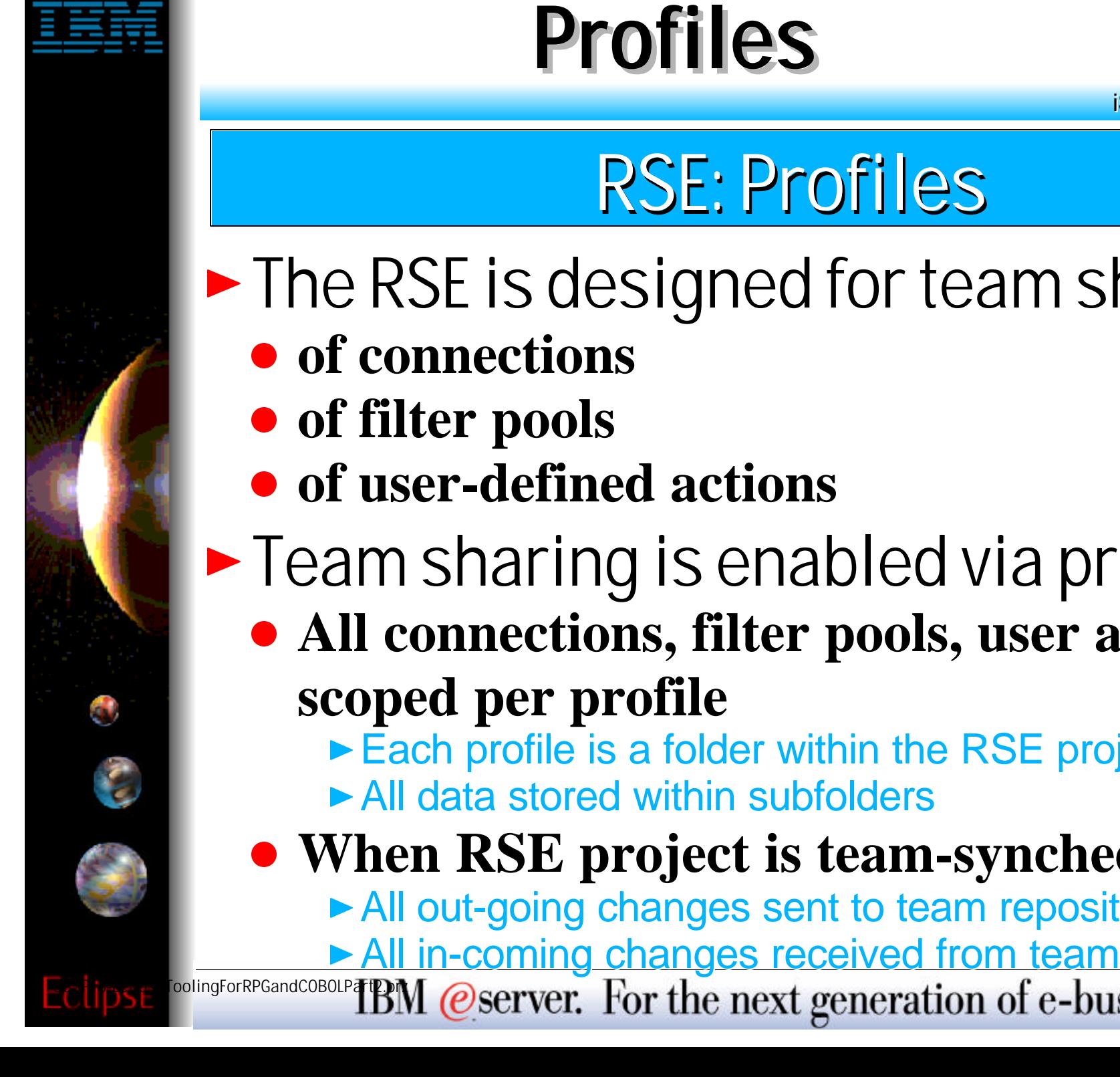

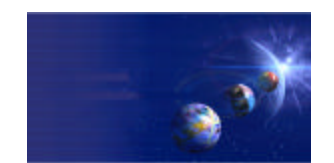

iSeries AD, IBM Toronto

• The RSE is designed for team sharing

- $\blacktriangleright$  Team sharing is enabled via profiles
	- **All connections, filter pools, user actions are**

► Each profile is a folder within the RSE project

#### **When RSE project is team-synched**

- All out-going changes sent to team repository
- All in-coming changes received from team repository

oolingForRPGandCOBOLP**TEN** @server. For the next generation of e-business.

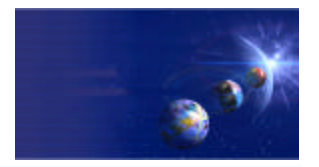

iSeries AD, IBM Toronto

All persistent data in the RSE is stored in an Eclipse project "under the covers"

- Project is named RemoteSystemsConnections
	- ► Visible in Eclipse-supplied Navigator view
- This project is team-sharable by the common Eclipse team support for projects
	- **Dising the Navigator view**
	- ► Or using Team cascading menu of the RSE pulldown

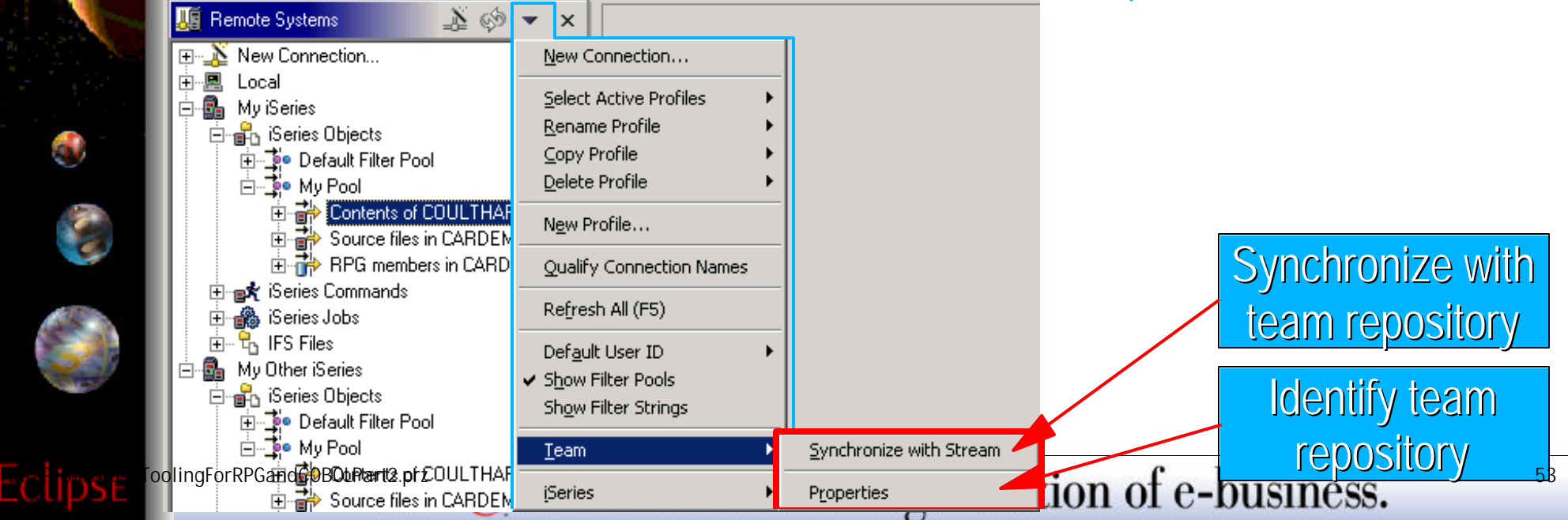

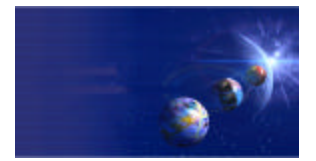

iSeries AD, IBM Toronto

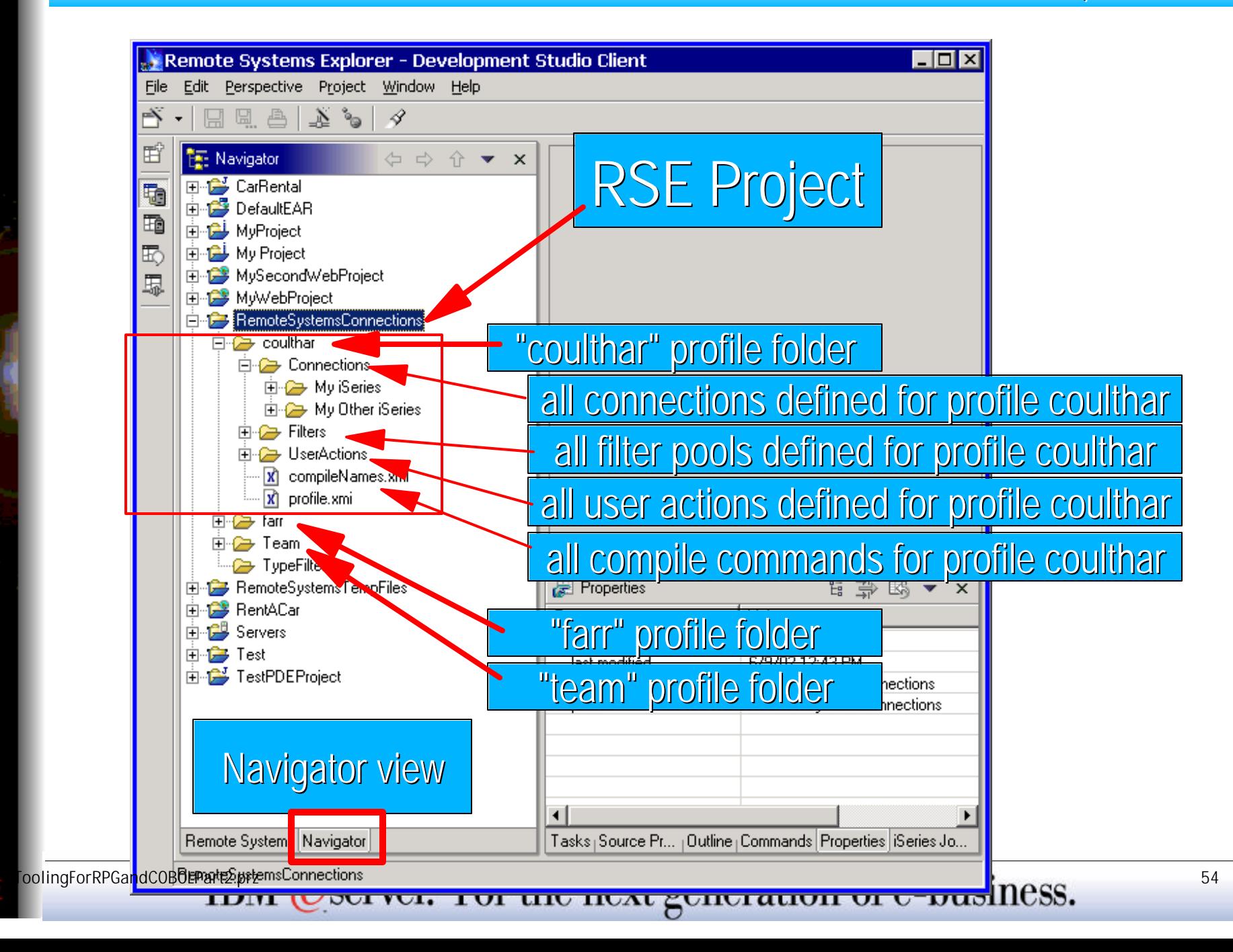

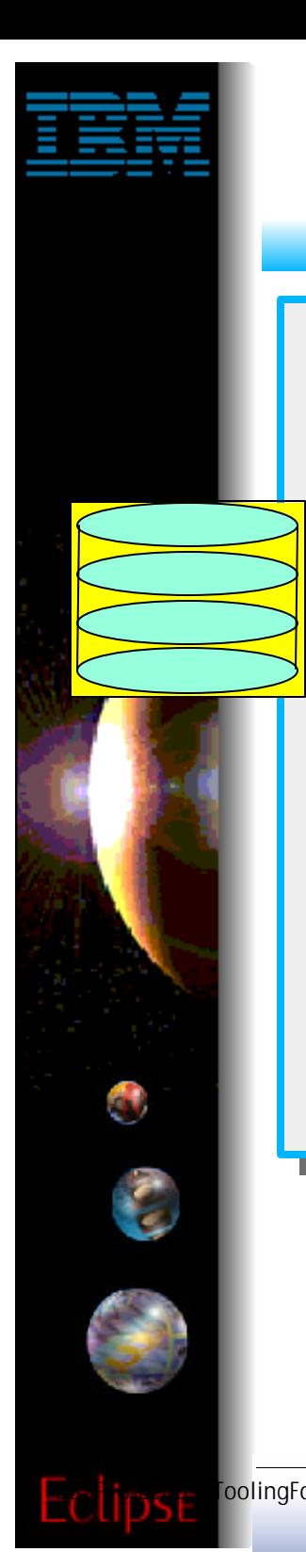

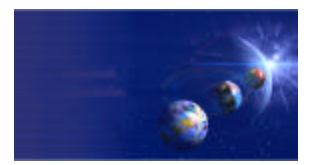

iSeries AD, IBM Toronto

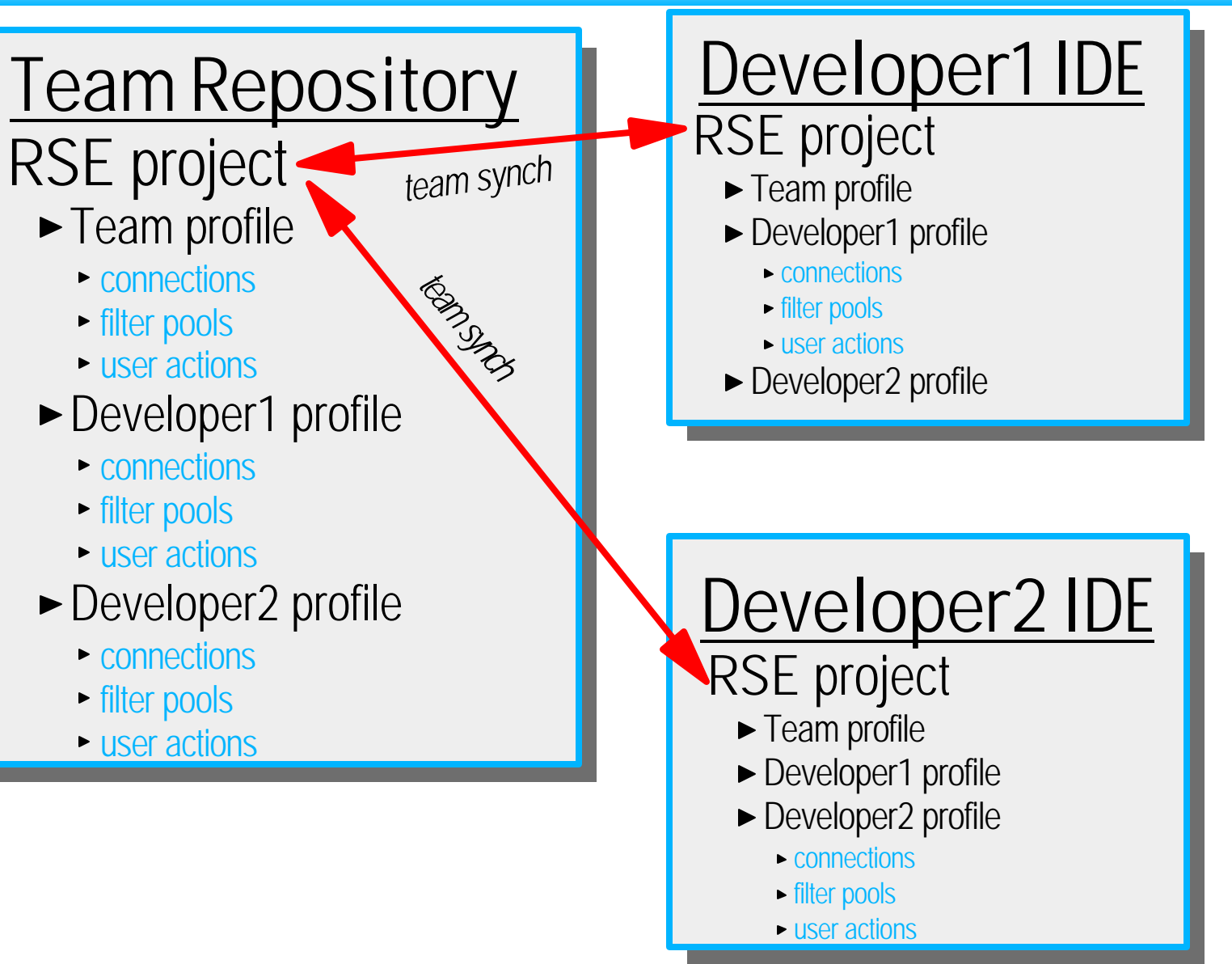

 $F$ oolingForRPGandCOBOLP**TEM** @server. For the next generation of e-business.

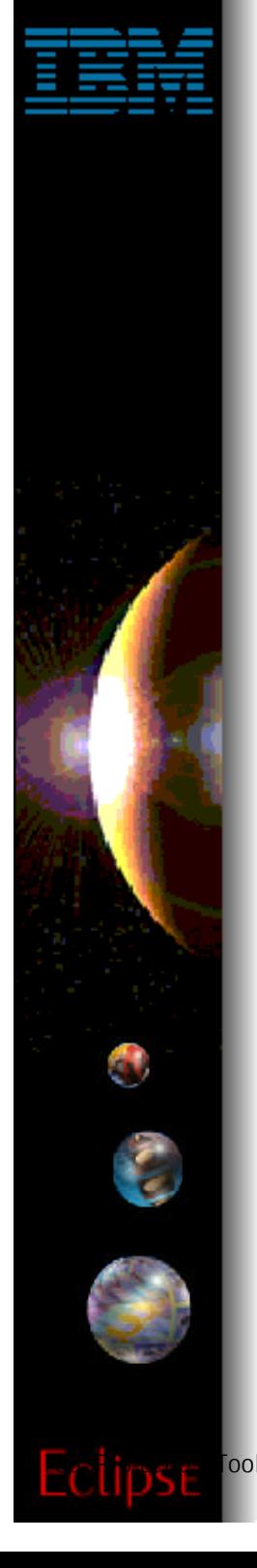

# **Active Profiles**

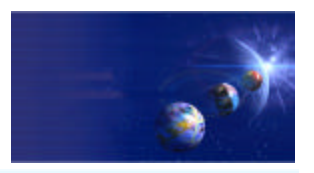

iSeries AD, IBM Toronto

- ► After a team-synch on the RSE project, a developer's IDE will have all the profiles for the whole team
	- However, they only see connections, filter pools and user defined actions for their "active" profiles
	- By default, the "team" and the user's private profile are the only active profiles
		- ► So developer only sees all connections, filter pools and user actions that are in the team and developer-unique profiles
	- It is easy to make addition profiles active
		- ► Use the menu items in the RSE title bar pulldown menu

## **Profiles Actions**

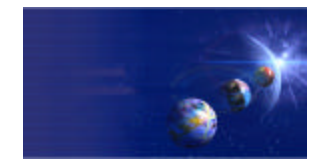

iSeries AD, IBM Toronto

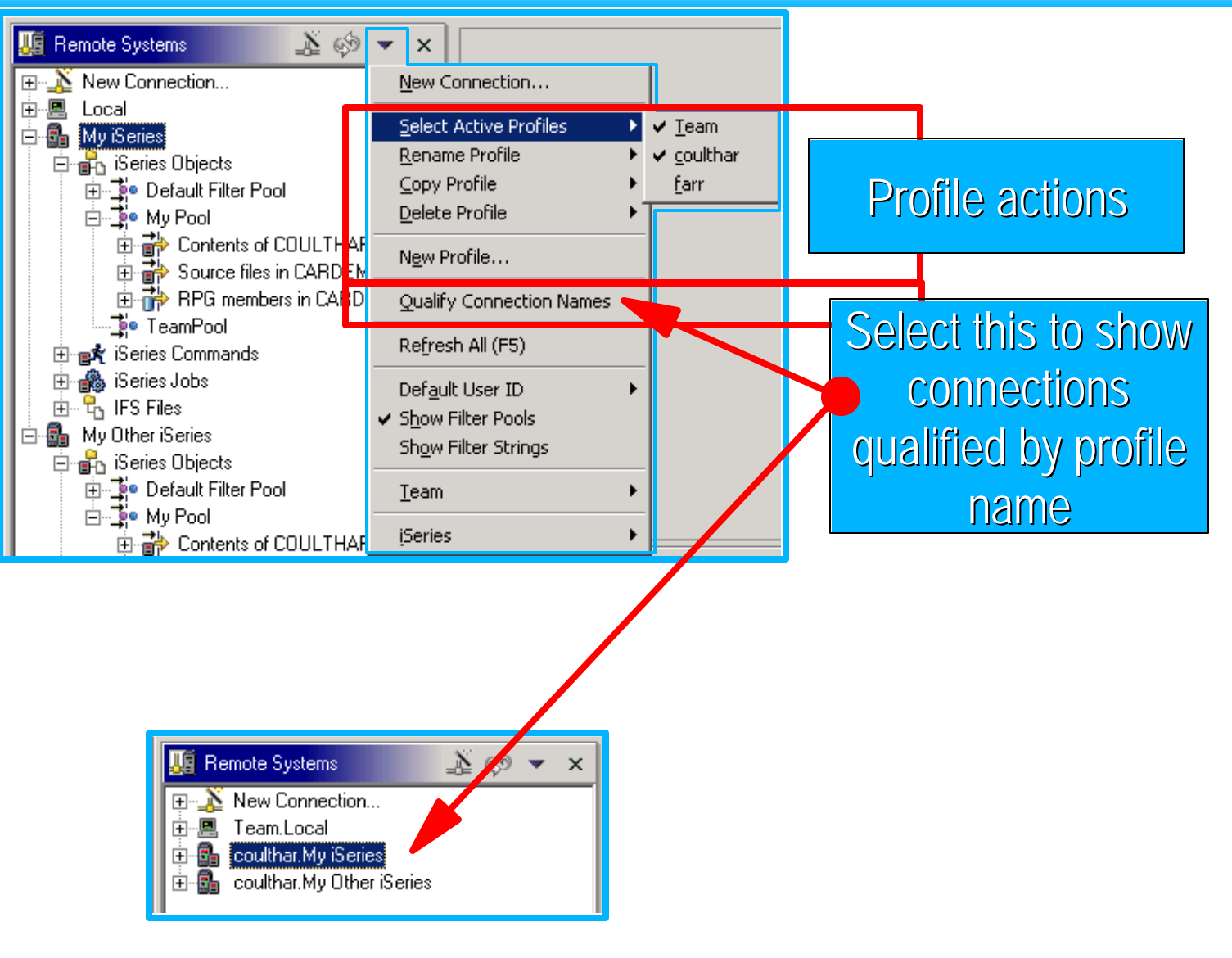

0

 $F_{\text{collingForRPGandCOBOLP}}$  **FDM @server.** For the next generation of e-business.

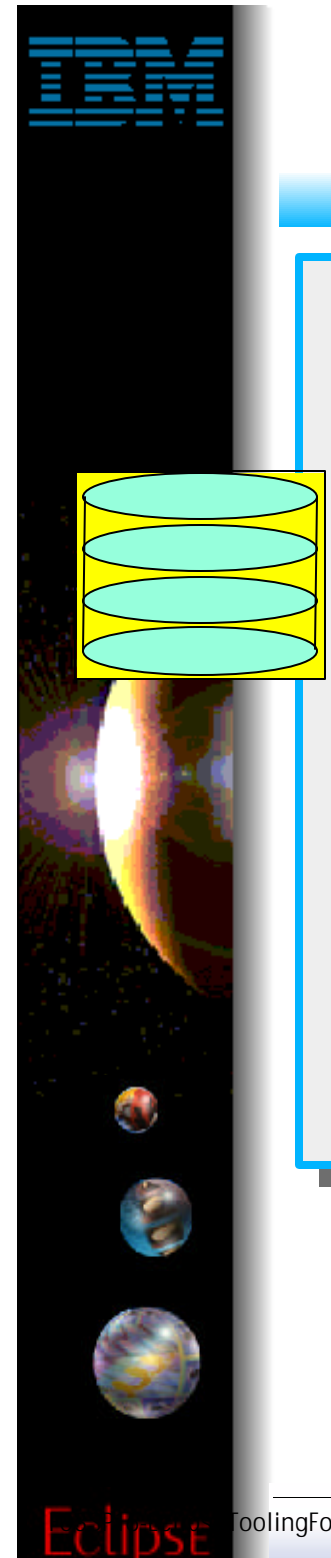

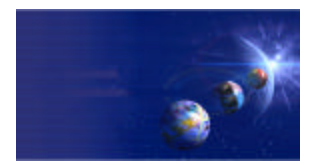

iSeries AD, IBM Toronto

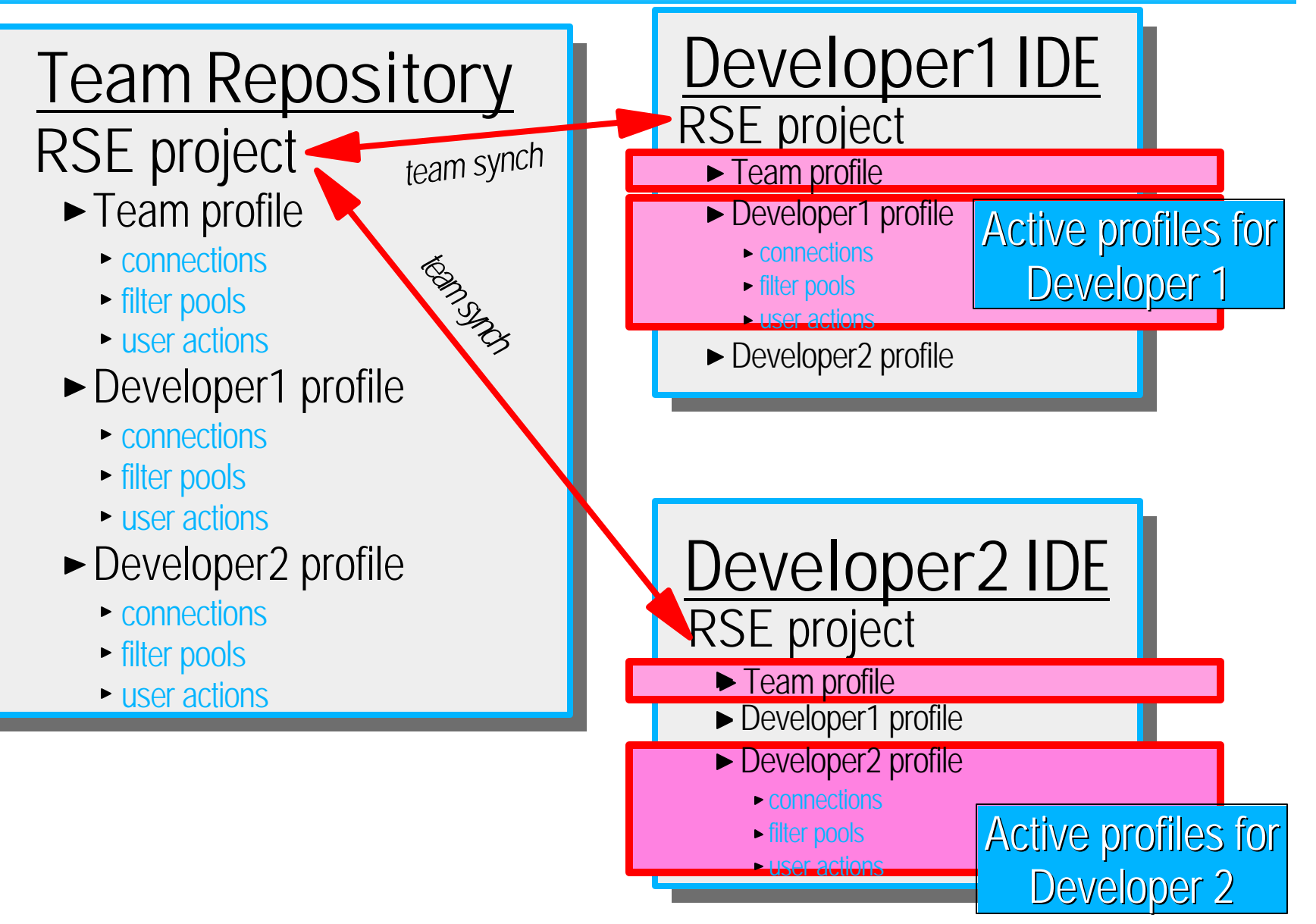

 $F$ oolingForRPGandCOBOLP**TEM** @server. For the next generation of e-business.

# **Why Profiles?**

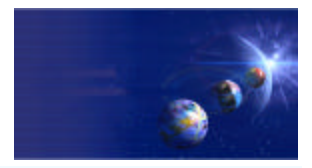

iSeries AD, IBM Toronto

#### 1. Team-shared connections and filter pools

- ► So everyone on the team sees common connections for with common library list, environment settings and filter pools
	- For common development work. Eg: define profiles such as "team", "fix team", "project1 team", "release 1", "emergency fix", etc,etc Ask each team member to make these profiles active

#### 2. Developer-unique connections and filter pools

- So developers can have connections with unique library list, evironment settings and filter pools
	- $\checkmark$  For developer-unique work via their unique profiles
		- Each such private profile only made active by one developer

#### 3. Team-shared and developer-unique

Each developers "sees" connections and filter pools from both shared and private profiles: whatever is "active"

#### 4. Roaming developer

- ► On PC 1: Developer synchronizes with team repository
	- Sends all connections, filter pools, actions to repository
- ► On PC 2: Developer synchronizes RSE with team repository
	- Gets all connections, filter pools, actions from repository
	- « Makes his profile "active"

oolingForRPGandCOBOLP**TBM** @server. For the next generation of e-business.

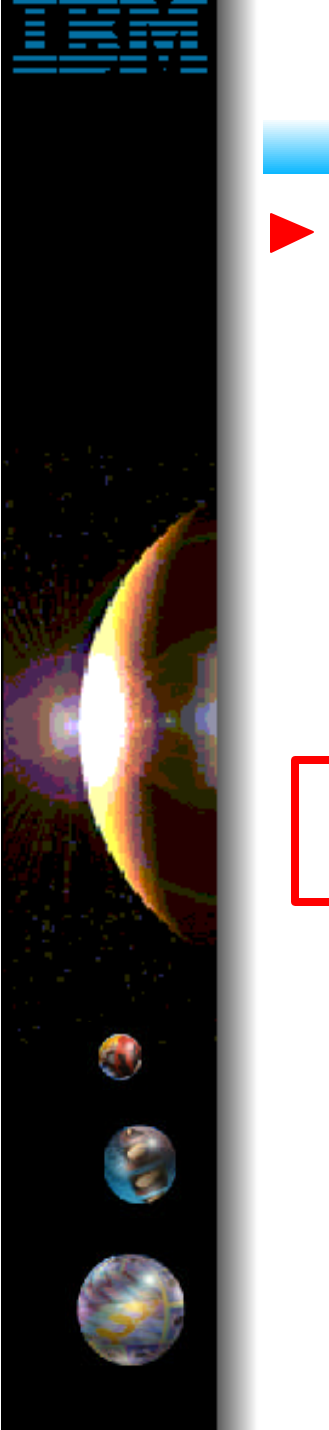

## **Active Profiles**

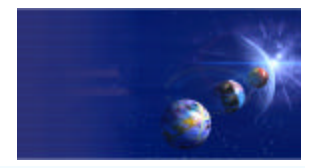

iSeries AD, IBM Toronto

#### • When creating connections and filter pools you must specify the active profile to contain the new connection or profile

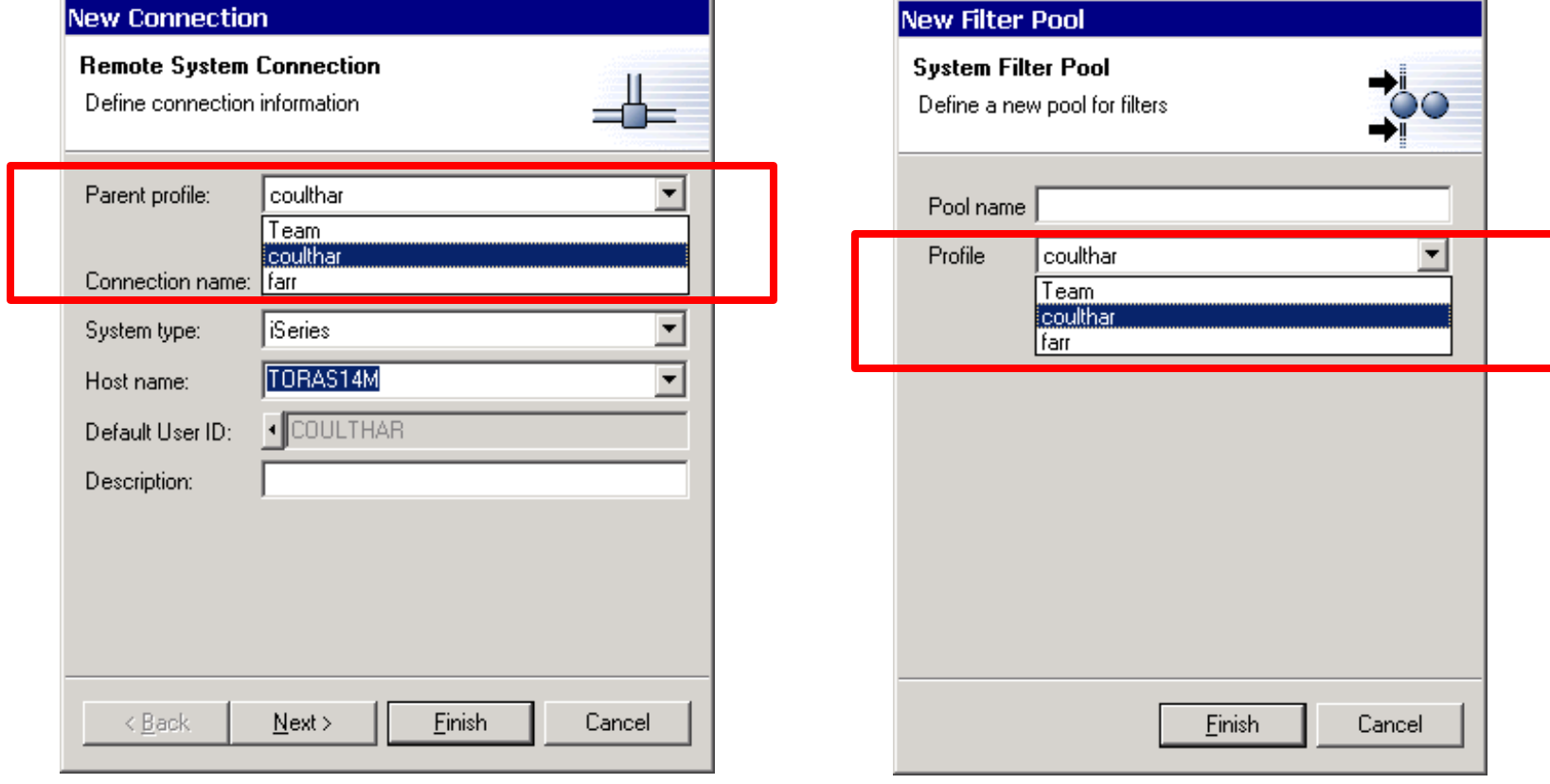

 $\frac{1}{2}$ <sup>oolingForRPGandCOBOLPart</sup> $\frac{1}{2}$ BM @server. For the next generation of e-business.  $\frac{1}{2}$   $\frac{1}{2}$ 

### **Active Profiles**

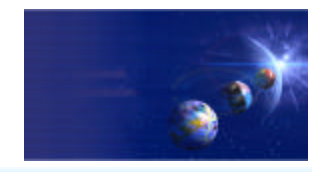

iSeries AD, IBM Toronto  $-12X$ Remote Systems Explorer - Development Studio Client Edit Perspective Project Windo Eile  $\overline{\mathbf{x}}$ **Copy** Ď  $\boxplus$   $\boxplus$   $\boxplus$   $\parallel$ ≟്⊚ 4 ► Connections and Select the active profile to copy into É **■ Remote Systems** Team filter pools can be **Tal** coulthar to **⊞**<sup>...</sup>\_<mark>N</mark> New Connection... ∏∏<mark>ज्ञा</mark> farr Team.Local **To** 1 copied or moved to coulthar.My iSeries 國 白晶 iSeries Objects E. Se Default Fiker Pool other profiles  $\tilde{\mathbf{X}}$  Create Another Connection Open in New Perspective rs in <u>ේ R</u>efresh **때**과 R<u>e</u>name Remote Systems Explorer - Development Studio Client  $\Box$   $\times$ ہ copy  $\overline{\mathcal{P}}$ Edit Perspective Project **Window N** Copy  $\overline{\mathsf{x}}$ + Move 風色 H 飞 ిం -3 Select the active profile to copy into % Delete 盾 ¶ैद्रा Team । **E** Remote Systems 兦 **To coulthan** ← Moye Up 駎 ⊞<sup>...</sup>\_**N** New Connection... ि farr **J** Move Down 中 團 Team.Local 地 6. coulthar.My iSeries 困 Disconnect All **B** iSeries Objects The Default Filter Pool 騙 Properties 1 **De** My Pool Dontents of COULT ource files in CAP New 中 RPG members in C Open in New Perspective 审 ∑e TeamPool **⊗** Refresh Series Commands Series Jobs **ED** Rename S Files  $\overline{2}$ coulthar.My Other iSeries <u>OK</u> Cancel 睻 Copy + Move

FoolingForRPGandCOBOLP**TEM** @server. For the next generation of e-business.  $\frac{61}{2}$ 

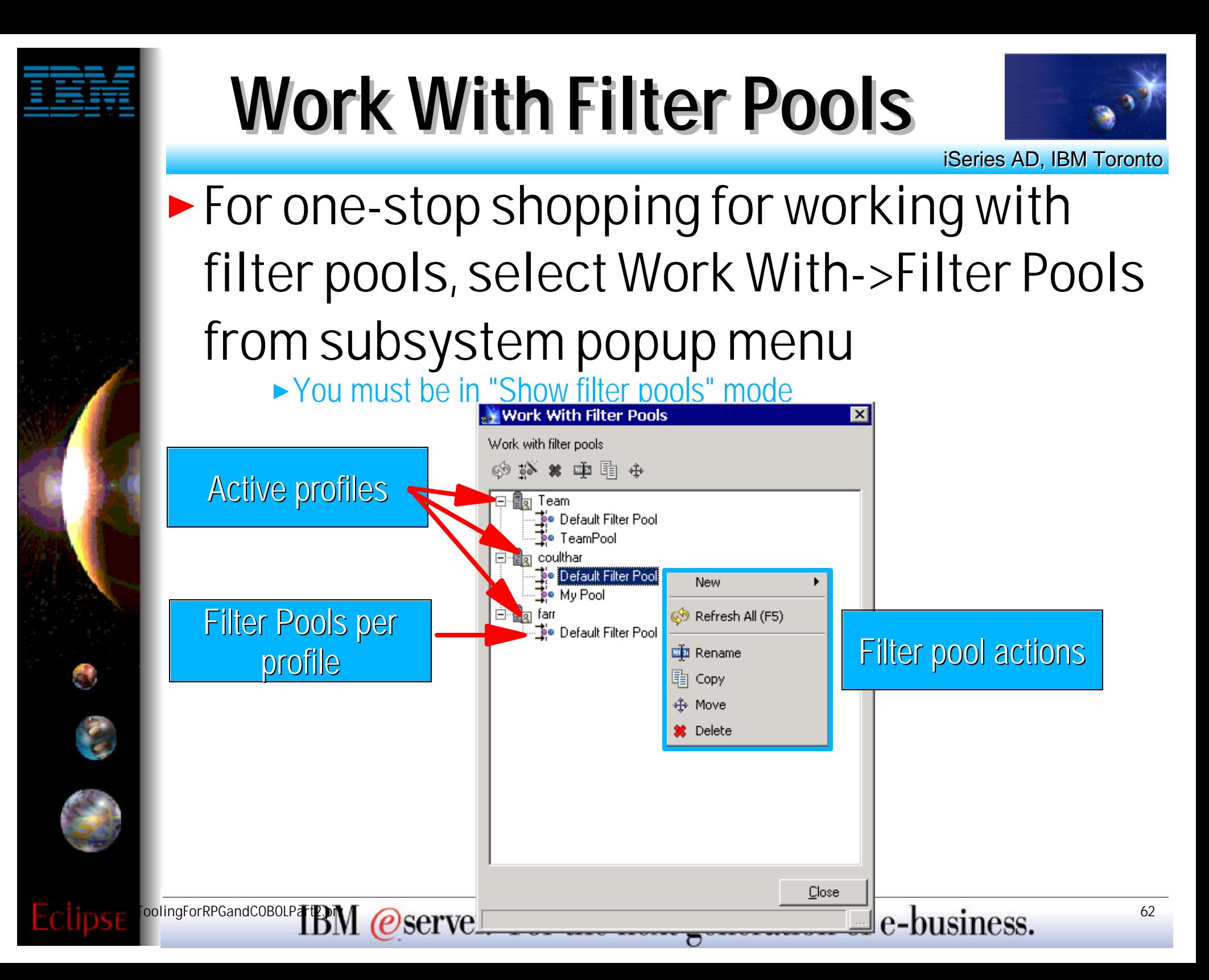

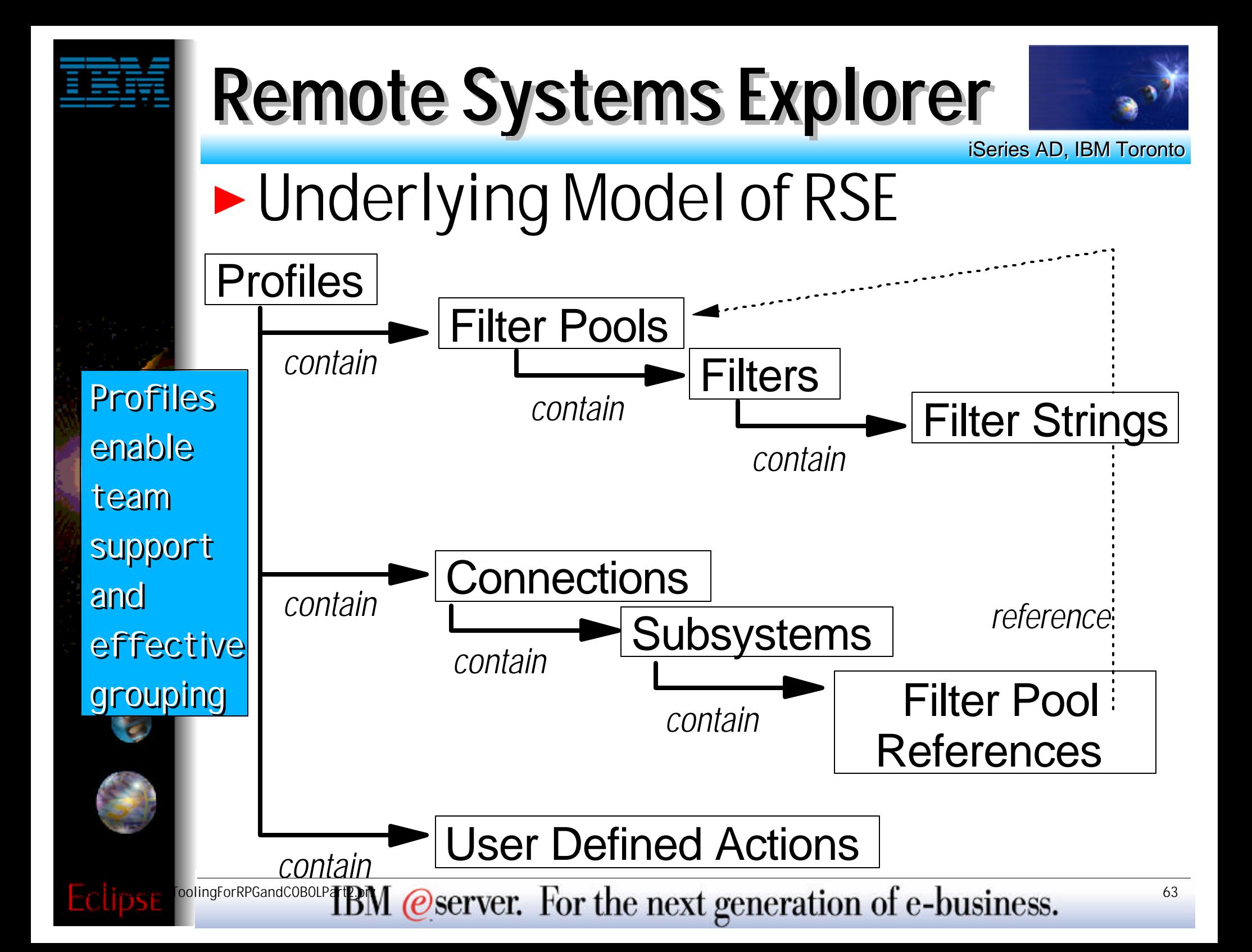

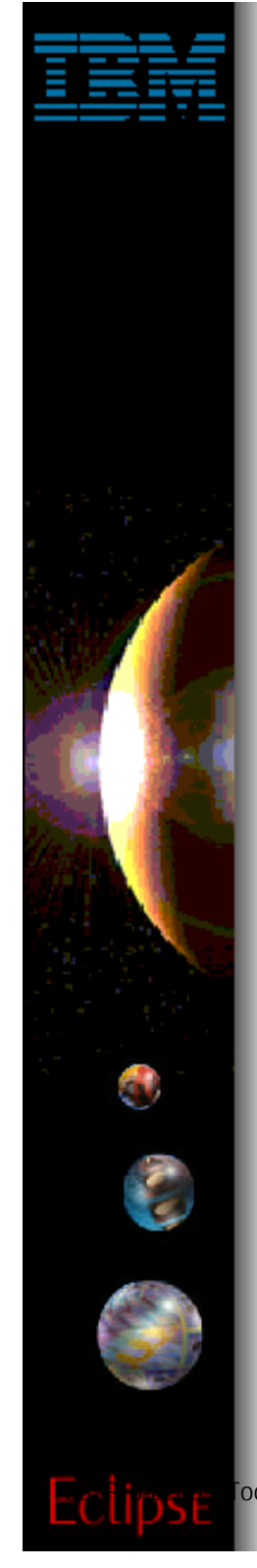

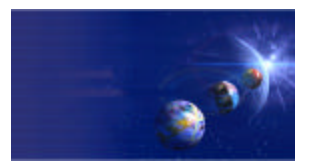

iSeries AD, IBM Toronto

#### 2. iSeries Projects

- **A special project type**
	- ► For holding source destined to be compiled on iSeries
- **A dedicated perspective**
	- ► For working with all, and only, iSeries projects

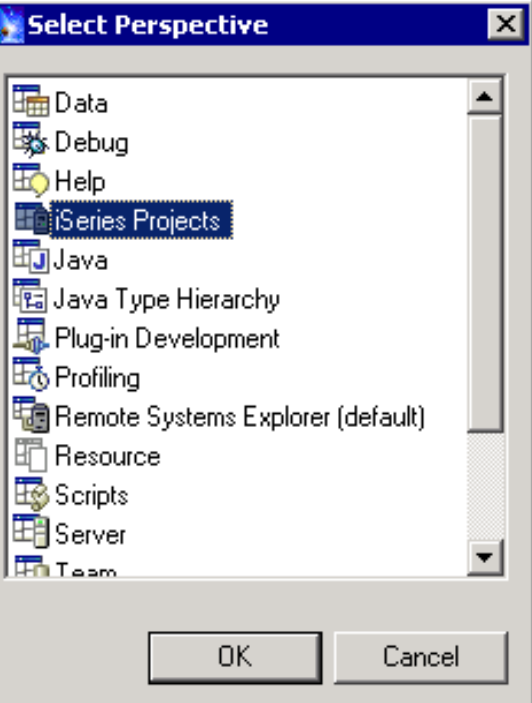

oolingForRPGandCOBOLP**TEM** @server. For the next generation of e-business. 64

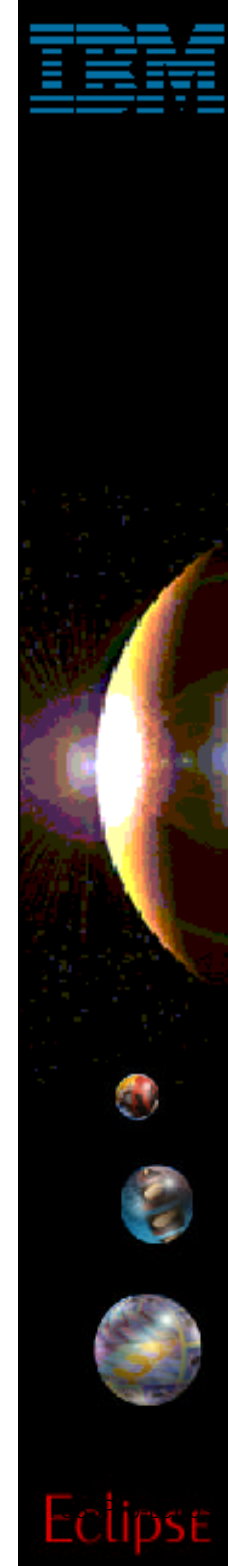

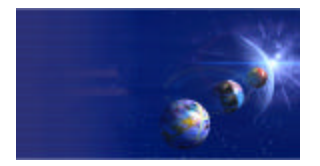

iSeries AD, IBM Toronto

#### ► iSeries Project Wizard **For creating iSeries projects**

### • What is an iSeries project?

#### **Typical Eclipse project**

- Contains folders and files, can be shared by a team
- Can have its own tools and perspectives

#### **But also**

- ◆ Holds copies of some source members from an iSeries library
- Those copies are "pushed" up occassionally and the project re-built

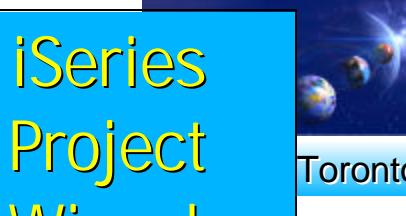

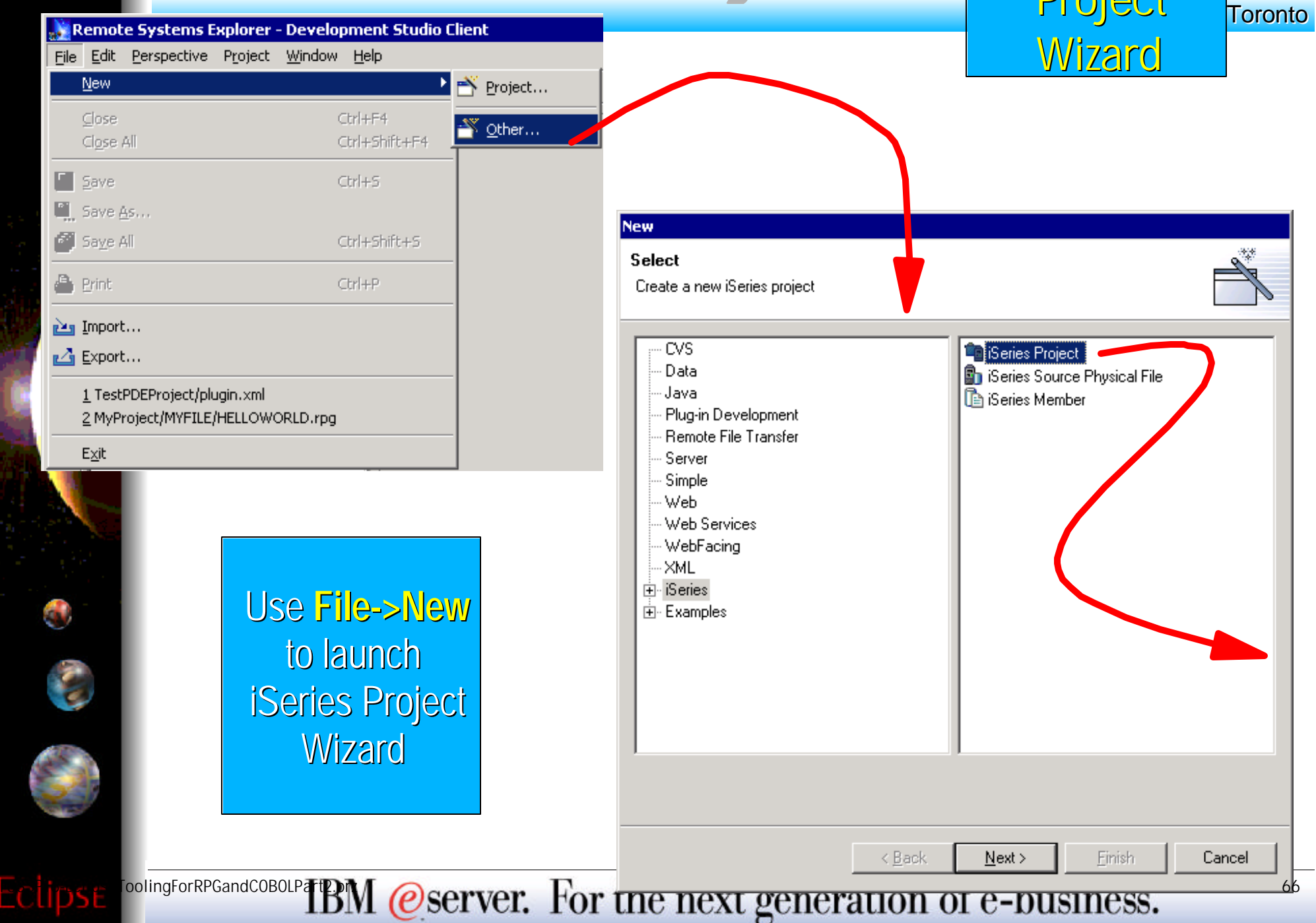

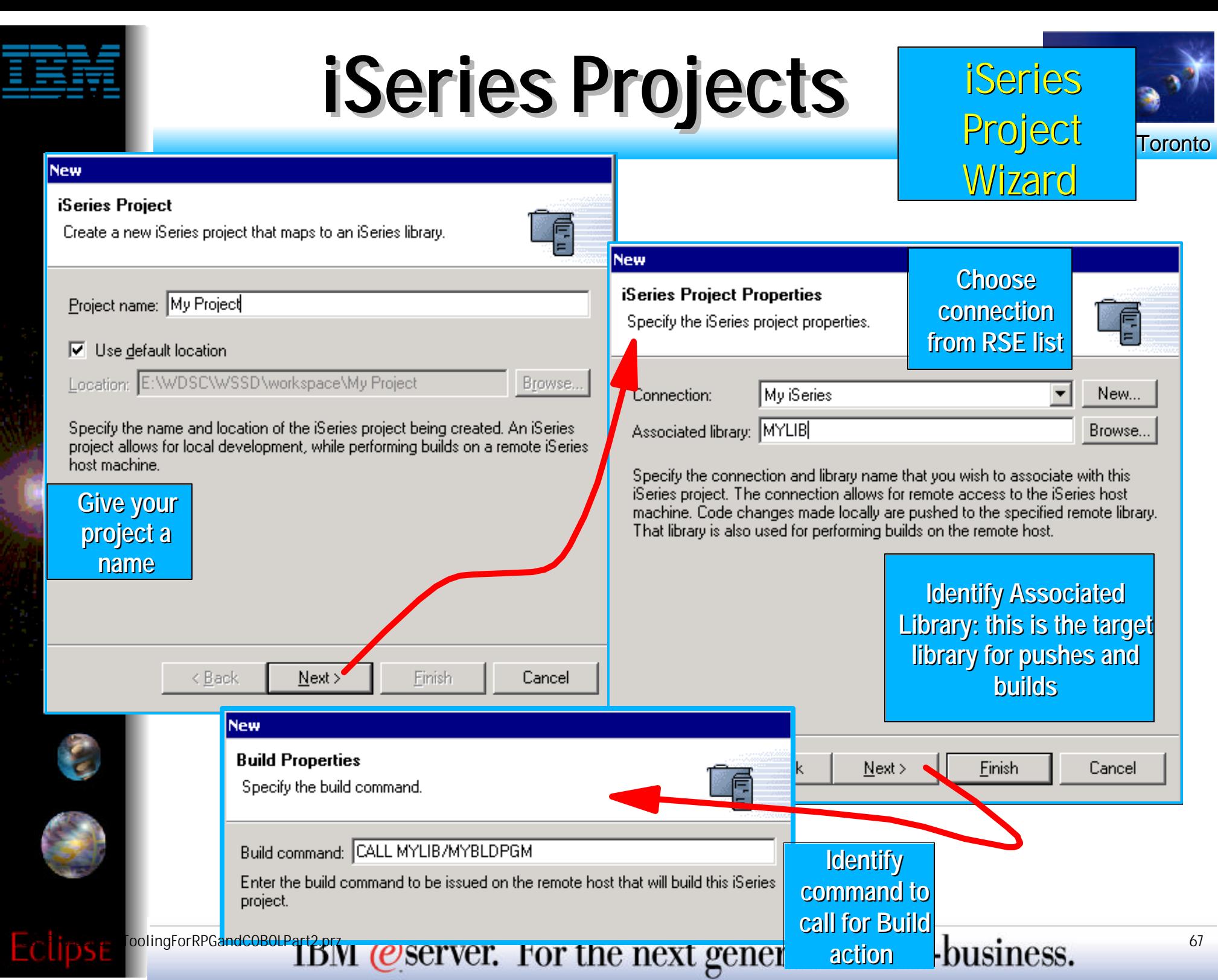

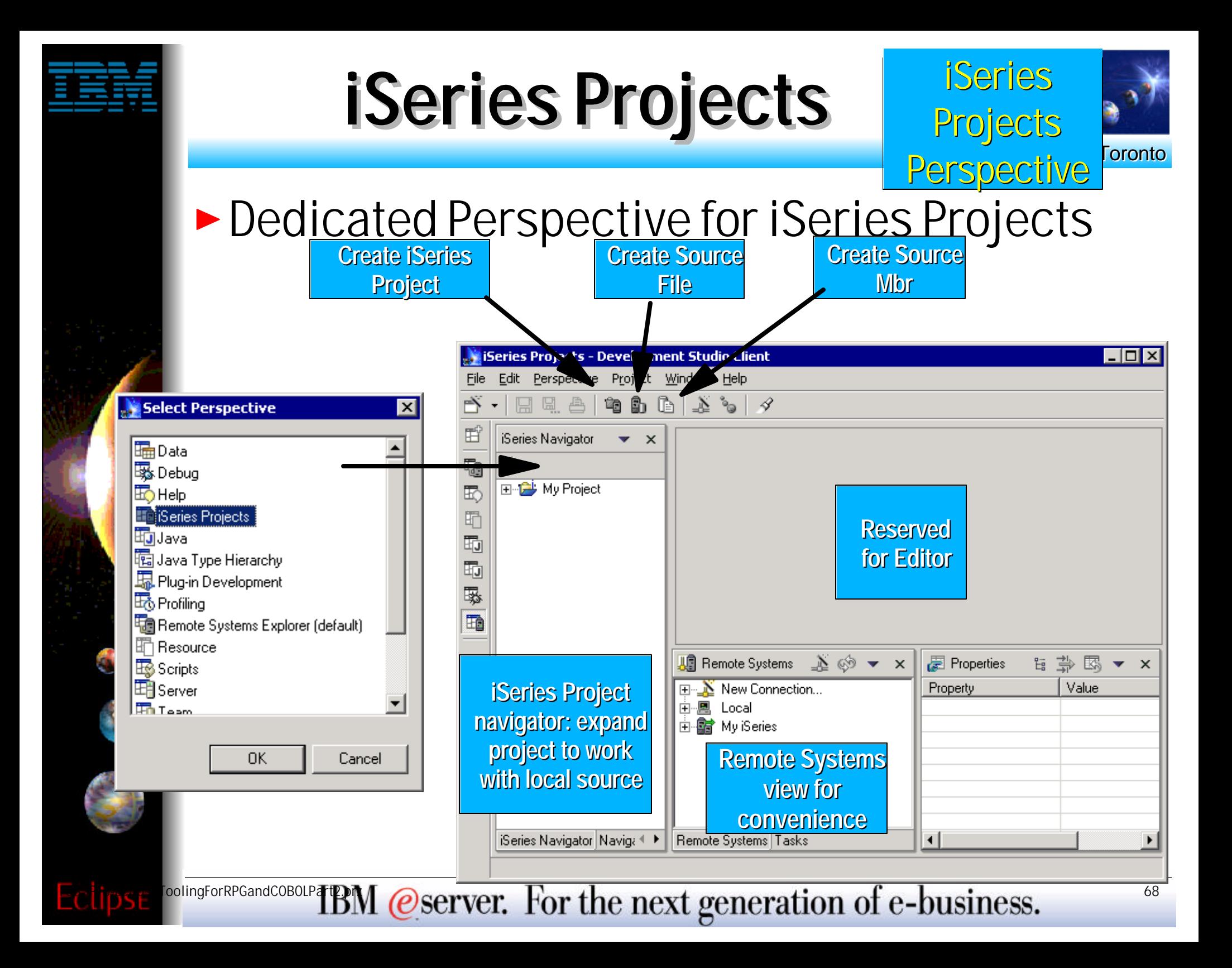

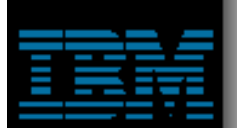

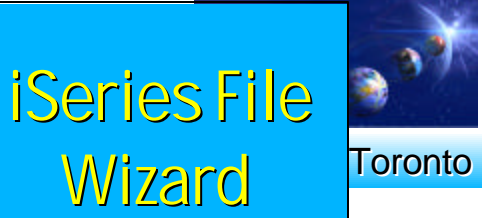

#### ► iSeries File Wizard **For creating files in your iSeries project**

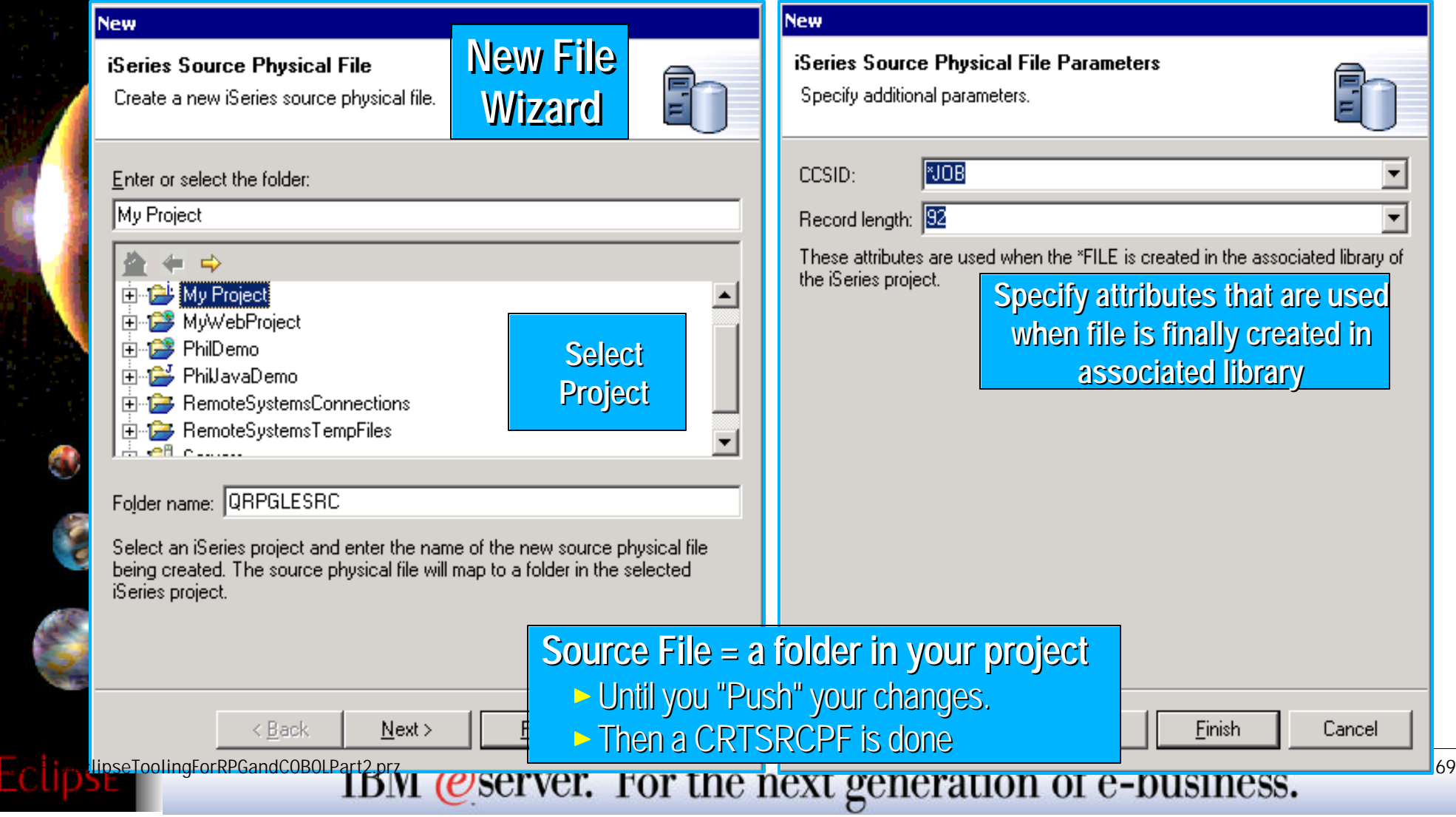

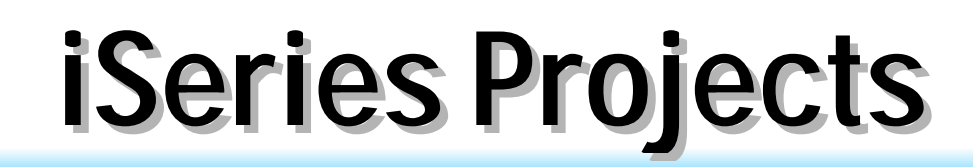

О

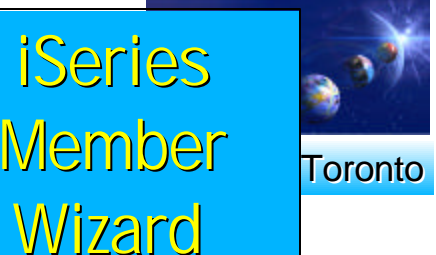

#### ► iSeries Member Wizard **For creating mbrs in your iSeries project**

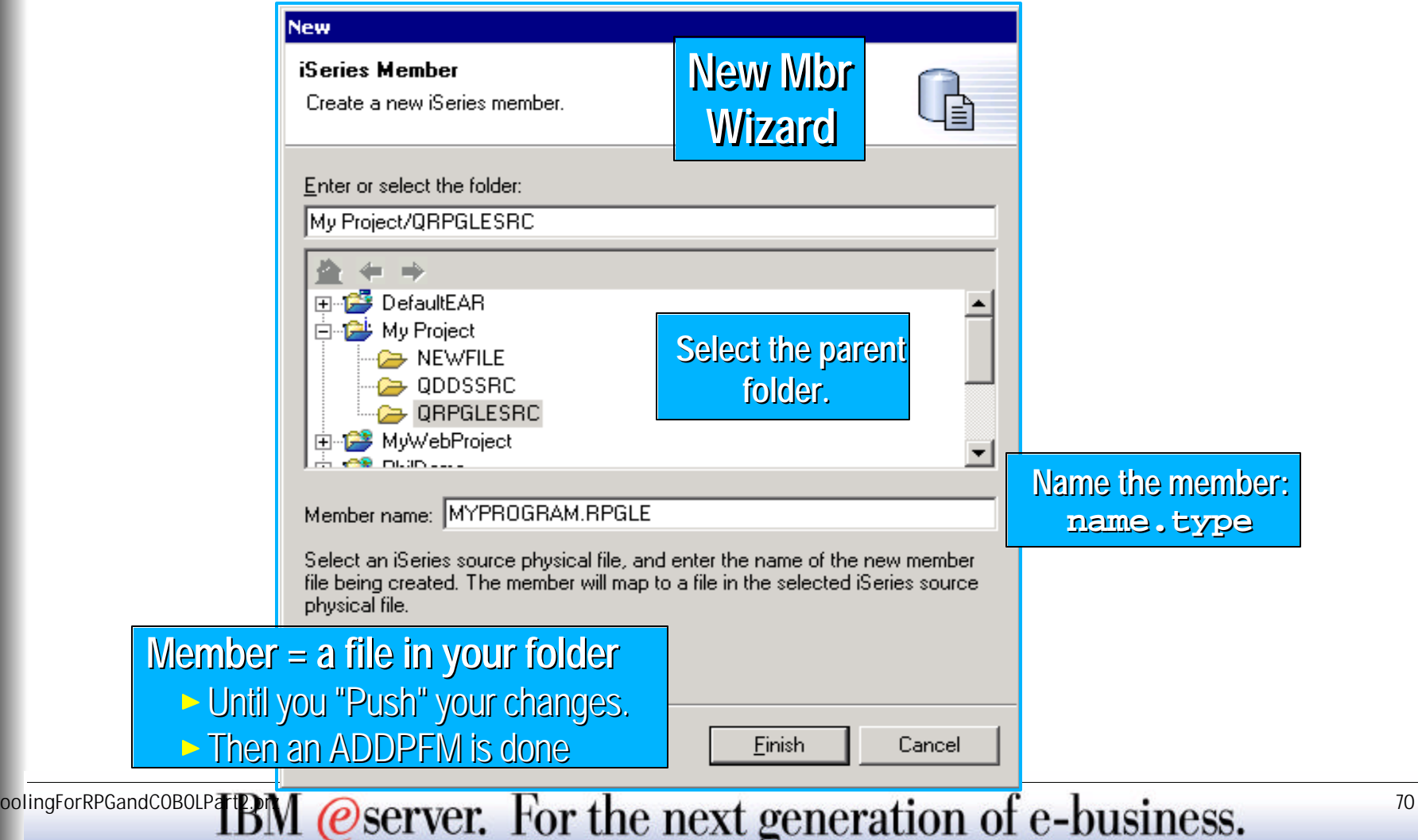

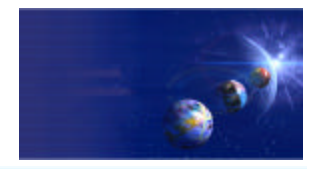

iSeries AD, IBM Toronto

### ▶ What about existing members?

#### **Use Add to Project action to copy them**

- ▶ Right click on project, select "Show Remote Objects"
- ▶ Drill down to source file, right click, select "Add to Project"
- Drill down to members, right click, select "Add to Project"
- **Files added become folders locally**
- **Members added are copied to that folder**
- **Developer works on local copy** 
	- ► Edits file
	- ▶ Pushes changes using "Push" action
	- **Does a build using "Build" action**
	- ▶ Shares with team using "Synchronize" action
- **Full power of Eclipse at disposal**
	- **Team support**
	- Marker/bookmark support
	- Editor registraction support

 $\frac{1}{2}$ <sup>oolingForRPGandCOBOLP**TEN** @server. For the next generation of e-business.</sup>

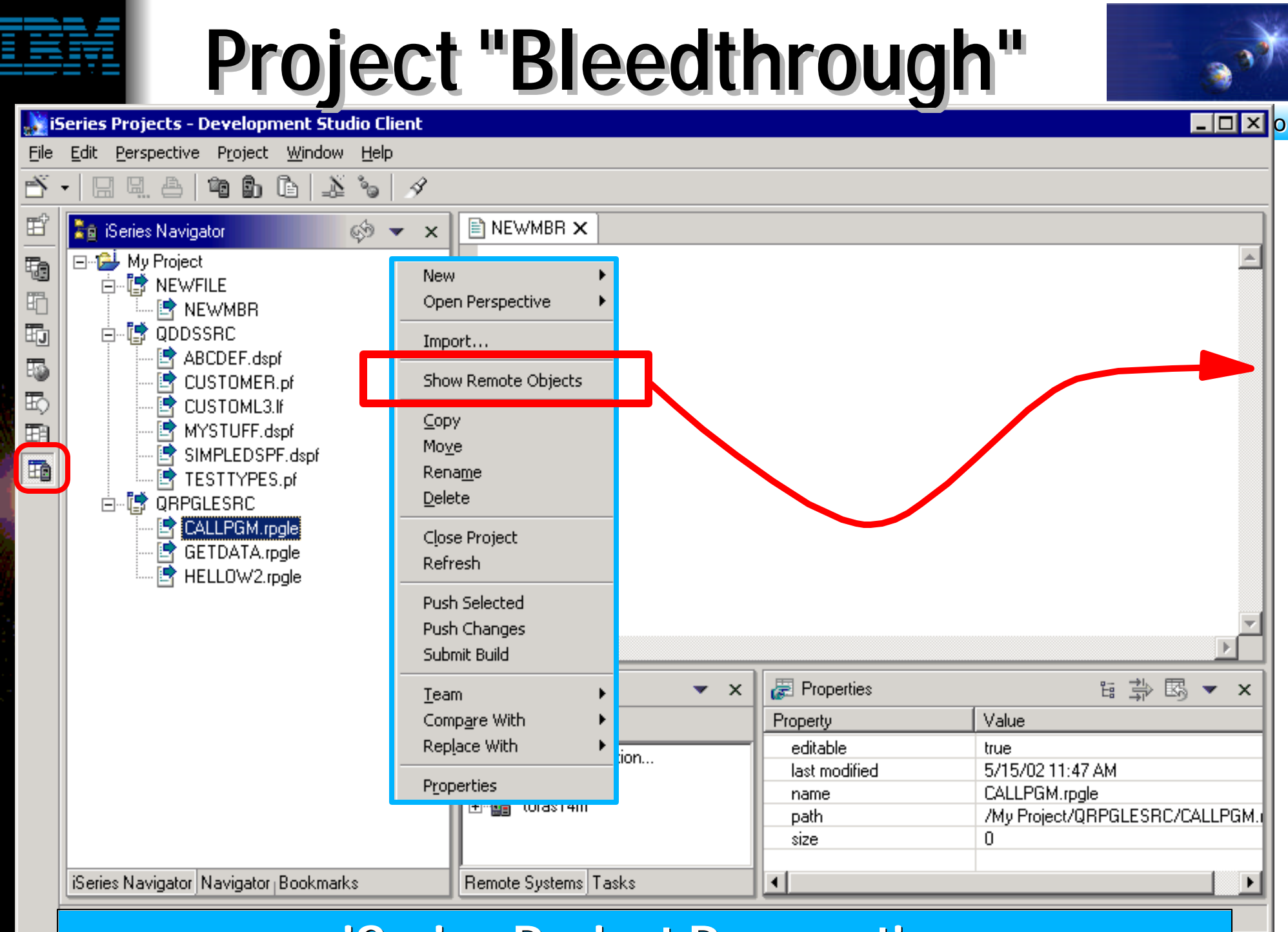

### **is a series ToolingForRPGandCOBOLPart2.prz 72** 72
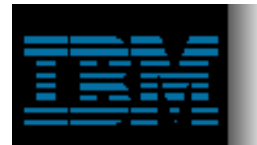

# **iSeries Projects**

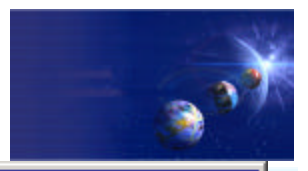

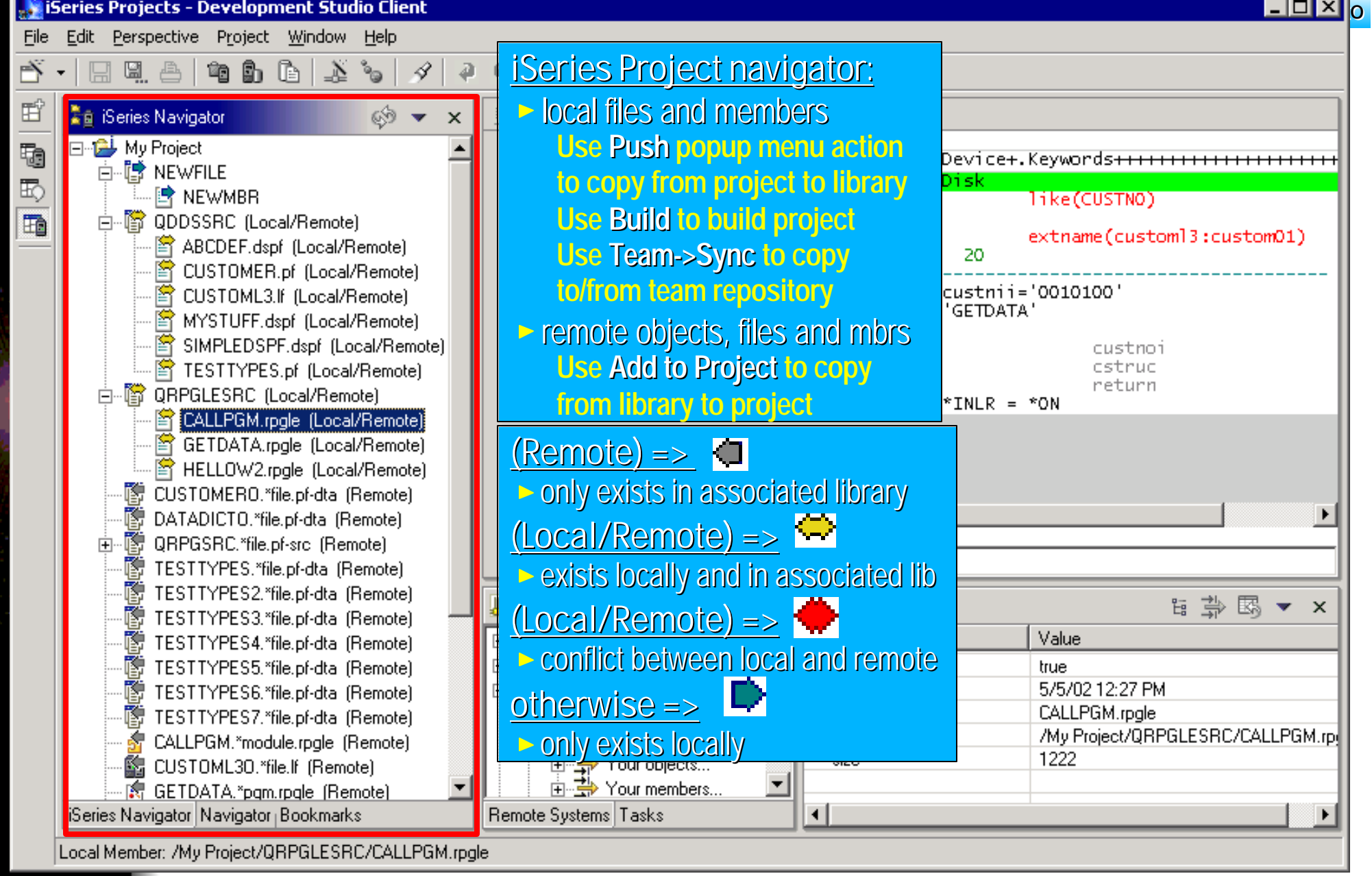

 $F_{\text{collingForRPGandCOBOLP}}$  TBM @server. For the next generation of e-business.

## **iSeries Projects**

New

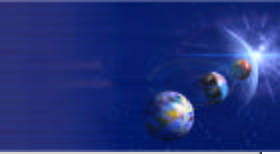

Open Perspective **September Studio Client** is and in the series and in the series  $\mathsf{B}$ Import... File dow. Help Ď Show Remote Objects Ŀ ್ದಿ 4 6 昏 **NEWMBR** CALLPGM.rpgle X Copy ⊗ Column 1 кертасе Move **KOW 1** t ....FFilename++IPEASFRlen+LKlen+AIDevice+.Keywords+++++++++++++++++++++++++++++++ Rename 000100 FCUSTOML3 IF Ε K Disk 的 Delete 000200 like(CUSTNO) DCustnoi ×, 000300 D\*  $\overline{m}$ emote) Close Project **D** CSTRUC extname(customl3:custom01) 000400 E DS cal/Remote) 000500 D return 20 s Refresh ocal/Remote) 000600 000700 **EVAL** custnii='0010100' Remote) **Push Selected** CALL 'GETDATA' 000800 c /Remote) ocal Push Changes 000801 c. f (L<mark>o</mark>cal/Remote) 000900  $\epsilon$ custnoi parm Submit Build 001000 /Remote) <mark>مط</mark> c. parm cstruc 001100 c. return parm 'Remote) Team 001200  $*INK = *ON$ c. eval Local/Remote) Compare With \_ocal/Remote) Replace With **Lpex editor for local members or choose favorite editor** Local/Remote) dta (Remote) Properties <del>panaprono, moja d</del>a (Remote). QRPGSRC.\*file.pf-src (Remote) 中 醇 TESTTYPES. "file.pf-dta (Remote) ps TESTTYPES2.\*file.pf-dta (Remote) **Jail Remote Systems** <u>A</u> < → **图 Properties** is ⇒图▼×  $\mathsf{x}$ TESTTYPES3."file.pf-dta (Remote) Value 醇 TESTTYPES4.\*file.pf-dta (Remote) New Connection... Property  $\overline{+}$ 澳 Local ps TESTTYPES5.\*file.pf-dta (Remote) Ė editable true 图 TESTTYPES6.\*file.pf-dta (Remote) Ėŀ ┈<mark>请</mark>』my iseries connection last modified 5/5/02 12:27 PM ⊹<mark>都</mark>」 iSeries Objects CALLPGM.rpgle 醇 TESTTYPES7.\*file.pf-dta (Remote) name /My Project/QRPGLESRC/CALLPGM.rpi **path** CALLPGM.\*module.rpgle (Remote) 1222 size 图 CUSTOML30.\*file.If (Remote) **图 GETDATA**.\*pqm.rpqle (Remote) **Remote Systems Property Sheet to**  iSeries Navigator Navigator Bookmarks Remot **Explorer to work show properties**  Local Member: /My Project/QRPGLESRC/CALLPGM.rpgle **with objects in of selected local FollowingForRPGandCOBOLPart2.pr**z **or remote library or remote object** 74

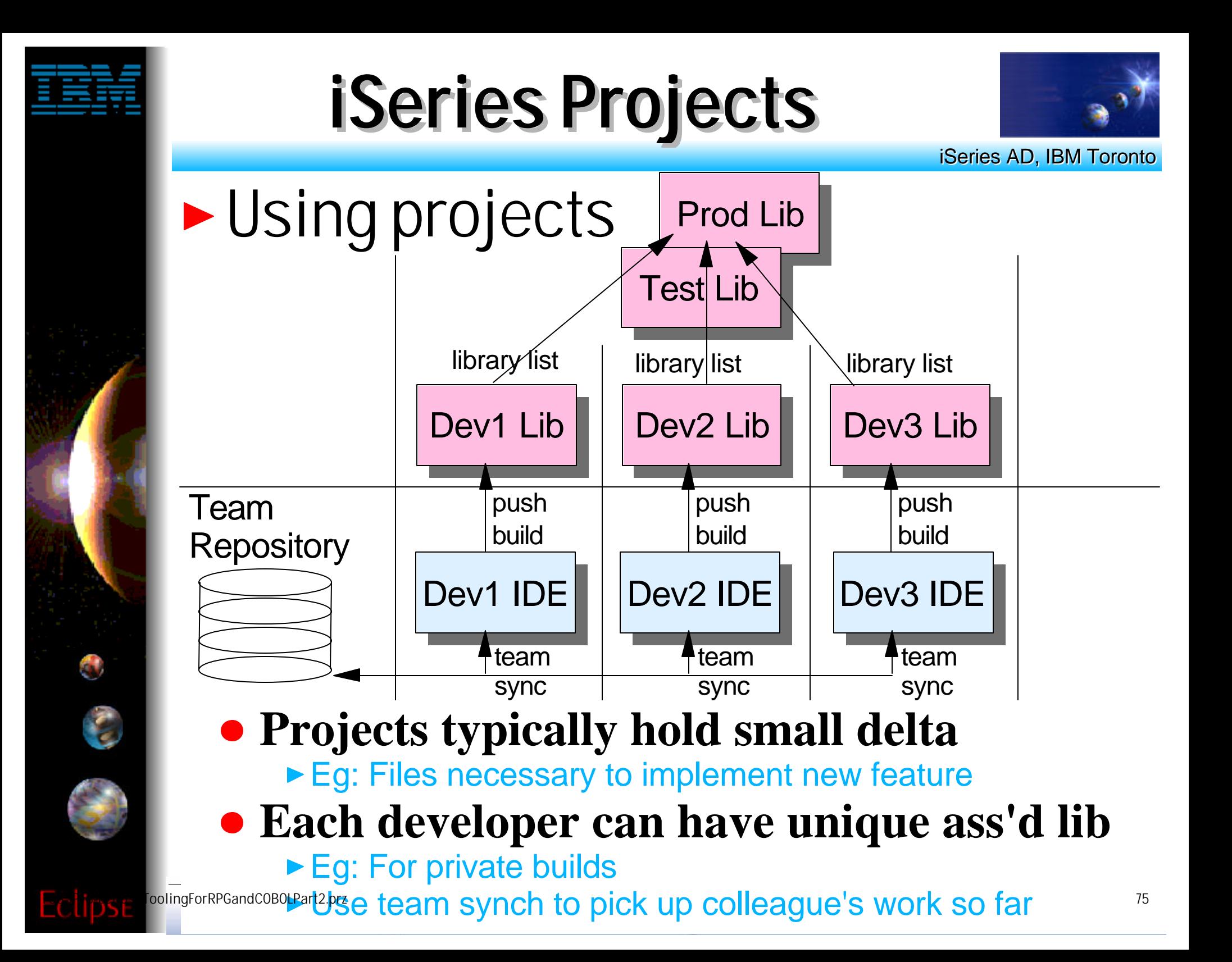

## **iSeries Projects**

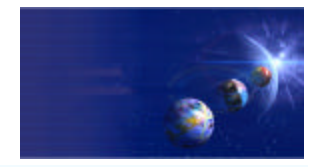

iSeries AD, IBM Toronto

## ► Stay tuned...

- **iSeries Projects are new, and their functionality is still immature**
	- ► They are offered initially to gather feedback so they can subsequently be optimized to best match your development patterns
- **The support for iSeries project will iterate quickly in coming releases**
	- **Including much better integration support for** iSeries change management vendors such as Aldon, MKS and SoftLanding.

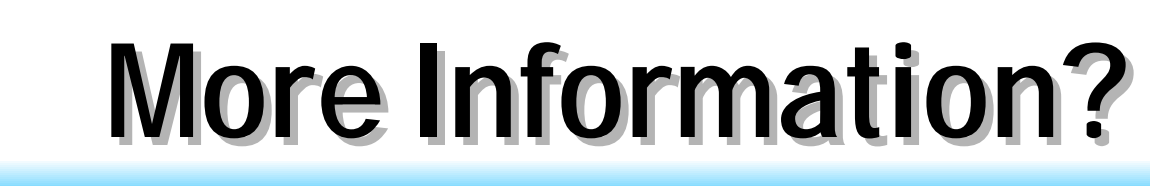

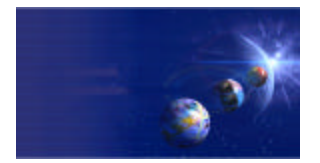

iSeries AD, IBM Toronto

- **Information Sources** 
	- **www.ibm.com/software/ad/wds400**
		- ► Portal for WDSc
	- **www.eclipse.org**
		- **Eclipse and information about eclipse**
	- **www.ignite400.org**
		- Introduction to eclipse article
	- **eServer iSeries magazine, July issue**
		- ► 3 articles on WDSc

### **www.ibm.com/websphere/developer**

- WebSphere Developer Domain
- Many articles and tutorials on technology and tools, including eclipse and WSWB and WebSphere Studio configurations

## **Trademarks & Disclaimers**

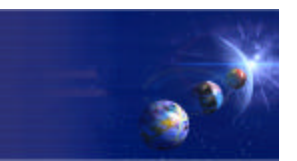

iSeries AD, IBM Toronto

### 8 IBM Corporation 1994-2002. All rights reserved.

References in this document to IBM products or services do not imply that IBM intends to make them available in every country. The following terms are trademarks or registered trademarks of International Business Machines Corporation in the United States, other countries, or both:

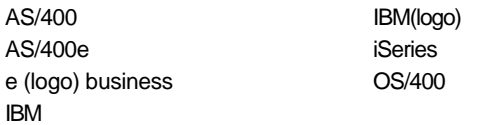

Lotus, Freelance Graphics, and Word Pro are registered trademarks of Lotus Development Corporation and/or IBM Corporation. Domino is a trademark of Lotus Development Corporation and/or IBM Corporation.

C-bus is a trademark of Corollary, Inc. in the United States, other countries, or both. Java and all Java-based trademarks are trademarks of Sun Microsystems, Inc. in the United States, other countries, or both. Microsoft, Windows, Windows NT, and the Windows logo are trademarks of Microsoft Corporation in the United States, other countries, or both. ActionMedia, LANDesk, MMX, Pentium and ProShare are trademarks of Intel Corporation in the United States, other countries, or both. UNIX is a registered trademark of The Open Group in the United States and other countries. SET and the SET Logo are trademarks owned by SET Secure Electronic Transaction LLC. Other company, product and service names may be trademarks or service marks of others.

Information is provided "AS IS" without warranty of any kind.

All customer examples described are presented as illustrations of how those customers have used IBM products and the results they may have achieved. Actual environmental costs and performance characteristics may vary by customer.

Information in this presentation concerning non-IBM products was obtained from a supplier of these products, published announcement material, or other publicly available sources and does not constitute an endorsement of such products by IBM. Sources for non-IBM list prices and performance numbers are taken from publicly available information, including vendor announcements and vendor worldwide homepages. IBM has not tested these products and cannot confirm the accuracy of performance, capability, or any other claims related to non-IBM products. Questions on the capability of non-IBM products should be addressed to the supplier of those products.

All statements regarding IBM future direction and intent are subject to change or withdrawal without notice, and represent goals and objectives only. Contact your local IBM office or IBM authorized reseller for the full text of the specific Statement of Direction.

Some information in this presentation addresses anticipated future capabilities. Such information is not intended as a definitive statement of a commitment to specific levels of performance, function or delivery schedules with respect to any future products. Such commitments are only made in IBM product announcements. The information is presented here to communicate IBM's current investment and development activities as a good faith effort to help with our customers' future planning.

Performance is based on measurements and projections using standard IBM benchmarks in a controlled environment. The actual throughput or performance that any user will experience will vary depending upon considerations such as the amount of multiprogramming in the user's job stream, the I/O configuration, the storage configuration, and the workload processed. Therefore, no assurance can be given that an individual user will achieve throughput or performance improvements equivalent to the ratios stated here.

Photographs shown are of engineering prototypes. Changes may be incorporated in production models.